# **CryptLib for Mainframe**

# **Security Toolkit API Handbook**

**Version 2.4.2** 

## **CryptLib for Mainframe Programmer's handbook**

### **Copyright**

Copyright © 1986-2008 XPS Software GmbH

All rights reserved.

### **Trademarks**

Windows is a trademark owned by Microsoft Corporation.

MVS, OS/390, z/OS, VSE, VSE/ESA, VM/CMS, OS/400, TSO, CICS and IMS are trademarks owned by IBM Corporation.

All other trademarks used in this handbook are trademarks of the registered owners and are hereby respected by XPS Software GmbH.

# **Table of contents**

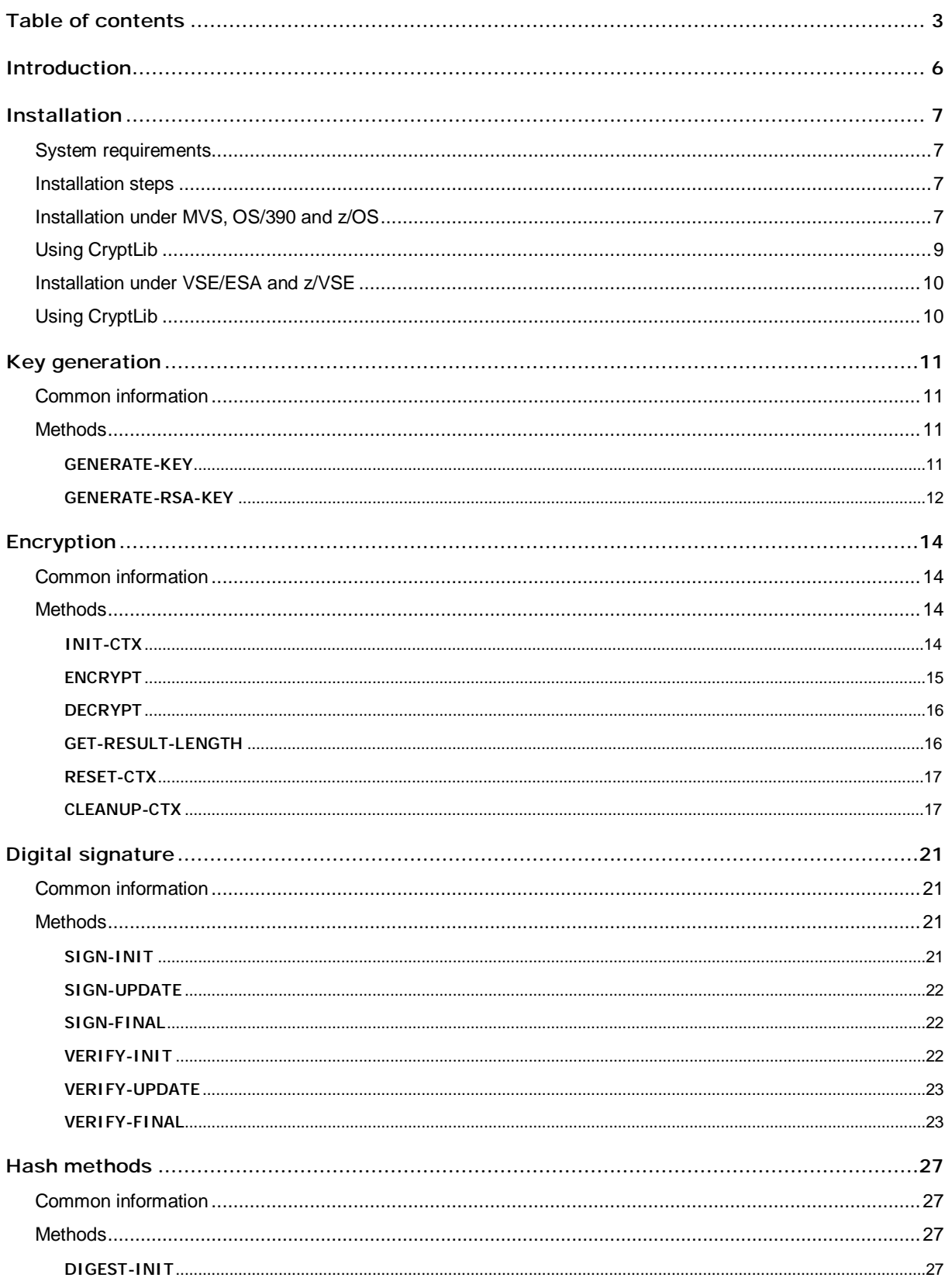

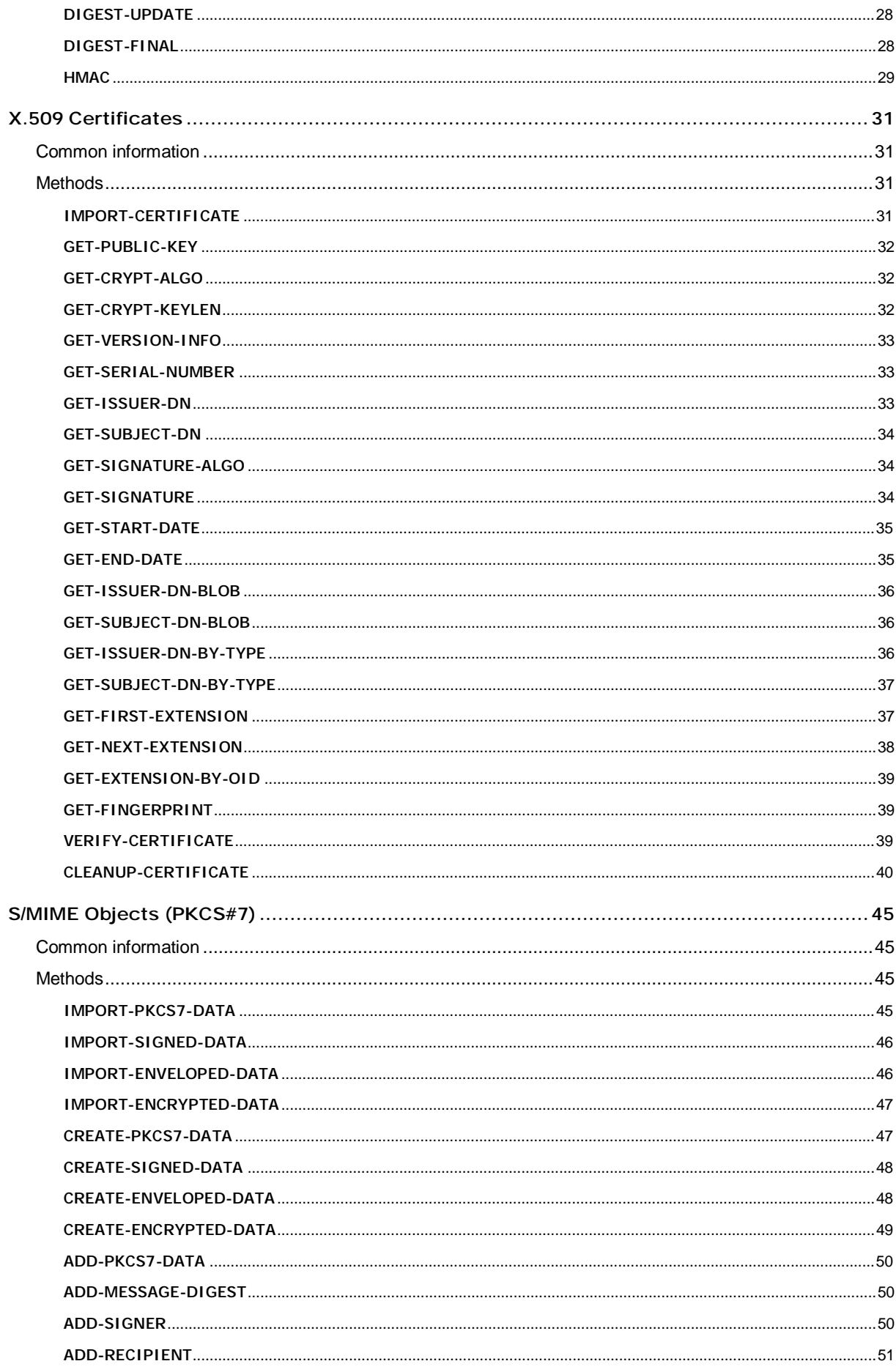

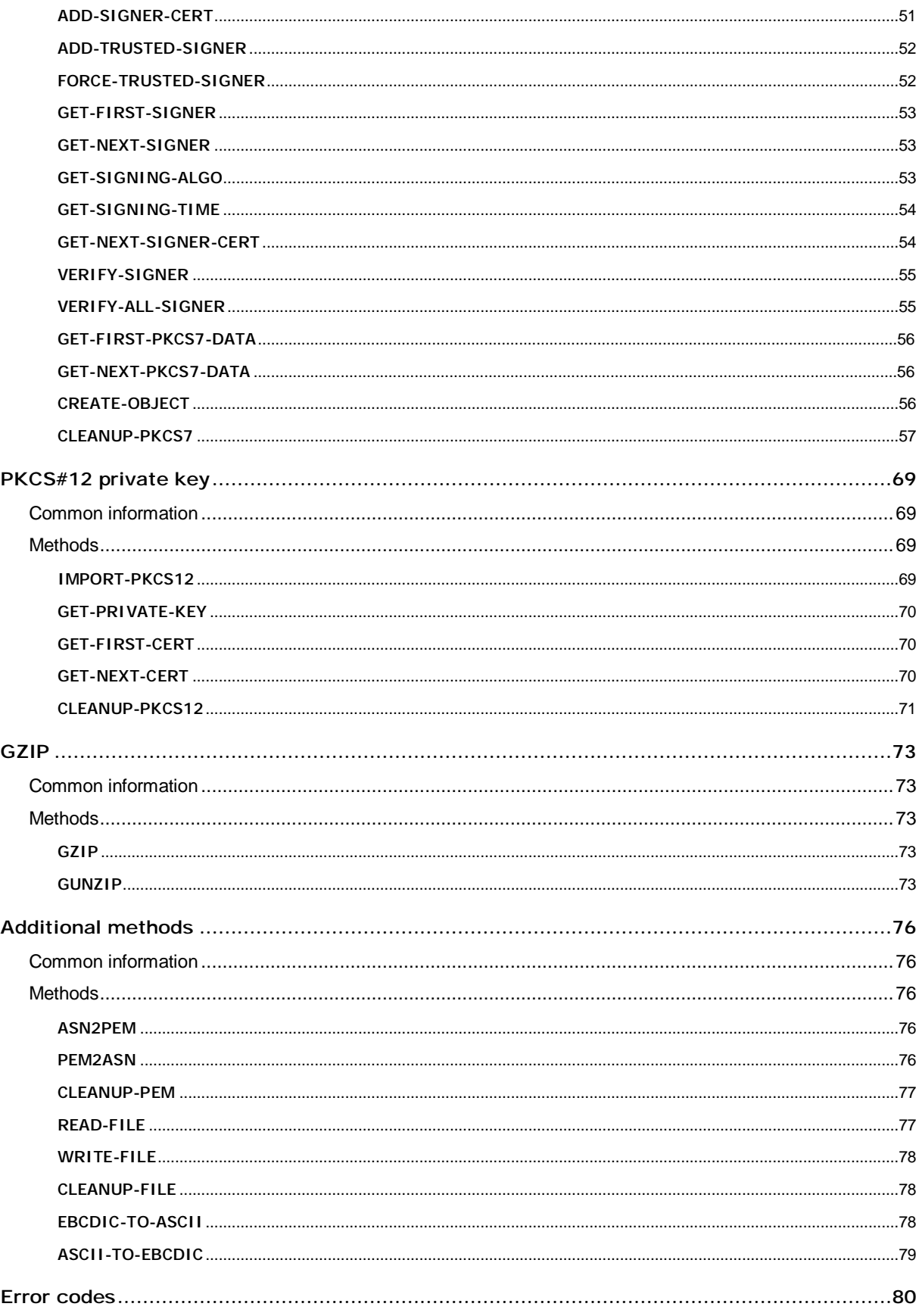

1

# Introduction

Cryptography is the science that deals with the coverage of messages.

The development of new approaches and methods to secure messages has been driven in the past primarily by military requirements. This can be traced back to the Roman Empire. The roman military used simple cipher methods in order to hide plaintext from their enemies. The so called 'Caesar-Cipher' may exemplify this fact.

In the years past, cryptographic applications have made their way into many areas of the real world. One of the driving reasons for this is the fact that the fast expansion of the World Wide Web has enabled the building of large computer networks which in turn has lead to increased communication possibilities.

These require a more in depth discussion regarding the security of the transmitted data. Herein various interests play a role. These may be of personal character such as in the area of online banking or of business character such as in the area of clearing business transactions over the Internet.

The increased demand for cryptographic procedures has pressed ahead the development of audited, secure, easy to use and publicly available algorithms.

Today it's possible for any computer user to protect his personal data using methods regarded as secure. In this context, secure means that even the application of computer power currently estimated as unrealistically large doesn't provide the opportunity to systematically ascribe ciphertext into plaintext investing a reasonable amount of time. This can only be carried out if a secure token of information, called the 'key' is well known.

In the course of time some procedures have established as standards. That's because of the fact that these procedures are well documented and thus are well tested regarding security and stability. It's important to note that the security of these procedures relies only on the used key. Public knowledge of the internals of the used algorithm doesn't weaken the security of the chosen procedures.

CryptLib from XPS Software GmbH offers to the programmer a library containing standardized cryptographic procedures for use in proprietary development. CryptLib is available for the following operating systems: Win32, Linux, OS/2, OS/400, IBM iSeries, VSE/ESA, MVS/ESA, OS/390 and IBM zSeries.

CryptLib offers among others methods to calculate hash values, methods for symmetrical and asymmetrical encryption, methods to process X.509 certificates, methods for creation and check of digital signatures and support of the Public Key Cryptography Standards PKCS#7 (S/MIME) and PKCS#12 (public key).

# Installation

#### System requirements

#### *Operating system requirements*

CryptLib V1.5 will run under MVS/ESA from version 5.0 onwards, under OS/390 from version 1.3 onwards and under z/OS from version 1.1 onwards.

CryptLib will also run under VSE/ESA version 2.3 onwards.

#### *Hardware requirements*

CryptLib is designed to be used on an IBM System/390 or compatible processor supporting one or more of the operating systems previously specified. Since the CryptLib libraries can be delivered on tape or CD-ROM, to install CryptLib you will require either a tape or cartridge drive, or a client workstation with CD-ROM drive and an FTP connection to the host.

#### Installation steps

§ Unload the installation media (tape or CD-ROM)

#### Installation under MVS, OS/390 and z/OS

#### *Unloading the CryptLib installation tape*

The following libraries should be prepared for the installation files:

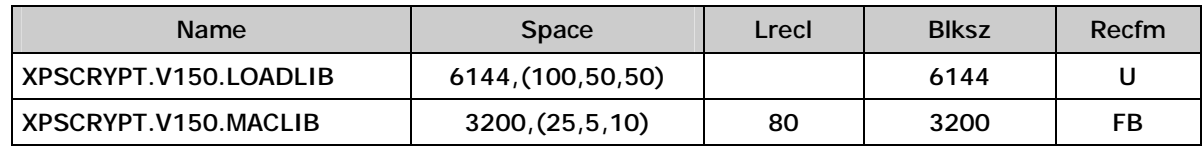

XPSCRYPT.V150.LOADLIB contains the executable program code. XPSCRYPT.V150.MACLIB contains the copy files, the sample programs, the license file as well as some sample certificates.

#### **Example job:**

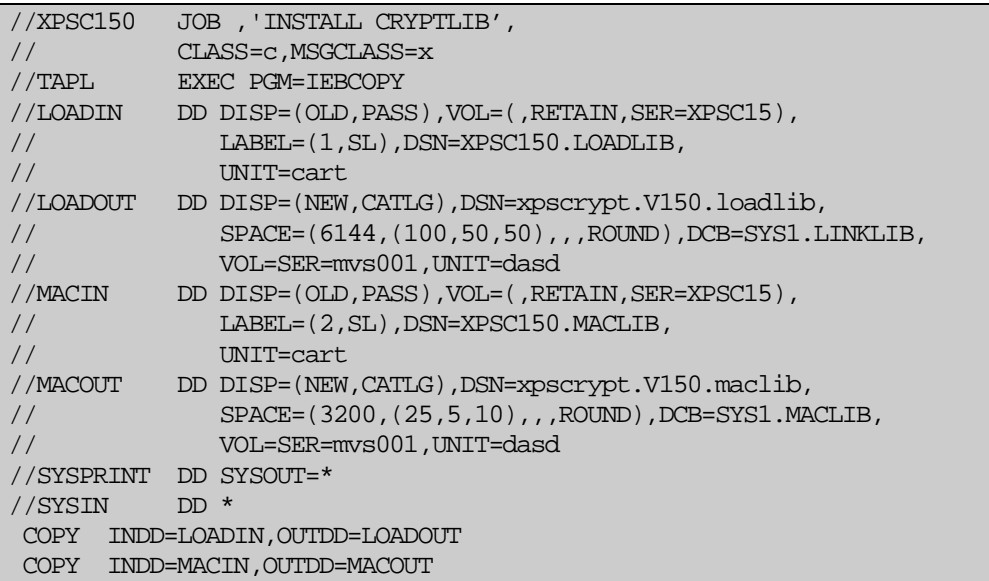

*Abb. 1: Installation job - MVS* 

#### *Unloading the CryptLib installation CD-ROM*

The installation libraries from the distribution CD-ROM must first be transferred to the host on which CryptLib will be installed using some form of FTP program. The libraries are provided in TSO transmit (XMIT) format and should be transferred to the host as binary files. Before transferring the files you should allocate the space to receive them as follows:

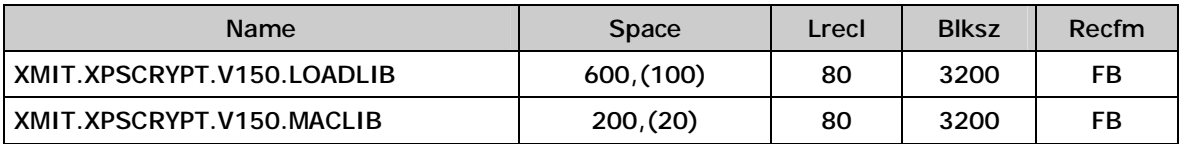

Then you can transfer the following files from the subfolder **"\MVS"** on the CD-ROM to the host. When transferring the files you should rename them as follows:

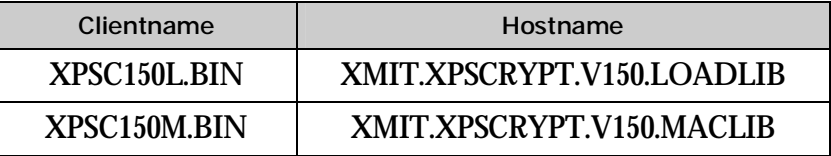

Next, receive the libraries from the files with the following commands:

§ For the loadlib:

RECEIVE INDSN(XMIT.XPSCRYPT.V150.LOADLIB)

#### After entering the command you will receive the following prompt:

```
INMR901I Dataset XPSCRYPT.V150.LOADLIB from XPSSYST on NODENAME 
INMR906A Enter restore parameters or 'DELETE' or 'END' +
```
Enter the file name as follows: (you may need additional parameters depending on your installations standards)

DSN(xpscrypt.V150.loadlib)

#### § For the maclib:

RECEIVE INDSN(XMIT.XPSCRYPT.V150.MACLIB)

After entering the command you will receive the following prompt:

```
INMR901I Dataset XPSCRYPT.V150.MACLIB from XPSSYST on NODENAME 
INMR906A Enter restore parameters or 'DELETE' or 'END' +
```
Enter the file name as follows: (you may need additional parameters depending on your installations standards)

DSN(xpscrypt.V150.maclib)

#### Using CryptLib

Because of the fact that CryptLib is completely programmed in 370-Assembler its use requires no specific system dependencies. This means that CryptLib can be used in batch programming as well as in programs intended to run under CICS or IMS. CryptLib may be called from any available mainframe programming languages such as COBOL, PL/1, RPG or Assembler.

In order to make CryptLib available at runtime the following job control statements have to be added to the executer job:

**Example job:** 

```
//STEPLIB DD DISP=SHR,DSN=xpscrypt.v150.loadlib 
//XPSDATA DD DISP=SHR,DSN=xpscrypt.v150.maclib
```
*Abb. 2: Job control - MVS* 

#### Installation under VSE/ESA and z/VSE

#### *Unloading the CryptLib installation type*

#### **Example job:**

```
// JOB XPSCRYPT INSTALL XPS-CRYPT150 
// ASSGN SYS006,tape 
// EXEC LIBR 
RESTORE SUB=XPS.CRYPTLIB:lib.sublib -
 TAPE=SYS006 LIST=YES REPLACE=YES 
/* 
/&
```
*Abb. 3: Installation job - VSE* 

#### Using CryptLib

Because of the fact that CryptLib is completely programmed in 370-Assembler its use requires no specific system dependencies. This means that CryptLib can be used in batch programming as well as in programs intended to run under CICS. CryptLib may be called from any available mainframe programming languages such as COBOL, PL/1, RPG or Assembler.

Example programs in Assembler and COBOL have been stored in the installation library with an extension of "Z".

In order to make CryptLib available at runtime the following job control statement has to be added to the executer job:

**Example job:** 

LIBDEF PHASE, SEARCH=(xps.cryptlib)

*Abb. 4: Job control - VSE* 

# 3

# Key generation

#### Common information

Random numbers play an integral part in cryptography. Generating a new symmetrical key as well as a new asymmetrical key begins with the generation of a random number. The integrity of the chosen random number is very important. If it is predictable the generated key can be recalculated given the chosen procedure is known. The security of the whole system depends on the privacy of the key. Therefore it's possible to provide a specific initialization value using the *seed* parameter which will be incorporated into the process of key generation.

A RSA public/private key pair can be generated using the *GENERATE-RSA-KEY* method. The method *GENERATE-KEY* can be used to generate random keys, initialization vectors (iv) or any other random values.

#### **Methods**

#### **GENERATE-KEY**

Generate a random key for symmetrical encryption and decryption.

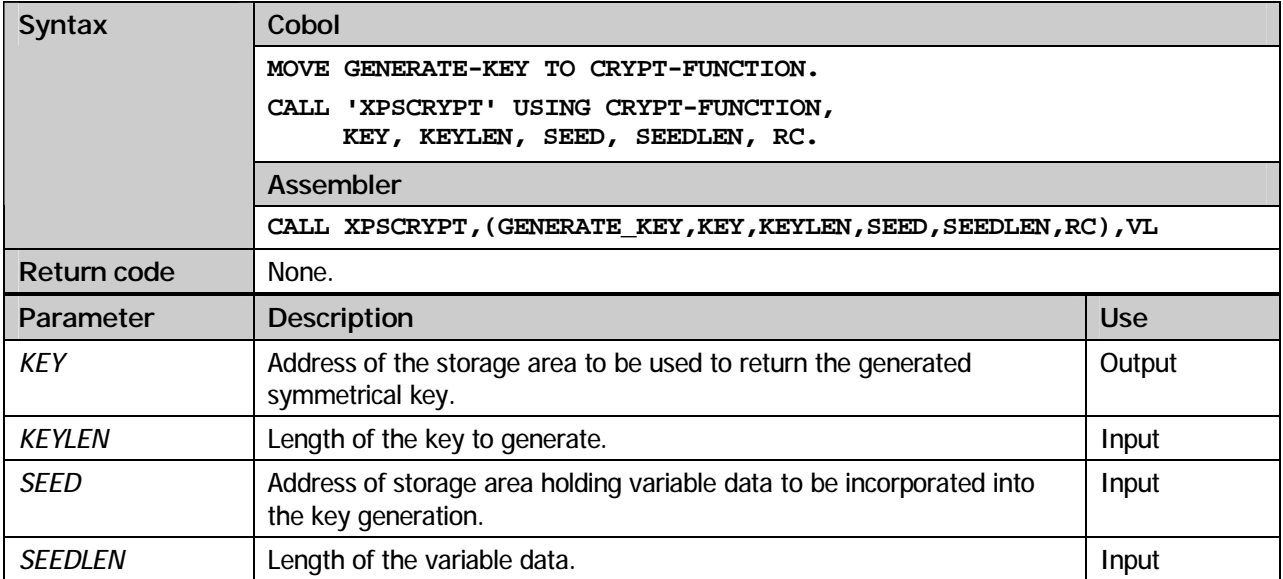

#### **COBOL example:**

 <sup>\*---------------------------------------------------------------\*</sup>  \* XPS-CRYPTLIB SAMPLE GENERATE KEY \* \*---------------------------------------------------------------\*

```
 ID DIVISION. 
         PROGRAM-ID. 
              SAMPLE. 
 * 
 DATA DIVISION. 
        WORKING-STORAGE SECTION.<br>01 SEED PIC X(32)
                                                      VALUE X"0F0E0D0C0B0A09080706
       - "0504030201000F0E0D0C0B0A09080706050403020100".<br>- "0504030201000F0E0D0C0B0A09080706050403020100".
                                 PIC X(32).
 * 
 77 CRYPT-FUNCTION PIC X. 
 77 KEYLEN PIC 9(8) COMP VALUE 32. 
 77 SEEDLEN PIC 9(8) COMP VALUE 32. 
 77 RC PIC 9(8) COMP VALUE ZEROES. 
 * 
 LINKAGE SECTION. 
 COPY XPSCLCOB. 
 ***************************************************************** 
 ** PROCEDURE DIVISION ** 
 ***************************************************************** 
        PROCEDURE DIVISION. 
       MAIN SECTION.
                          * ------------------------------------------------------------- * 
        * GENERATE RANDOM AES-KEY * 
                                            * ------------------------------------------------------------- * 
              MOVE GENERATE-KEY TO CRYPT-FUNCTION. 
              CALL 'XPSCRYPT' 
                   USING CRYPT-FUNCTION, KEY, KEYLEN, SEED, SEEDLEN, RC. 
             \texttt{IF} RC \leq 0
                 DISPLAY RC 
                  GOBACK. 
              STOP RUN. 
         ENDRUN.
```
#### **GENERATE-RSA-KEY**

Generate a random RSA public/private key pair.

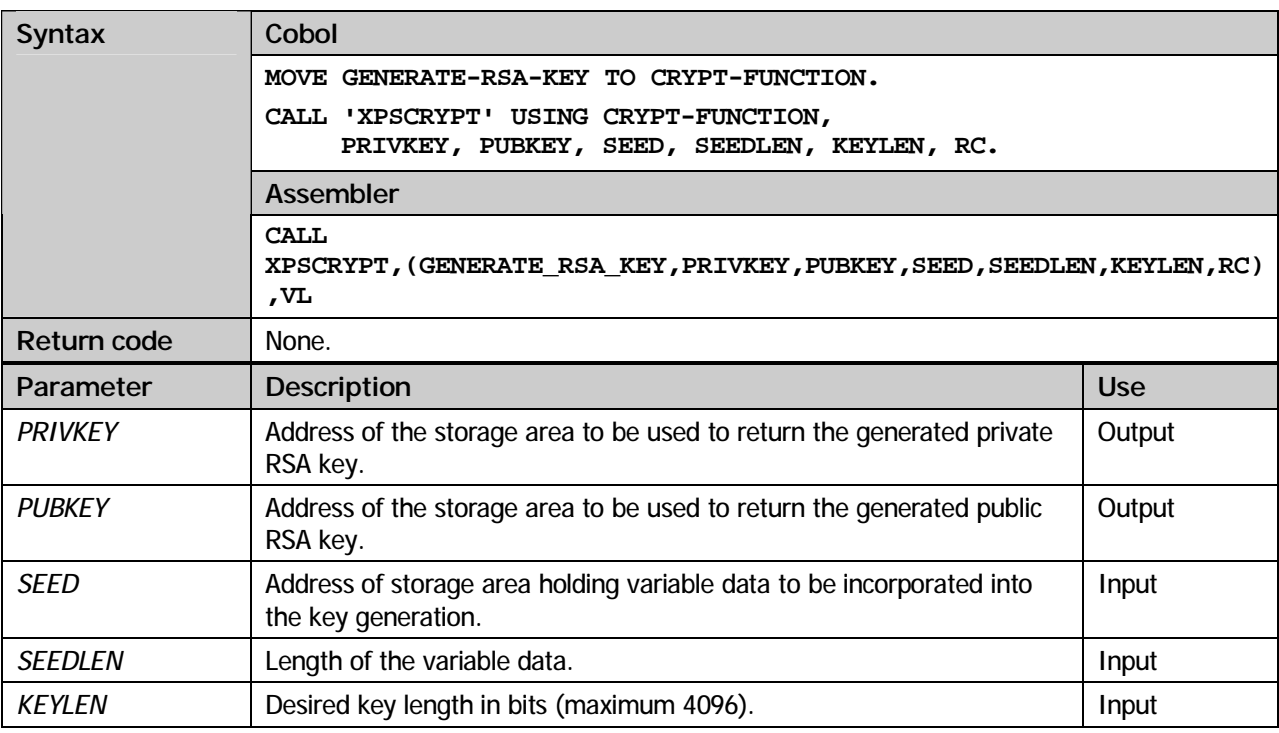

#### **COBOL example:**

 \*---------------------------------------------------------------\* \* XPS-CRYPTLIB SAMPLE GENERATE RSA-KEY \* \*---------------------------------------------------------------\* ID DIVISION. PROGRAM-ID.  $\begin{array}{ll} \texttt{SAMPLE}\, . \end{array}$  $\star$ 

 DATA DIVISION. WORKING-STORAGE SECTION. 01 SEED PIC X(32) VALUE X"0F0E0D0C0B0A09080706  $-$  "0504030201000F0E0D0C0B0A09080706050403020100". \*<br>
77 CRYPT-FUNCTION PIC X.<br>
77 SEEDLEN PIC 9(8) COMP VALUE 32.<br>
77 RC PIC 9(8) COMP VALUE ZEROES.<br>
77 RC PIC 9(8) COMP VALUE ZEROES. \* COPY XPSCLRSA.  $\star$  LINKAGE SECTION. COPY XPSCLCOB. \*\*\*\*\*\*\*\*\*\*\*\*\*\*\*\*\*\*\*\*\*\*\*\*\*\*\*\*\*\*\*\*\*\*\*\*\*\*\*\*\*\*\*\*\*\*\*\*\*\*\*\*\*\*\*\*\*\*\*\*\*\*\*\*\* \*\* PROCEDURE DIVISION \*\* \*\*\*\*\*\*\*\*\*\*\*\*\*\*\*\*\*\*\*\*\*\*\*\*\*\*\*\*\*\*\*\*\*\*\*\*\*\*\*\*\*\*\*\*\*\*\*\*\*\*\*\*\*\*\*\*\*\*\*\*\*\*\*\*\* PROCEDURE DIVISION. MAIN SECTION. \* ------------------------------------------------------------- \* \* GENERATE RANDOM RSA-KEY \* \* ------------------------------------------------------------- \* MOVE GENERATE-RSA-KEY TO CRYPT-FUNCTION. CALL 'XPSCRYPT' USING CRYPT-FUNCTION, RSA-PRIVATE-KEY, RSA-PUBLIC-KEY, SEED, SEEDLEN, KEYLEN, RC. IF  $RC < 0$  DISPLAY RC GOBACK. STOP RUN. ENDRUN.

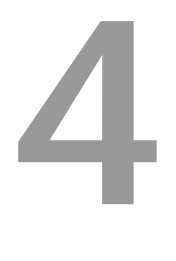

# **Encryption**

#### Common information

A distinction is drawn between two basic encryption modes:

#### **Symmetrical**

When using a symmetrical encryption method, message encryption and decryption is carried out using the identical key. This demands the sender (encryption) and the receiver (decryption) of the message to know and use the same key. If CBC is chosen as mode of operation an additional initialization vector is needed. The length of this initialization vector equals the block length of the chosen algorithm (DES, TripleDES,  $RC2, RC4, Blowfish = 8$  Byte,  $AES = 16$  Byte).

#### **Asymmetrical (public key)**

Methods using non identical keys for encryption and decryption are called asymmetrical. Both keys are created during the process of key generation and it is impossible to suggest the one key from the other. This enables one key to be made publicly available why it is called the public key. Using the public key the sender of a message can encrypt the message and send it to the owner of the public/private key pair who in turn is able to decrypt the public key encrypted message using the private key only known to him.

CryptLib supports a number of symmetrical encryption algorithms (AES, DES, TripleDES, RC2, RC4, and Blowfish) as well as the public/private key encryption algorithm RSA. Using the method *INIT-CTX* the programmer can chose the desired mode for encryption and decryption. After context initialization is complete the methods *ENCRYPT* and *DECRYPT* can be used to encrypt and decrypt messages regardless of the chosen encryption algorithm.

#### Methods

#### **INIT-CTX**

Initialize the cryptographic context.

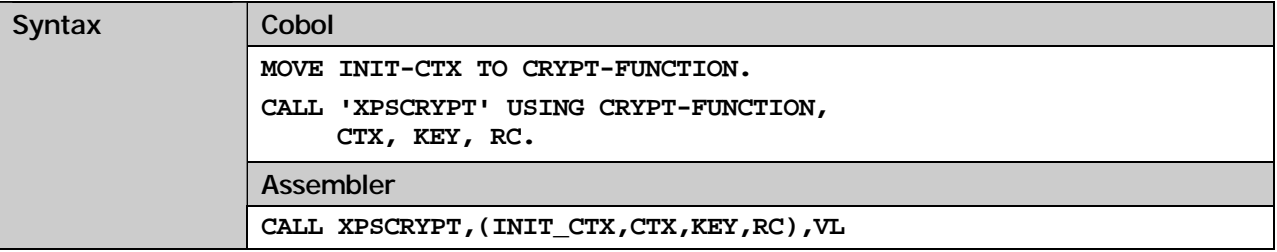

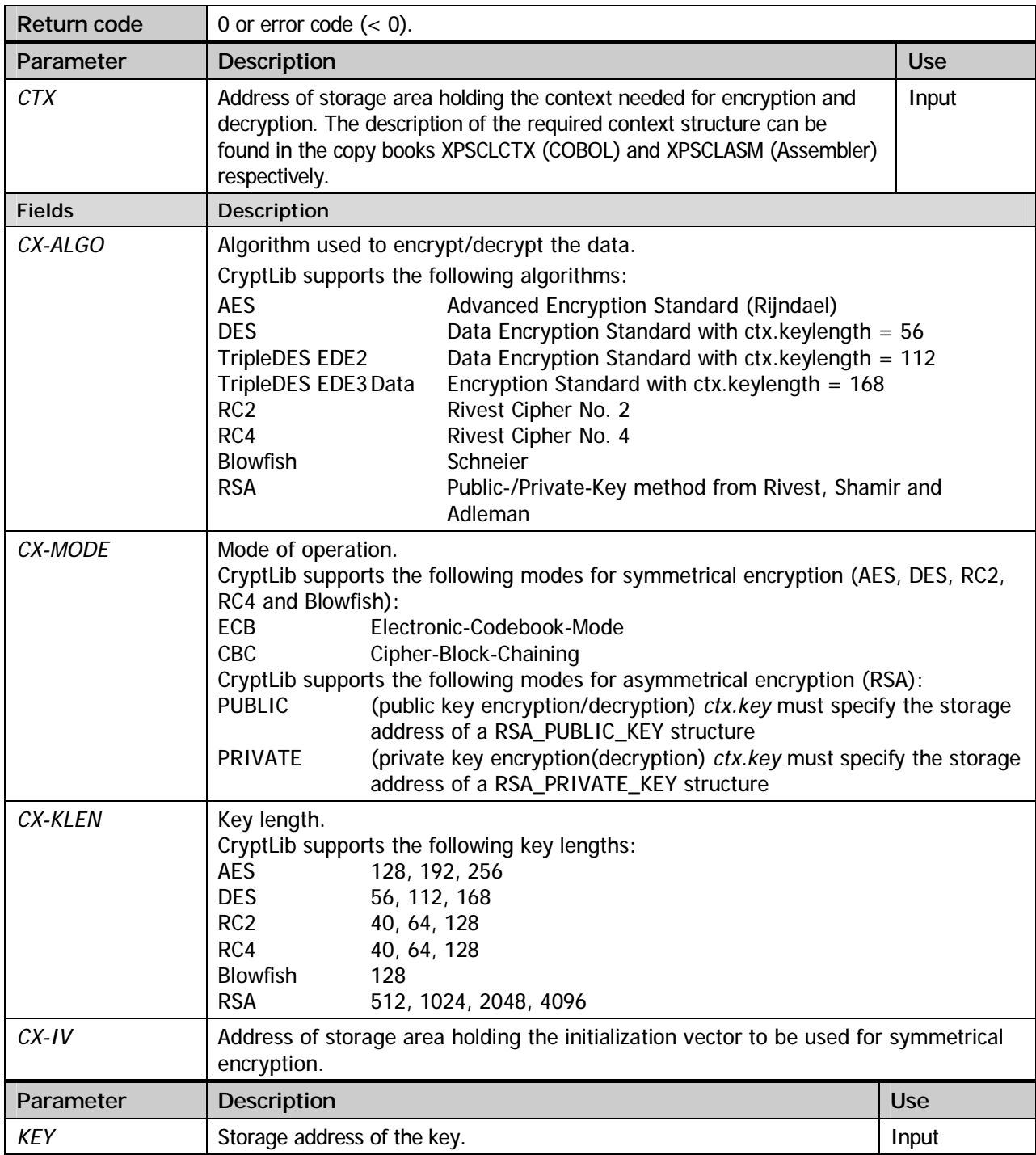

#### **ENCRYPT**

Encrypt data. The type of encryption is dependent on the *CX-ALGO* parameter chosen for context initialization using the *INIT-CTX* method.

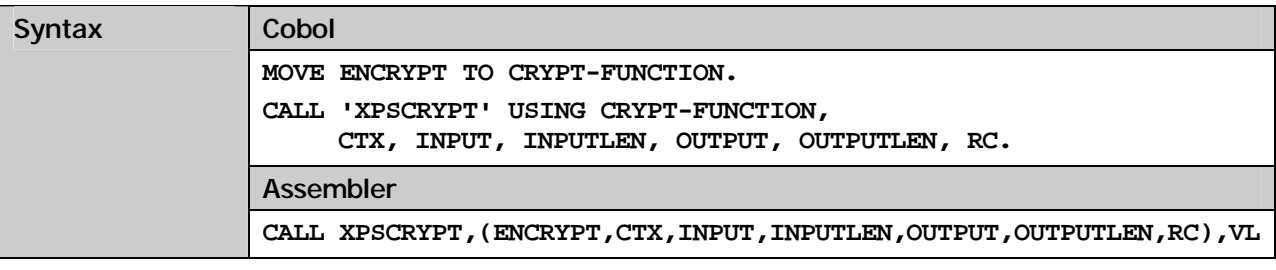

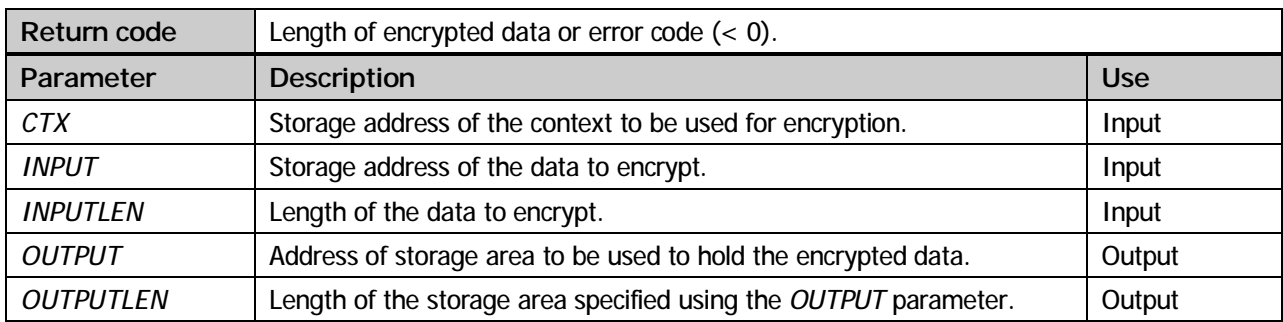

#### **DECRYPT**

Decrypt data. The type of decryption is dependent on the *CX-ALGO* parameter chosen for context initialization using the *INIT-CTX* method.

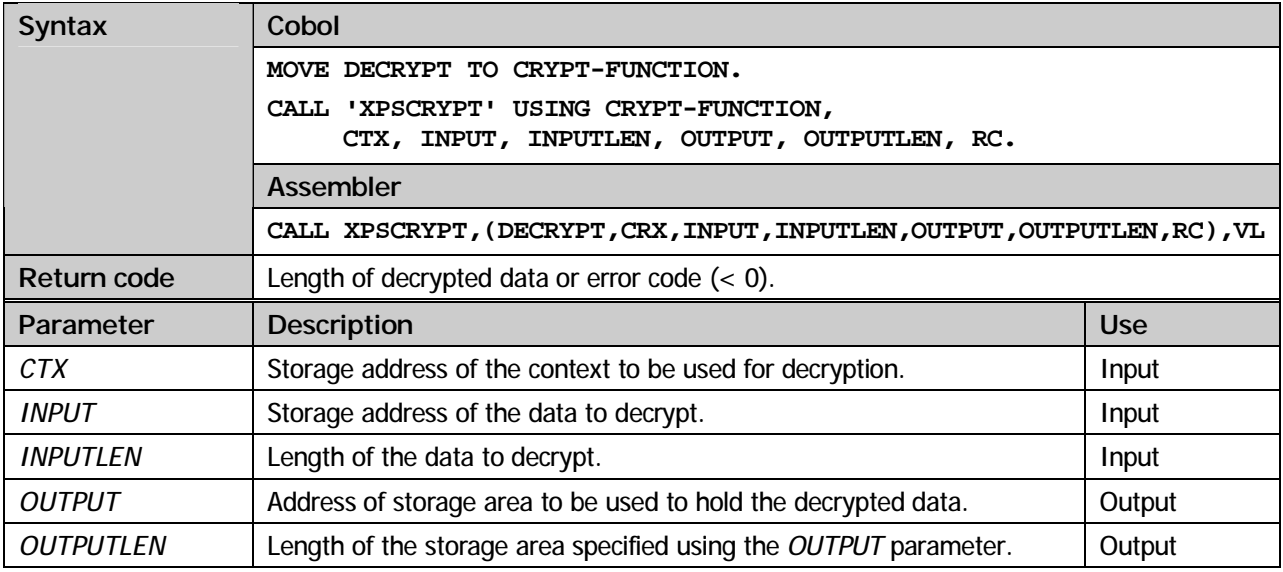

#### **GET-RESULT-LENGTH**

Determine the length of the storage needed to store the encryption/decryption result. Hint: Using RSA this method can only be used to determine the resulting storage size for encryption. In the case of decryption the resulting storage size is always lower or equal to the input size.

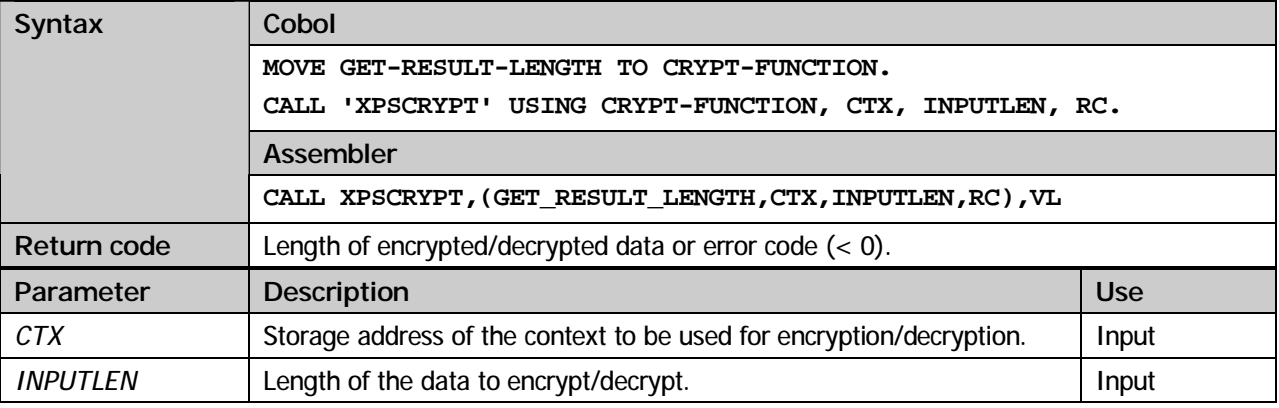

#### **RESET-CTX**

Reset the initialization vector (iv) for symmetrical encryption and decryption.

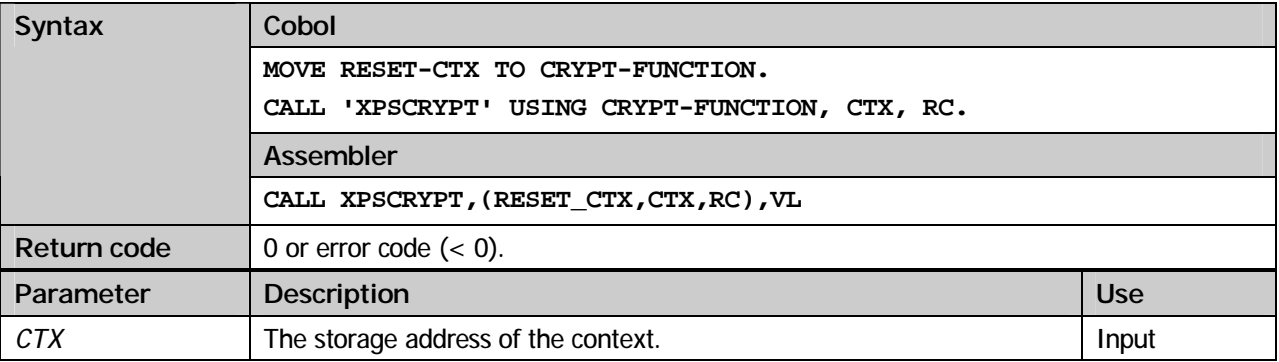

#### **CLEANUP-CTX**

Deallocation of the storage needed for encryption and decryption.

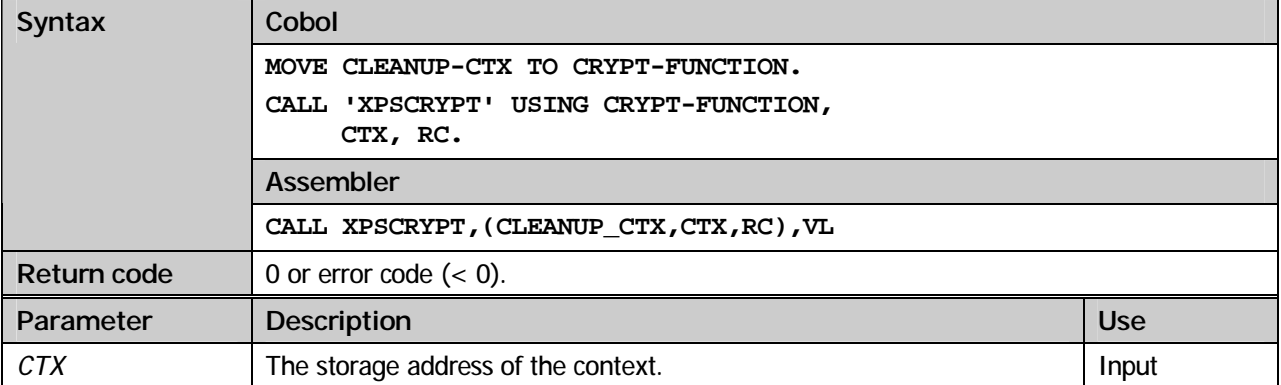

#### **COBOL example (AES):**

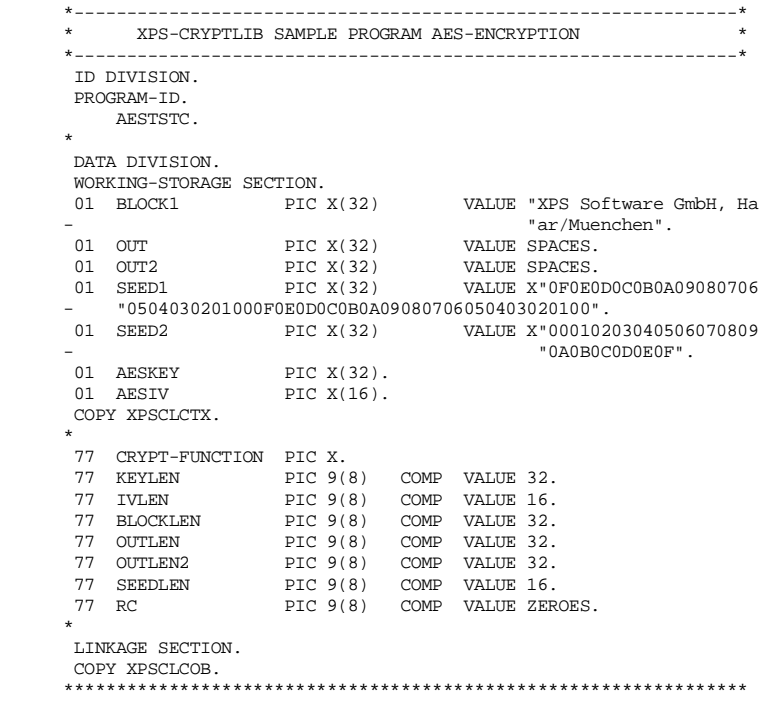

```
 ** PROCEDURE DIVISION ** 
 ***************************************************************** 
        PROCEDURE DIVISION. 
        MAIN SECTION. 
 * ------------------------------------------------------------- * 
       * GENERATE RANDOM AES-KEY * 
                                      * ------------------------------------------------------------- * 
             MOVE GENERATE-KEY TO CRYPT-FUNCTION. 
             CALL 'XPSCRYPT' 
                 USING CRYPT-FUNCTION, AESKEY, KEYLEN, SEED1, SEEDLEN, RC. 
            IF RC < 0 DISPLAY RC 
                GOBACK.
 * ------------------------------------------------------------- * 
 * GENERATE RANDOM IV (INITIALIZATION VECTOR FOR CIPHER-CBC) * 
 * ------------------------------------------------------------- * 
              MOVE GENERATE-KEY TO CRYPT-FUNCTION. 
             CALL 'XPSCRYPT' 
                 USING CRYPT-FUNCTION, AESIV, IVLEN, SEED2, SEEDLEN, RC. 
            IF RC < 0 DISPLAY RC 
      GOBACK. * ------------------------------------------------------------- * 
       * FILL CIPHER-CONTEXT AND INIT CONTEXT * 
 * ------------------------------------------------------------- * 
 MOVE AES TO CX-ALGO. 
 MOVE CBC TO CX-MODE. 
             MOVE 256 TO CX-KLEN. 
             MOVE AESIV TO CX-IV. 
 MOVE INIT-CTX TO CRYPT-FUNCTION. 
 CALL 'XPSCRYPT' 
                  USING CRYPT-FUNCTION, CIPHER-CTX, AESKEY, RC. 
            IF RC < 0 DISPLAY RC 
                 GOBACK. 
                               * ------------------------------------------------------------- * 
       * ENCRYPT DATA * 
 * ------------------------------------------------------------- * 
 MOVE ENCRYPT TO CRYPT-FUNCTION. 
             CALL 'XPSCRYPT' 
                  USING CRYPT-FUNCTION, CIPHER-CTX, BLOCK1, BLOCKLEN, 
                         OUT, OUTLEN, RC. 
            IF RC < 0 DISPLAY RC 
      GOBACK.
                             * ------------------------------------------------------------- * 
       * RESET CONTEXT (CHANGE FROM ENCRYPT TO DECRYPT) * 
 * ------------------------------------------------------------- * 
 MOVE RESET-CTX TO CRYPT-FUNCTION. 
             CALL 'XPSCRYPT' 
                 USING CRYPT-FUNCTION, CIPHER-CTX, RC. 
            IF RC < 0 DISPLAY RC 
       \begin{aligned} \text{GOBACK}\,. \end{aligned} * ------------------------------------------------------------- * 
       * DECRYPT DATA * 
                         * ------------------------------------------------------------- * 
             MOVE DECRYPT TO CRYPT-FUNCTION. 
             CALL 'XPSCRYPT' 
                 USING CRYPT-FUNCTION, CIPHER-CTX, OUT, OUTLEN, 
                         OUT2, OUTLEN2, RC. 
            IF RC < 0 DISPLAY RC 
                 GOBACK. 
        * ------------------------------------------------------------- * 
      ^\star CLEANUP CONTEXT
 * ------------------------------------------------------------- * 
 MOVE CLEANUP-CTX TO CRYPT-FUNCTION. 
             CALL 'XPSCRYPT' 
                 USING CRYPT-FUNCTION, CIPHER-CTX, RC. 
             STOP RUN. 
         ENDRUN.
```
#### **COBOL example (TripleDES):**

```
 *---------------------------------------------------------------* 
       * XPS-CRYPTLIB SAMPLE PROGRAM DES-ENCRYPTION * 
 *---------------------------------------------------------------* 
        ID DIVISION. 
        PROGRAM-ID. 
            DESTSTC. 
\star DATA DIVISION. 
        WORKING-STORAGE SECTION. 
       01 BLOCK1 PIC X(32) VALUE "XPS Software GmbH, Ha
                                                         - "ar/Muenchen".
```
 01 OUT PIC X(32) VALUE SPACES. 01 OUT2 PIC X(32) VALUE SPACES. 01 DESKEY PIC X(24) VALUE X"0F0E0D0C0B0A09080706 - "0504030201000F0E0D0C0B0A0908". 01 DESIV PIC X(8) VALUE X"0001020304050607". COPY XPSCLCTX. \*<br>
77 CRYPT-FUNCTION PIC X.<br>
77 KEYLEN PIC 9(8) COMP VALUE 24.<br>
77 IVLEN PIC 9(8) COMP VALUE 8.<br>
77 BLOCKLEN PIC 9(8) COMP VALUE 32.<br>
77 OUTLEN2 PIC 9(8) COMP VALUE 32.<br>
77 OUTLEN2 PIC 9(8) COMP VALUE 32.<br>
77 RC PIC 9(8) C LINKAGE SECTION. COPY XPSCLCOB. \*\*\*\*\*\*\*\*\*\*\*\*\*\*\*\*\*\*\*\*\*\*\*\*\*\*\*\*\*\*\*\*\*\*\*\*\*\*\*\*\*\*\*\*\*\*\*\*\*\*\*\*\*\*\*\*\*\*\*\*\*\*\*\*\* \*\* PROCEDURE DIVISION \*\* \*\*\*\*\*\*\*\*\*\*\*\*\*\*\*\*\*\*\*\*\*\*\*\*\*\*\*\*\*\*\*\*\*\*\*\*\*\*\*\*\*\*\*\*\*\*\*\*\*\*\*\*\*\*\*\*\*\*\*\*\*\*\*\*\* PROCEDURE DIVISION. MAIN SECTION. \* ------------------------------------------------------------- \* \* FILL CIPHER-CONTEXT AND INIT CONTEXT \* \* ------------------------------------------------------------- \* MOVE DES TO CX-ALGO. MOVE CBC TO CX-MODE. MOVE 168 TO CX-KLEN. MOVE DESIV TO CX-IV. MOVE INIT-CTX TO CRYPT-FUNCTION. CALL 'XPSCRYPT' USING CRYPT-FUNCTION, CIPHER-CTX, DESKEY, RC. IF  $RC < 0$  DISPLAY RC GOBACK. \* ------------------------------------------------------------- \* \* ENCRYPT DATA \* \* ------------------------------------------------------------- \* MOVE ENCRYPT TO CRYPT-FUNCTION. CALL 'XPSCRYPT' USING CRYPT-FUNCTION, CIPHER-CTX, BLOCK1, BLOCKLEN, OUT, OUTLEN, RC. IF  $RC < 0$  DISPLAY RC  $GOBACK$ . \* ------------------------------------------------------------- \* \* RESET CONTEXT (CHANGE FROM ENCRYPT TO DECRYPT) \* \* ------------------------------------------------------------- \* MOVE RESET-CTX TO CRYPT-FUNCTION. CALL 'XPSCRYPT' USING CRYPT-FUNCTION, CIPHER-CTX, RC. IF RC  $\leq 0$  DISPLAY RC  $GOBACK.$  \* ------------------------------------------------------------- \* \* DECRYPT DATA \* \* ------------------------------------------------------------- \* MOVE DECRYPT TO CRYPT-FUNCTION. CALL 'XPSCRYPT' USING CRYPT-FUNCTION, CIPHER-CTX, OUT, OUTLEN, OUT2, OUTLEN2, RC. IF  $RC < 0$  DISPLAY RC GOBACK. \* ------------------------------------------------------------- \* \* CLEANUP CONTEXT \* \* ------------------------------------------------------------- \* MOVE CLEANUP-CTX TO CRYPT-FUNCTION. CALL 'XPSCRYPT' USING CRYPT-FUNCTION, CIPHER-CTX, RC. STOP RUN. ENDRUN.

#### **COBOL example (RSA):**

```
 *---------------------------------------------------------------* 
       * XPS-CRYPTLIB SAMPLE PROGRAM RSA-ENCRYPTION * 
 *---------------------------------------------------------------* 
        ID DIVISION. 
        PROGRAM-ID. 
            RSATSTC. 
\star DATA DIVISION. 
        WORKING-STORAGE SECTION. 
       01 BLOCK1 PIC X(32) VALUE "XPS Software GmbH, Ha
                                                         - "ar/Muenchen".
```

```
 01 OUT PIC X(128) VALUE SPACES. 
 01 OUT2 PIC X(128) VALUE SPACES. 
 01 SEED PIC X(32) VALUE X"0F0E0D0C0B0A09080706 
              - "0504030201000F0E0D0C0B0A09080706050403020100". 
         COPY XPSCLCTX. 
        COPY XPSCLRSA. 
*<br>
77 CRYPT-FUNCTION PIC X.<br>
77 KEYLEN PIC 9(8) COMP VALUE 512.<br>
77 BLOCKLEN PIC 9(8) COMP VALUE 32.<br>
77 OUTLEN2 PIC 9(8) COMP VALUE 128.<br>
77 OUTLEN2 PIC 9(8) COMP VALUE 128.<br>
77 SEEDLEN PIC 9(8) COMP VALUE 32.<br>
77 RC PIC 
        LINKAGE SECTION. 
         COPY XPSCLCOB. 
       ***************************************************************** 
 ** PROCEDURE DIVISION ** 
 ***************************************************************** 
        PROCEDURE DIVISION. 
         MAIN SECTION. 
 * ------------------------------------------------------------- * 
       * GENERATE RANDOM RSA-KEY * 
 * ------------------------------------------------------------- * 
 MOVE GENERATE-RSA-KEY TO CRYPT-FUNCTION. 
              CALL 'XPSCRYPT' USING CRYPT-FUNCTION, RSA-PRIVATE-KEY, 
                  RSA-PUBLIC-KEY, SEED, SEEDLEN, KEYLEN, RC. 
              IF RC < 0 
                DISPLAY RC
                 GOBACK. 
       * ------------------------------------------------------------- * 
         FILL CIPHER-CONTEXT AND INIT CONTEXT
 * ------------------------------------------------------------- * 
              MOVE RSA TO CX-ALGO. 
              MOVE PUBLIC TO CX-MODE. 
              MOVE KEYLEN TO CX-KLEN. 
              MOVE INIT-CTX TO CRYPT-FUNCTION. 
              CALL 'XPSCRYPT' 
                  USING CRYPT-FUNCTION, CIPHER-CTX, RSA-PUBLIC-KEY, RC. 
             IF RC < 0 DISPLAY RC 
                 GOBACK. 
 * ------------------------------------------------------------- * 
       * ENCRYPT DATA * 
 * ------------------------------------------------------------- * 
              MOVE ENCRYPT TO CRYPT-FUNCTION. 
              CALL 'XPSCRYPT' 
                  USING CRYPT-FUNCTION, CIPHER-CTX, BLOCK1, BLOCKLEN, 
                         OUT, OUTLEN, RC. 
             IF RC < 0 DISPLAY RC 
                 GOBACK. 
 * ------------------------------------------------------------- * 
       * ENCRYPT DATA * 
                        \mathcal{L}^{\mathcal{L}}_{\mathcal{L}} MOVE CLEANUP-CTX TO CRYPT-FUNCTION. 
              CALL 'XPSCRYPT' 
                  USING CRYPT-FUNCTION, CIPHER-CTX, RC. 
             IF RC < 0 DISPLAY RC 
             GOBACK.<br>MOVE RSA
                            TO CX-ALGO.
              MOVE PRIVATE TO CX-MODE. 
 MOVE KEYLEN TO CX-KLEN. 
 MOVE INIT-CTX TO CRYPT-FUNCTION. 
              CALL 'XPSCRYPT' 
                  USING CRYPT-FUNCTION, CIPHER-CTX, RSA-PRIVATE-KEY, RC. 
             IF RC < 0DISPLAY RO
                GOBACK. 
 * ------------------------------------------------------------- * 
 * RESET CONTEXT (CLEANUP OLD CONTEXT AND INIT NEW CONTEXT) * 
       * (CHANGE FROM PUBLIC-KEY TO PRIVATE-KEY) * 
              * ------------------------------------------------------------- * 
              MOVE DECRYPT TO CRYPT-FUNCTION. 
              CALL 'XPSCRYPT' 
                  USING CRYPT-FUNCTION, CIPHER-CTX, OUT, OUTLEN, 
                         OUT2, OUTLEN2, RC. 
             IF RC < 0DISPLAY RO
                GOBACK
                                 * ------------------------------------------------------------- * 
         CLEANUP CONTEXT
 * ------------------------------------------------------------- * 
              MOVE CLEANUP-CTX TO CRYPT-FUNCTION. 
              CALL 'XPSCRYPT' 
                  USING CRYPT-FUNCTION, CIPHER-CTX, RC. 
            STOP RUN.
         ENDRUN.
```
# 5

# Digital signature

#### Common information

The implementation of digital signatures is one of the major applications for asymmetrical encryption. To create a digital signature at first a hash value for the data about to be digitally signed is created. Then, in a second step this hash value will be encrypted using the private key. Later on the result can be decrypted using the associated public key. Based on re-generation of the hash value and comparison of the result with the decrypted hash value, the integrity of the originally digitally signed data can be guaranteed.

CryptLib supports digital signatures created with the **RSA** algorithm. The supported methods for hash value generation are **MD2, MD5, SHA-1, SHA-224, SHA-256, SHA-384, SHA-512** and **RipeMD160**.

Use the following steps to create a digital signature:

- § Initialize the context using the *SIGN-INIT* method to specify the desired hash method.
- § Add data to be digitally signed using the *SIGN-UPDATE* method. This method can be called as often as needed.
- § Call the *SIGN-FINAL* method to finalize the procedure and to get hold of the digital signature.

Use the following steps to verify a digital signature:

- § Initialize the context using the *VERIFY-INIT* method to specify the desired hash method.
- § Add data to be verified using the *VERIFY-UPDATE* method. This method can be called as often as needed.
- § Call the *VERIFY-FINAL* method to finalize the procedure and to verify the digital signature.

#### **Methods**

#### **SIGN-INIT**

Initialize the signature context.

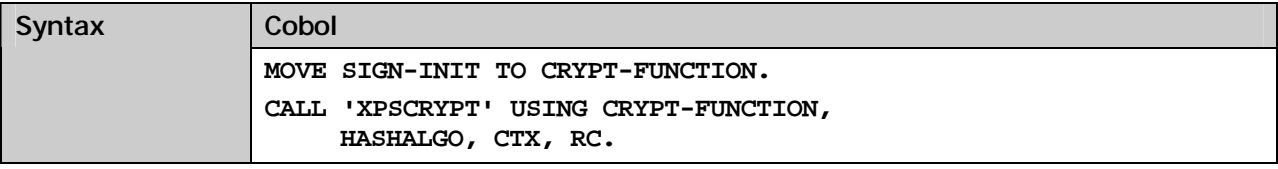

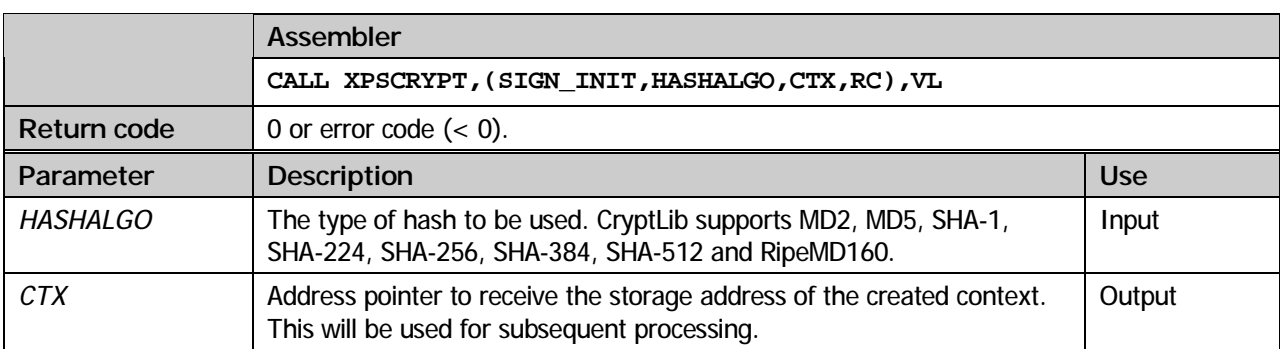

#### **SIGN-UPDATE**

Add data to be signed.

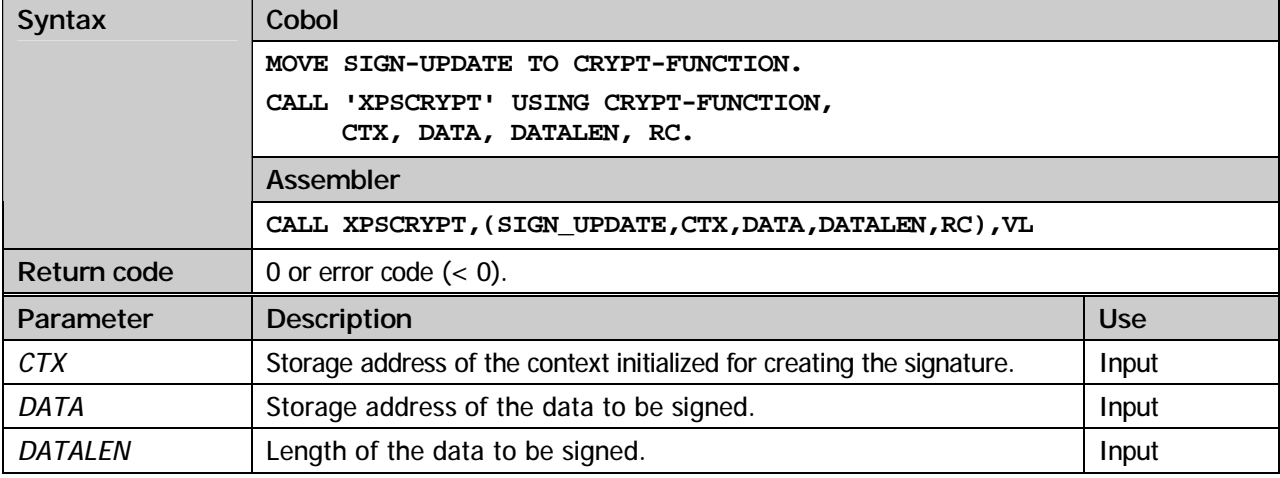

#### **SIGN-FINAL**

Create the digital signature using the private key.

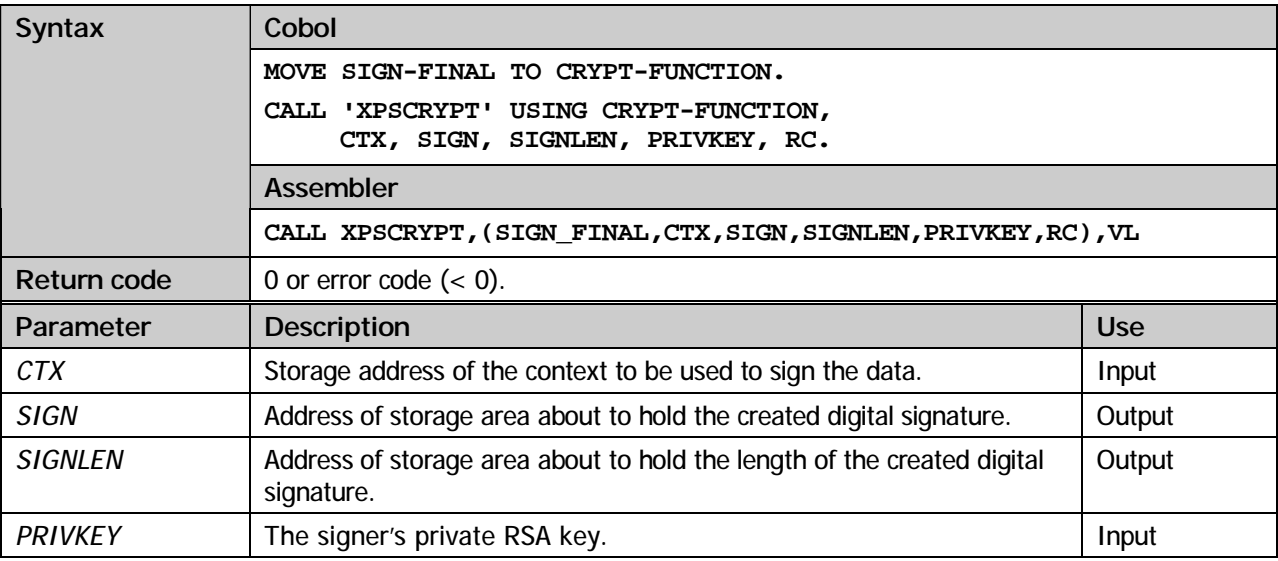

#### **VERIFY-INIT**

Initialize the context for verification.

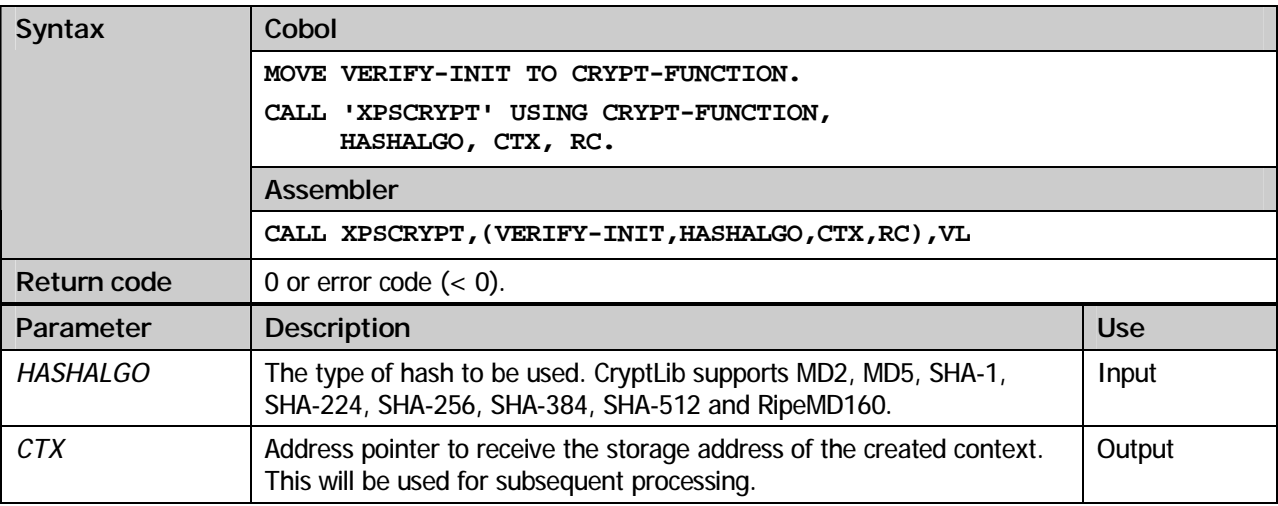

#### **VERIFY-UPDATE**

Add data to be verified.

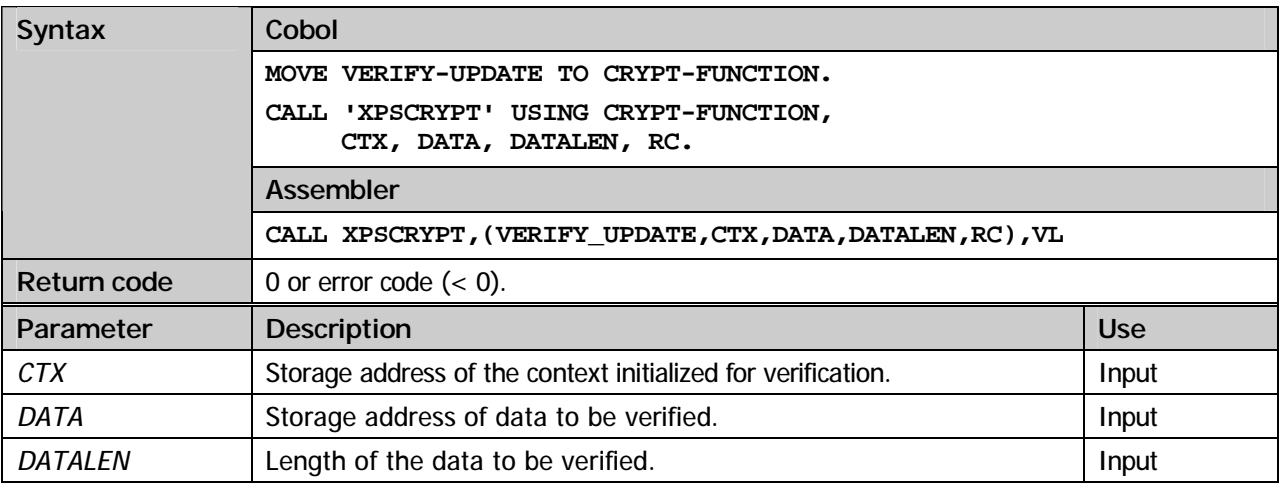

#### **VERIFY-FINAL**

Verify the digital signature using the public key.

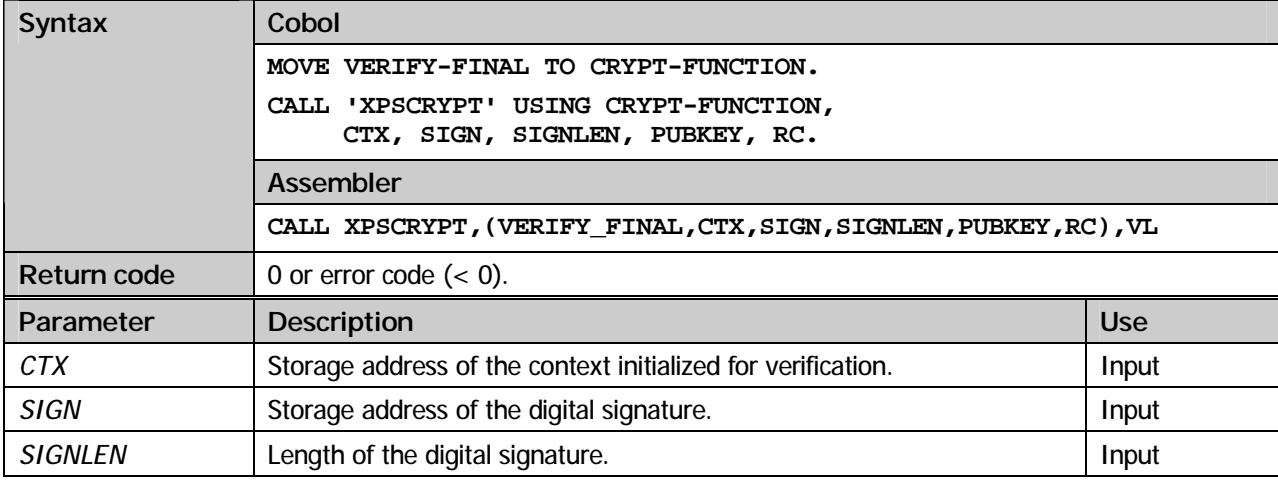

*PUBKEY* The signer's public RSA key. Input and the signer's public RSA key.

**COBOL example:** 

```
 *---------------------------------------------------------------* 
 * XPS-CRYPTLIB SAMPLE PROGRAM: DIGITALE SIGNATURE * 
 *---------------------------------------------------------------* 
         ID DIVISION. 
         PROGRAM-ID. 
             SIGNTSTC. 
\star DATA DIVISION. 
        WORKING-STORAGE SECTION.<br>01 DDNAME PIC X(8)
01 DDNAME PIC X(8) VALUE "XPSDATA".<br>
01 PKCS12-FILE PIC X(8) VALUE "XPSUSERP".<br>
01 PWD PIC X(8) VALUE "xpsuser1".
        01 DATA1 PIC X(32) VALUE "XPS Software GmbH, Haar "/Muenchen".
 - "/Muenchen". 
 01 DATA2 PIC X(21) VALUE "Muenchener Strasse 17". 
 01 HASHSHA1 PIC 9(8) COMP VALUE 26. 
 01 HASHMD5 PIC 9(8) COMP VALUE 5. 
        01 SIGNATURE PIC X(128).<br>
01 SIGNATURE PIC X(128).<br>
01 CERT-CTX POINTER.
        01 PKCS12-CTX
        01 CERT-CTX POINTER.<br>01 SIGN-CTX POINTER.
        01 SIGN-CTX
        01 ADDR-PKCS12 POINTER.<br>01 ADDR-CERT POINTER.
        01 ADDR-CERT
\star COPY XPSCLRSA. 
 * 
 77 CRYPT-FUNCTION PIC X. 
        % CALLER PIC 9(8) COMP VALUE ZEROES.<br>77 DATALEN1 PIC 9(8) COMP VALUE 32.
77 DATALEN1 PIC 9(8) COMP VALUE 32.<br>77 DATALEN2 PIC 9(8) COMP VALUE 21.<br>77 PWDLEN PIC 9(8) COMP VALUE 8.<br>77 RC PIC 99(8) COMP VALUE ZEROES.
\star LINKAGE SECTION. 
         COPY XPSCLCOB. 
        ***************************************************************** 
 ** PROCEDURE DIVISION ** 
 ***************************************************************** 
         PROCEDURE DIVISION. 
         MAIN SECTION. 
 * ------------------------------------------------------------- * 
        * READ PKCS-12 FILE "XPSUSERP" FROM MACLIB * 
                                                      * ------------------------------------------------------------- * 
 MOVE READ-FILE TO CRYPT-FUNCTION. 
 CALL 'XPSCRYPT' USING CRYPT-FUNCTION, 
                  DDNAME, PKCS12-FILE, ADDR-PKCS12, DATALEN, RC. 
             IF RC < 0 DISPLAY "FILE 'XPSUSERP' NOT FOUND RC = " RC 
                 GOBACK. 
 * ------------------------------------------------------------- * 
          * CONVERT PASSWORD FROM EBCDIC TO ASCII (PASSWORD LOWER CASE|) * 
 * ------------------------------------------------------------- * 
 MOVE EBCDIC-TO-ASCII TO CRYPT-FUNCTION. 
              CALL 'XPSCRYPT' 
                 USING CRYPT-FUNCTION, PWD, PWDLEN, RC. 
                                  * ------------------------------------------------------------- * 
        * IMPORT PKCS-12 FILE * 
 * ------------------------------------------------------------- * 
              MOVE IMPORT-PKCS12 TO CRYPT-FUNCTION. 
              CALL 'XPSCRYPT' USING CRYPT-FUNCTION, ADDR-PKCS12, 
                 DATALEN, PWD, PWDLEN, PKCS12-CTX, RC. 
             IF RC < 0 DISPLAY "ERROR IMPORT-FILE: RC = " RC 
                 GOBACK. 
 * ------------------------------------------------------------- * 
        * GET PRIVATE-KEY FROM PKCS-12 FILE * 
                  * ------------------------------------------------------------- * 
              MOVE GET-PRIVATE-KEY TO CRYPT-FUNCTION. 
              CALL 'XPSCRYPT' USING CRYPT-FUNCTION, 
                  PKCS12-CTX, RSA-PRIVATE-KEY, RC. 
             TF PC \geq 0 DISPLAY "ERROR GET-PRIVATE-KEY: RC = " RC 
                 GOBACK. 
 * ------------------------------------------------------------- * 
        * GET CERTIFICATE FROM PKCS-12 FILE * 
 * ------------------------------------------------------------- * 
 MOVE GET-FIRST-CERT TO CRYPT-FUNCTION. 
 CALL 'XPSCRYPT' USING CRYPT-FUNCTION, 
                  PKCS12-CTX, ADDR-CERT, RC. 
             IF RC < 0 DISPLAY "ERROR GET-FIRST-CERT: RC = " RC
```
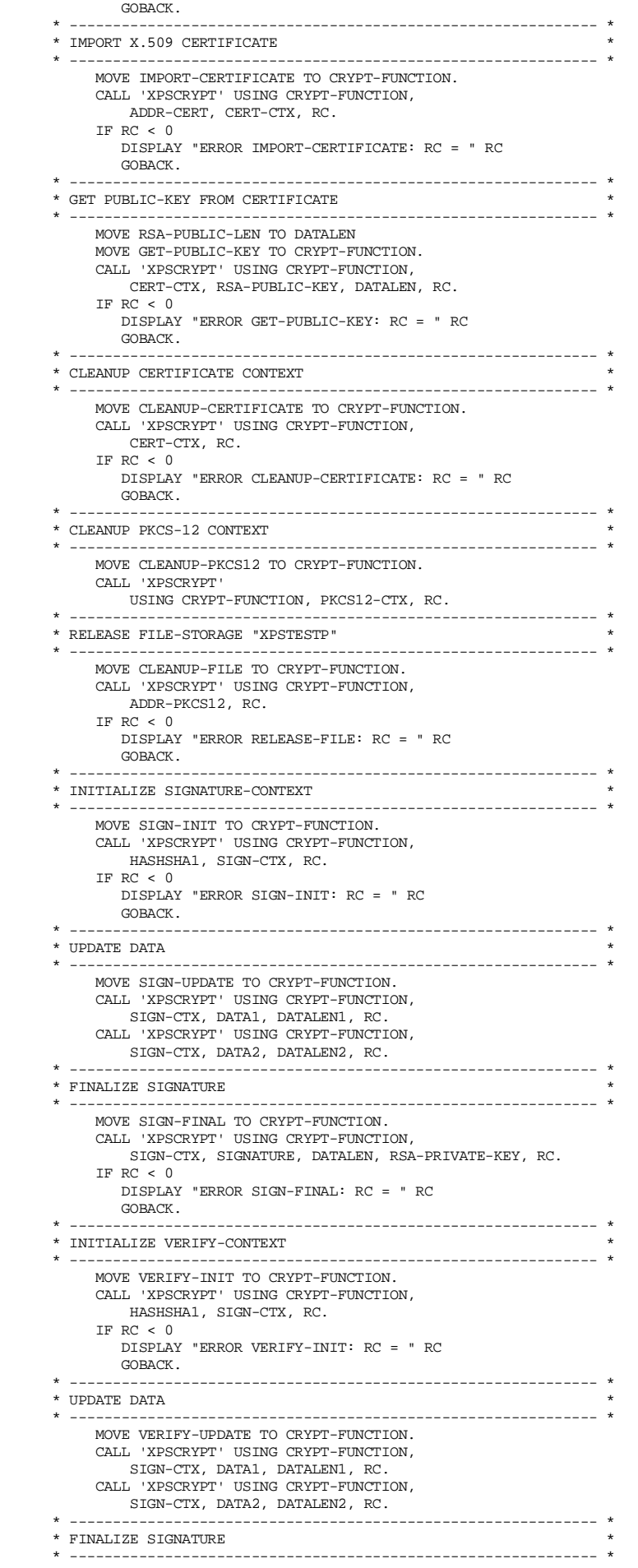

 MOVE VERIFY-FINAL TO CRYPT-FUNCTION. CALL 'XPSCRYPT' USING CRYPT-FUNCTION, SIGN-CTX, SIGNATURE, DATALEN, RSA-PUBLIC-KEY, RC. STOP RUN.<br>ENDRUN.

# Hash methods

#### Common information

Hash methods play an important role in the field of security. They are used every time a definite value needs to be calculated for input data of arbitrary size. The resulting check sum can later on be used to verify the integrity of the data.

CryptLib supports the hash methods **MD2, MD5, SHA-1, SHA-224, SHA-256, SHA-384, SHA-512** and **RipeMD160.** Besides these **HMAC** (Keyed-Hashing for Message Authentication) is supported.

Use the following steps to create a hash value:

- § Initialize the context using the *DIGEST-INIT* function to specify the desired hash method.
- § Add data to be hashed using the *DIGEST-UPDATE* function. This method can be called as often as needed.
- § Call the *DIGEST-FINAL* method to finalize the procedure and to get hold of the hash value.

#### **Methods**

#### **DIGEST-INIT**

Initialize the hash context.

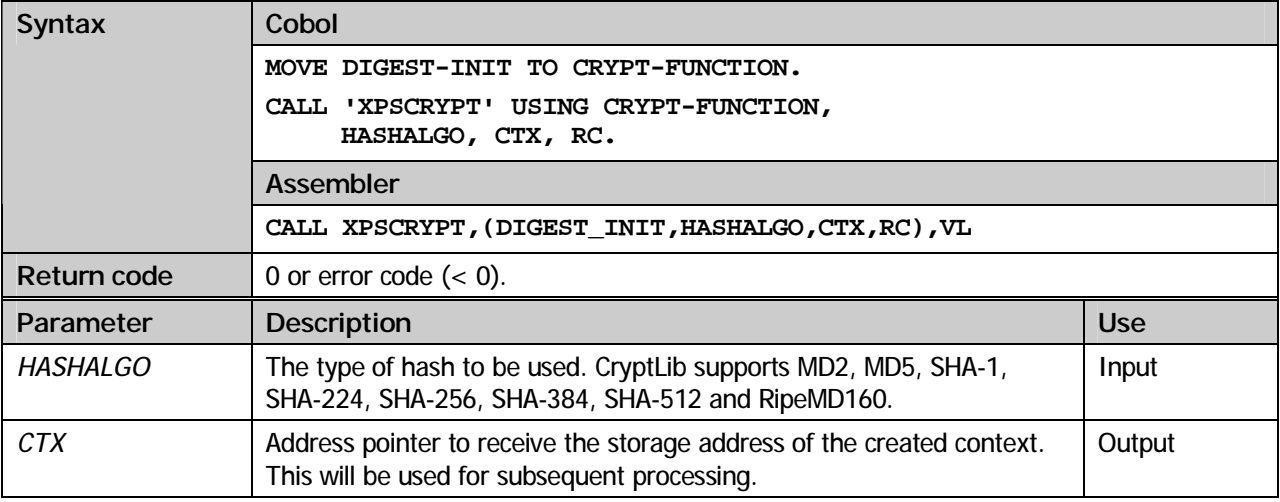

#### **DIGEST-UPDATE**

Add data to be hashed.

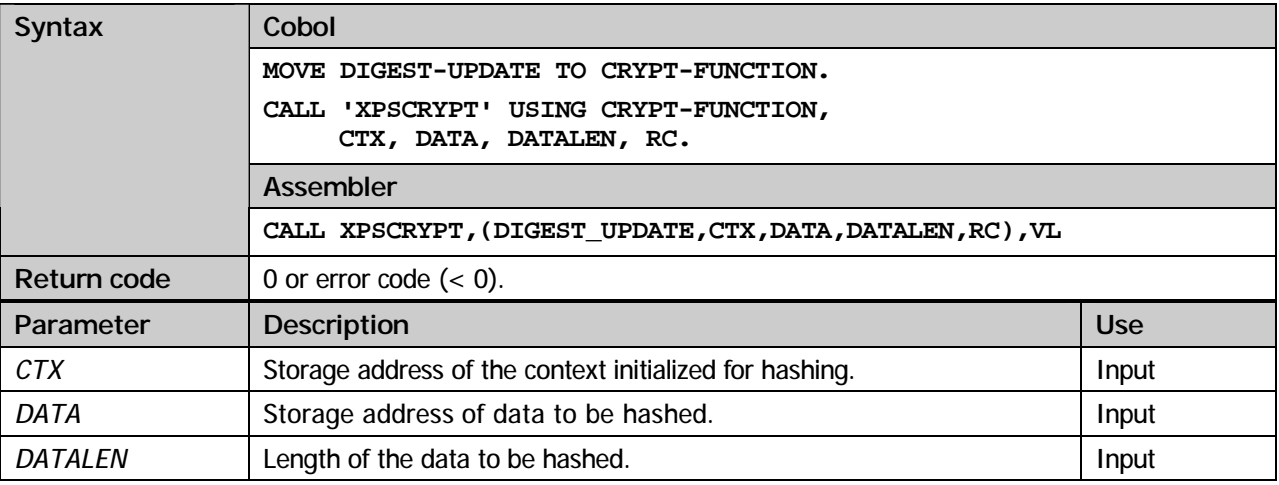

#### **DIGEST-FINAL**

Create the hash value.

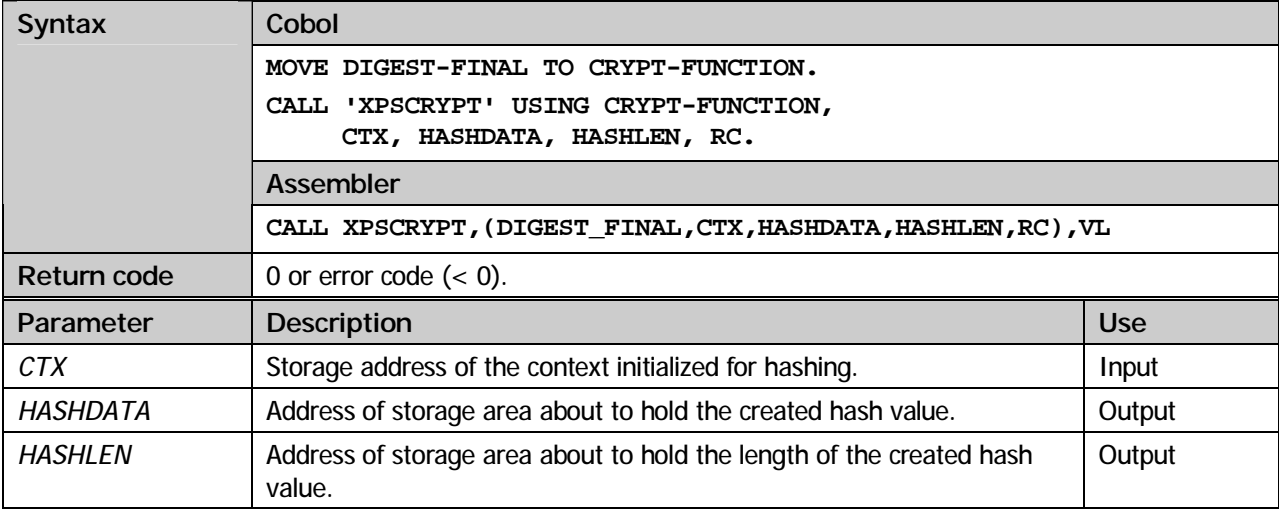

#### **Cobol example:**

```
 *---------------------------------------------------------------* 
 * XPS-CRYPTLIB SAMPLE PROGRAM: HASH-ROUTINES * 
 *---------------------------------------------------------------* 
         ID DIVISION. 
         PROGRAM-ID. 
       HASHTSTC.
 * 
 DATA DIVISION. 
 WORKING-STORAGE SECTION. 
 01 DATA1 PIC X(32) VALUE "XPS Software GmbH, Haar 
 - "/Muenchen". 
         01 DATA2 PIC X(21) VALUE "Muenchener Strasse 17". 
 01 TESTKEY PIC X(7) VALUE "testkey". 
 01 HASHSHA1 PIC 9(8) COMP VALUE 26. 
 01 HASHMD5 PIC 9(8) COMP VALUE 5. 
        01 HASHWD5<br>
01 DIGEST-MD5 PIC X(16).<br>
01 DIGEST-SHA1 PIC X(20).<br>
01 DIGEST-HMAC PIC X(20).
        01 DIGEST-SHA1
        01 DIGEST-HMAC PIC X(20<br>01 HASHCTX POINTER.
        01 HASHCTX \star * 
 77 CRYPT-FUNCTION PIC X. 
 77 DATALEN1 PIC 9(8) COMP VALUE 32.
```
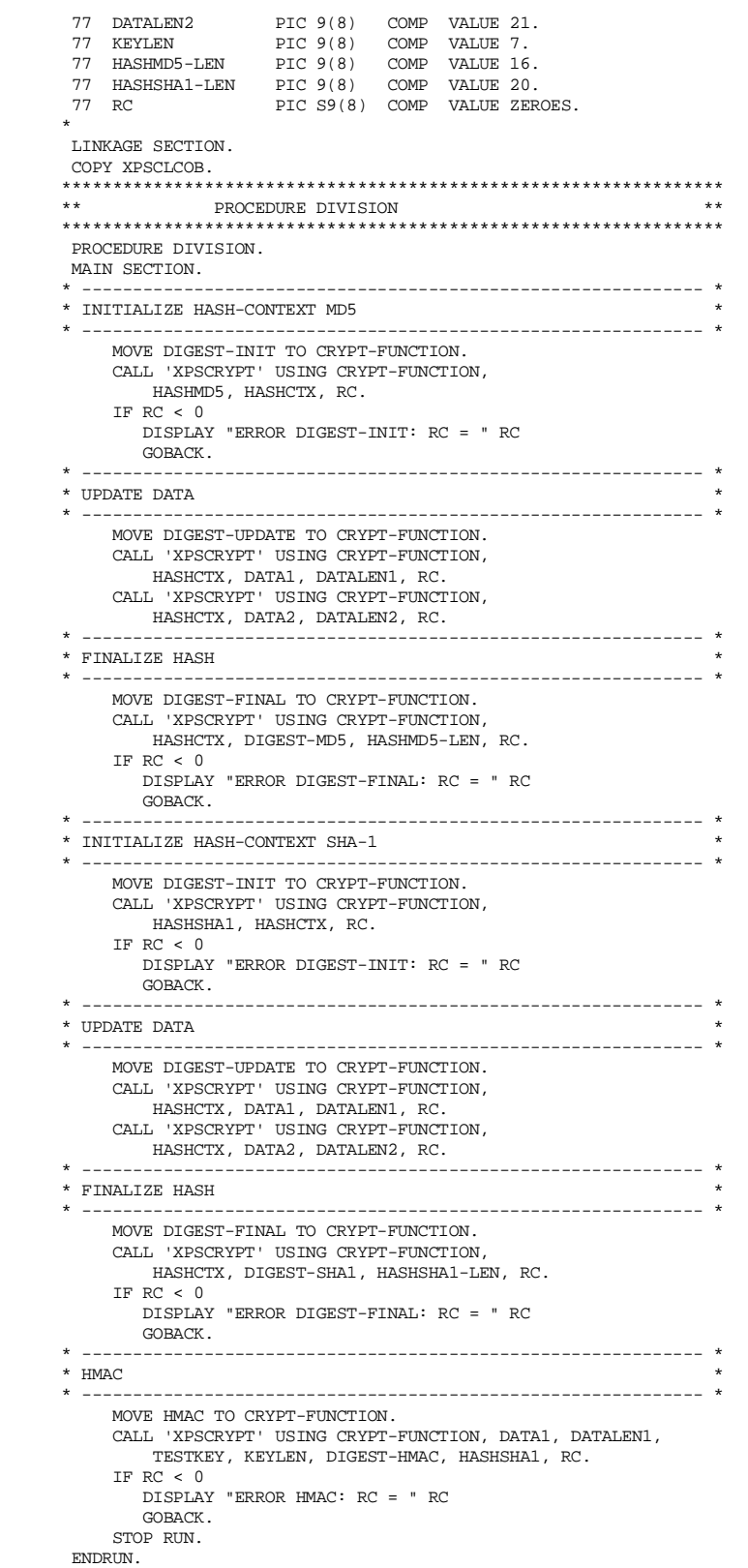

#### **HMAC**

Create a MAC. A Message-Authentication-Code or MAC is a key dependent one way hash method. Therefore a MAC can only be created or verified using a key. This prevents firstly a MAC secured message to be changed by an unauthorized user who does not possess the key and secondly the MAC from unauthorized re-calculation. Thus a MAC can be used to guarantee the integrity of data without the need for data encryption.

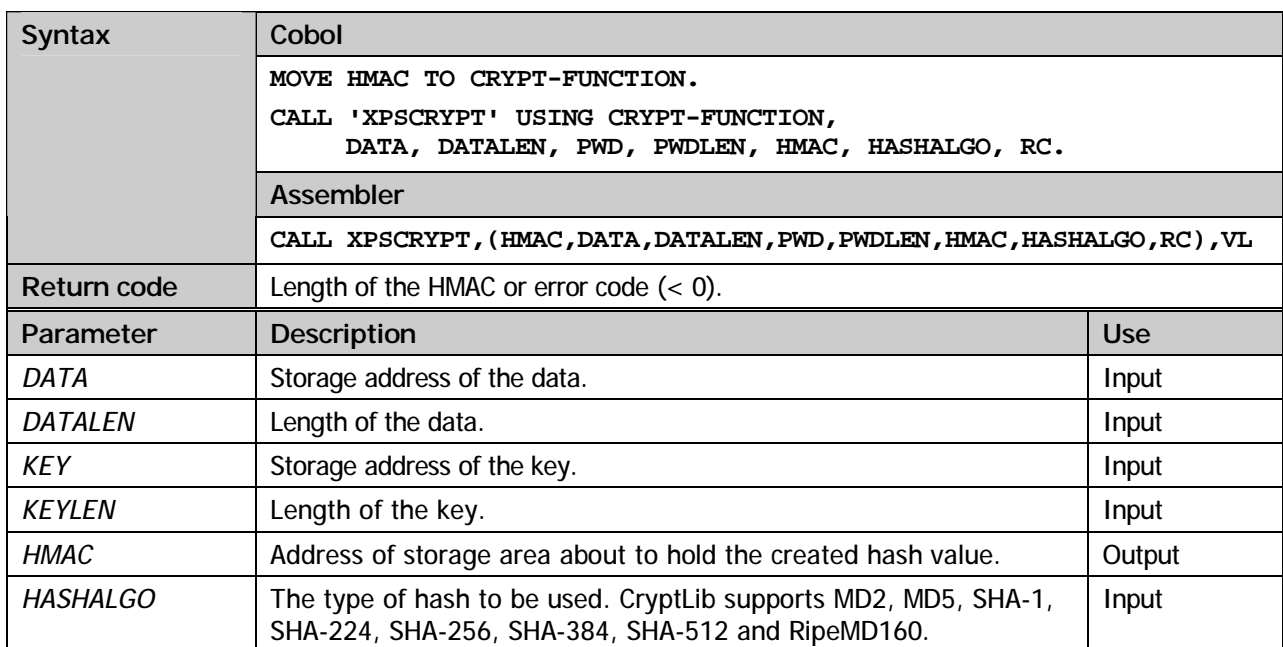

7

## X.509 Certificates

#### Common information

Certificates exist since the invention of public key algorithms. Sometimes certificates are called digital passports. Simply spoken a certificate is no more than a signed piece of data. Two parties are involved in the process of creating a certificate: the certificate issuer and the certificate subject. Both of them need to have an asymmetrical pair of keys.

In order for the subject to be certified he has to transmit his public key to the signer. The issuer creates a data record including the name of the issuer, the name of the subject and the subjects' public key. Finally the resulting data record will be signed with the issuer's private key.

This data record in conjunction with the signature is called the certificate. Thus the issuer attests the owner of the certificate that he is also the owner of the associated public key. Assuming the subject's public key is available the unsophistication of the electronical passport can be verified.

CryptLib offers the program developer methods to verify the unsophistication of certificates as well as methods to extract data stored in the certificate.

#### **Methods**

#### **IMPORT-CERTIFICATE**

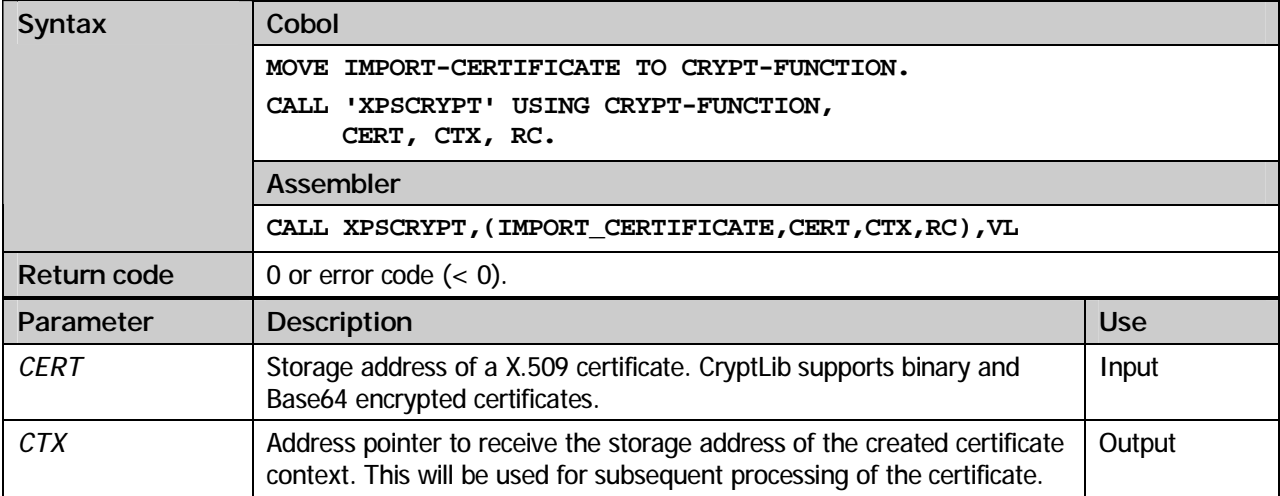

Reading a certificate object and checking its formal correctness.

#### **GET-PUBLIC-KEY**

Extract the public key from the certificate.

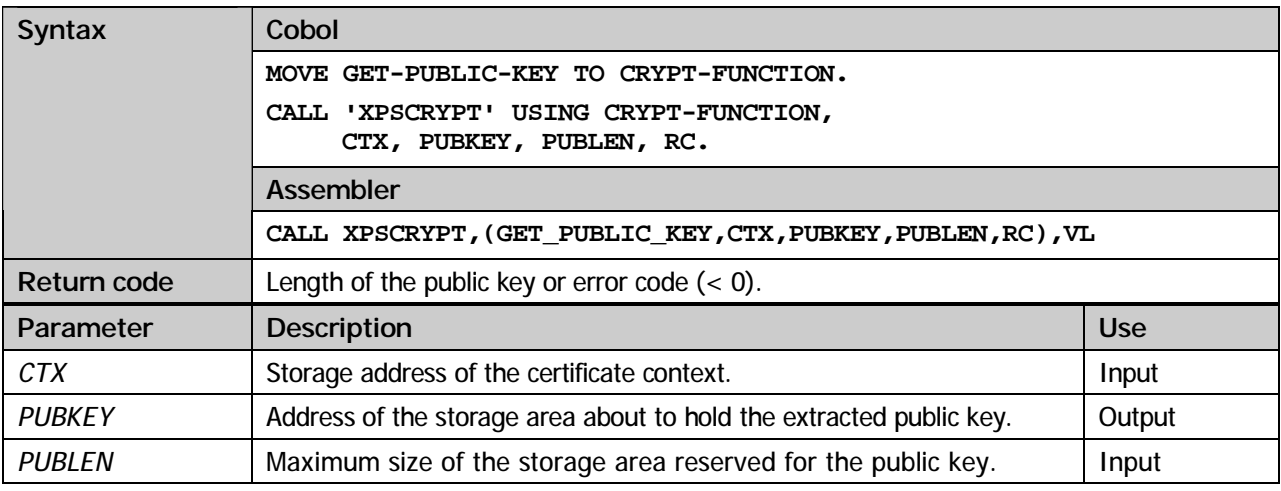

#### **GET-CRYPT-ALGO**

Extract encryption algorithm of the public key.

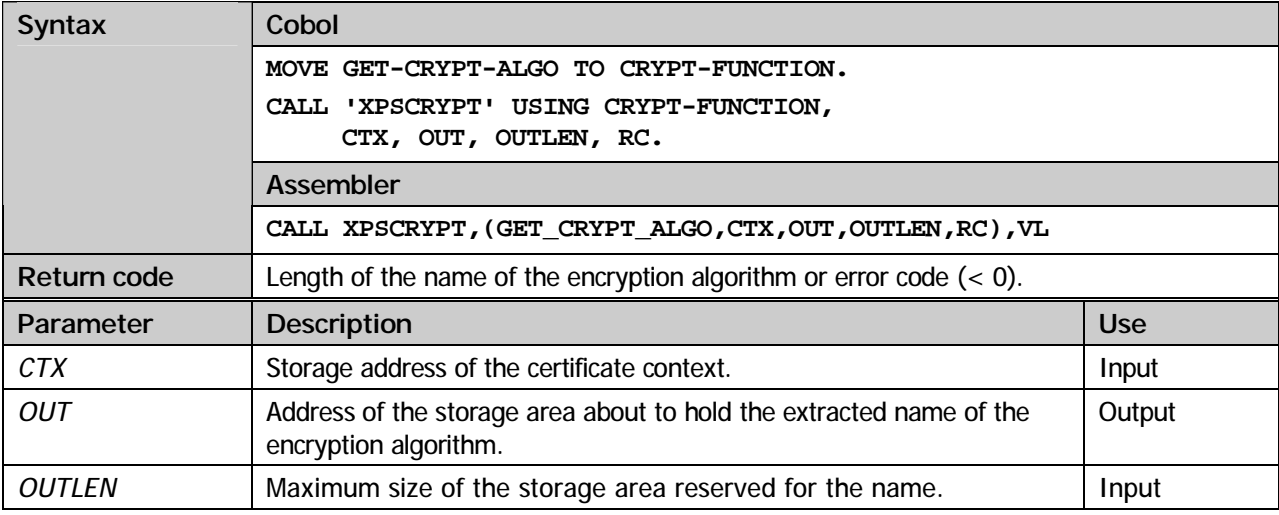

#### **GET-CRYPT-KEYLEN**

Extract the key length of the public key.

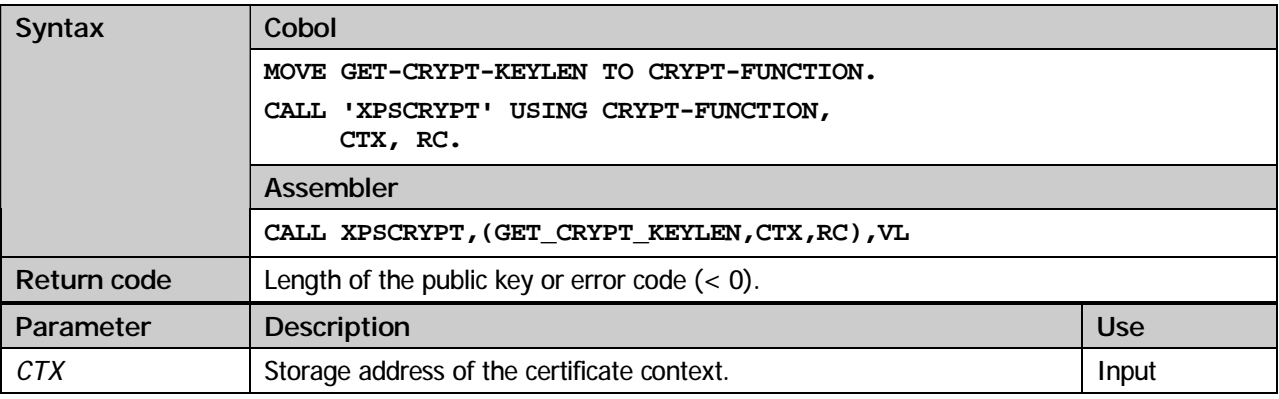

#### **GET-VERSION-INFO**

Extract version number of the certificate.

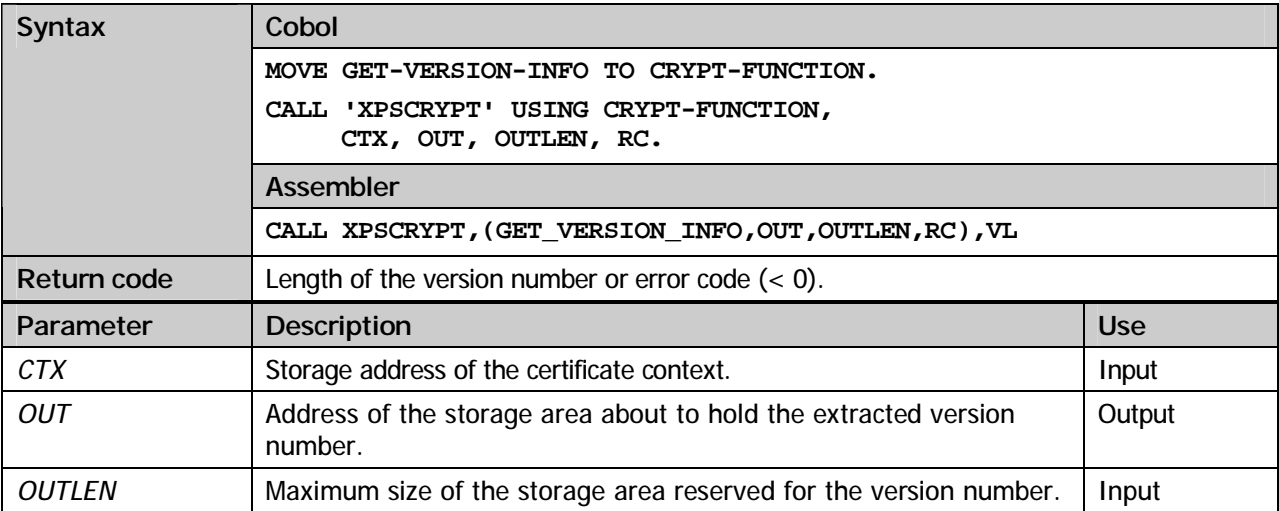

#### **GET-SERIAL-NUMBER**

Extract the serial number of the certificate.

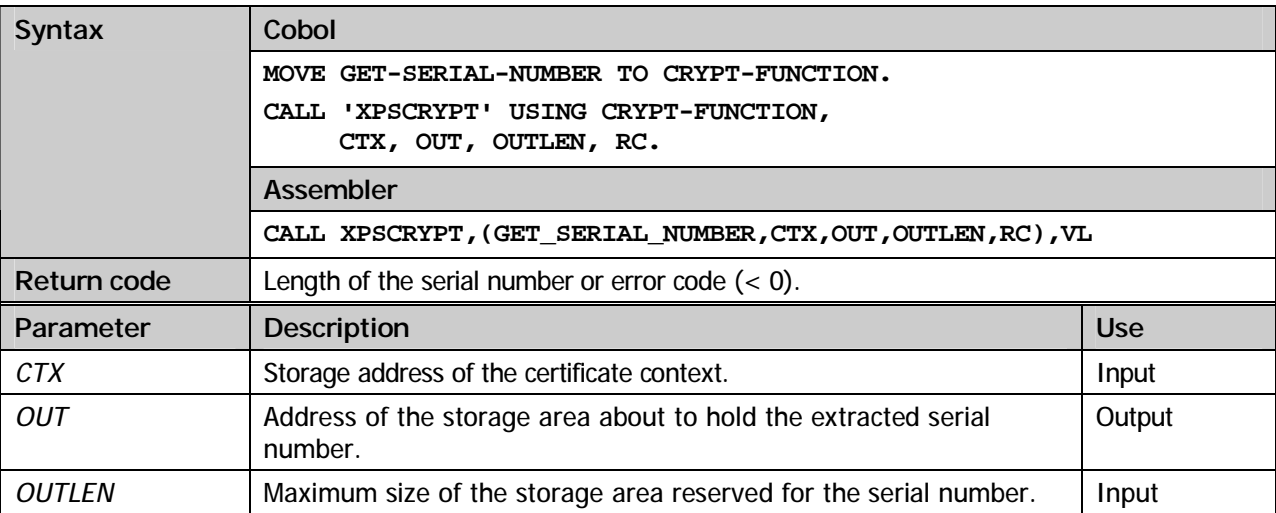

#### **GET-ISSUER-DN**

Extract information about the issuer.

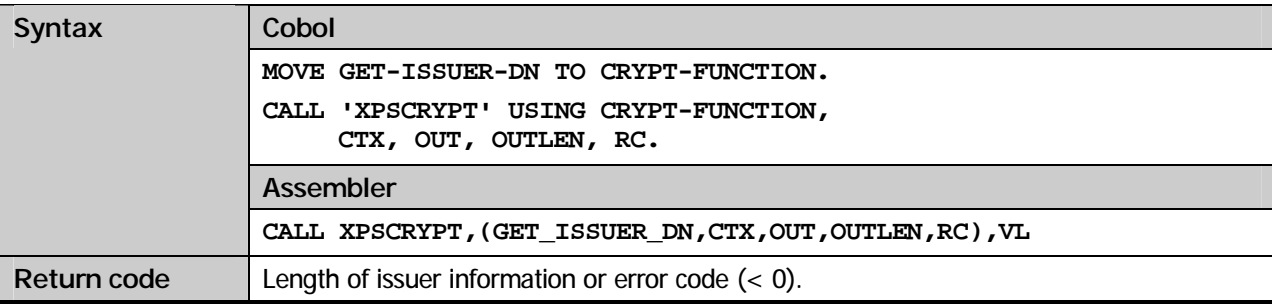

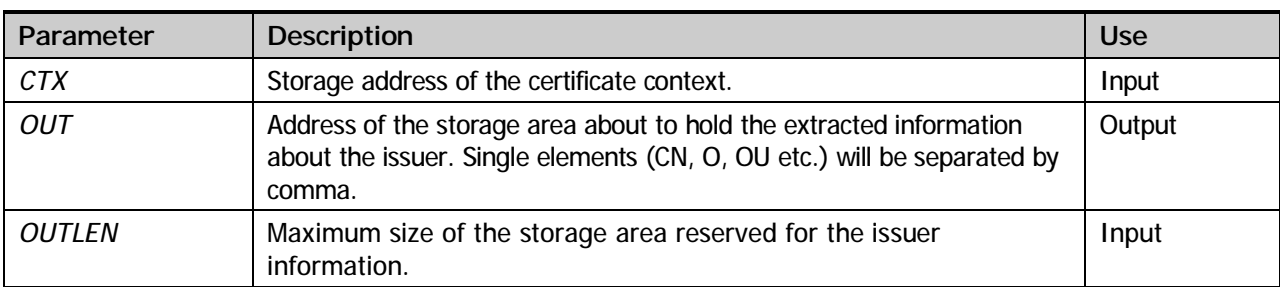

#### **GET-SUBJECT-DN**

Extract information about the subject.

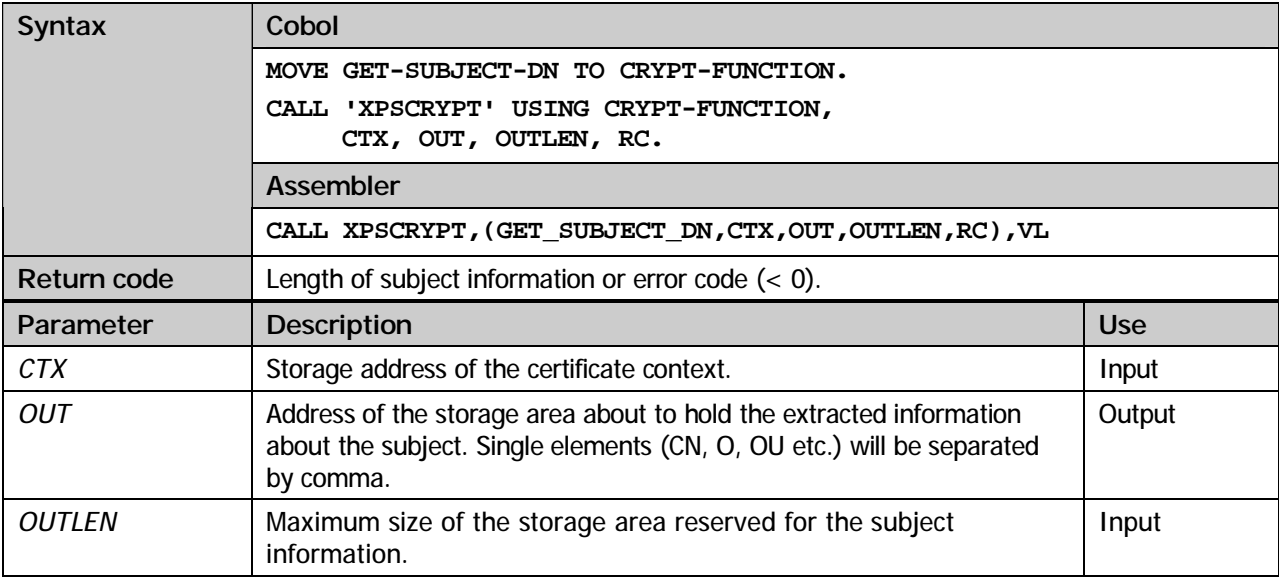

#### **GET-SIGNATURE-ALGO**

Extract the signature algorithm used by the certificate signer.

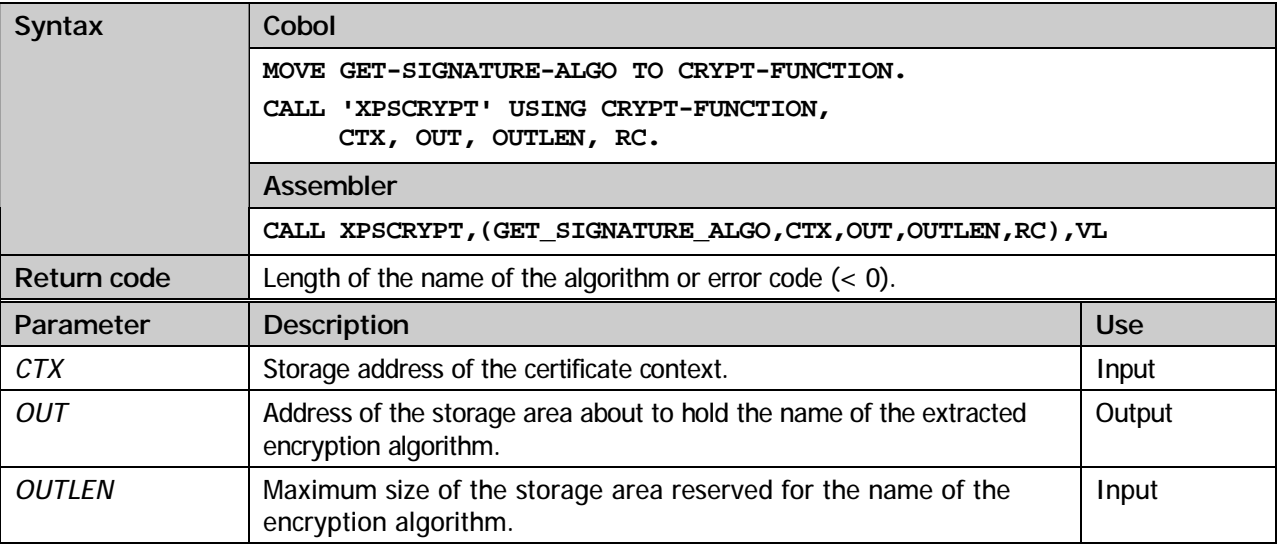

#### **GET-SIGNATURE**

Extract the signature of the certificate.

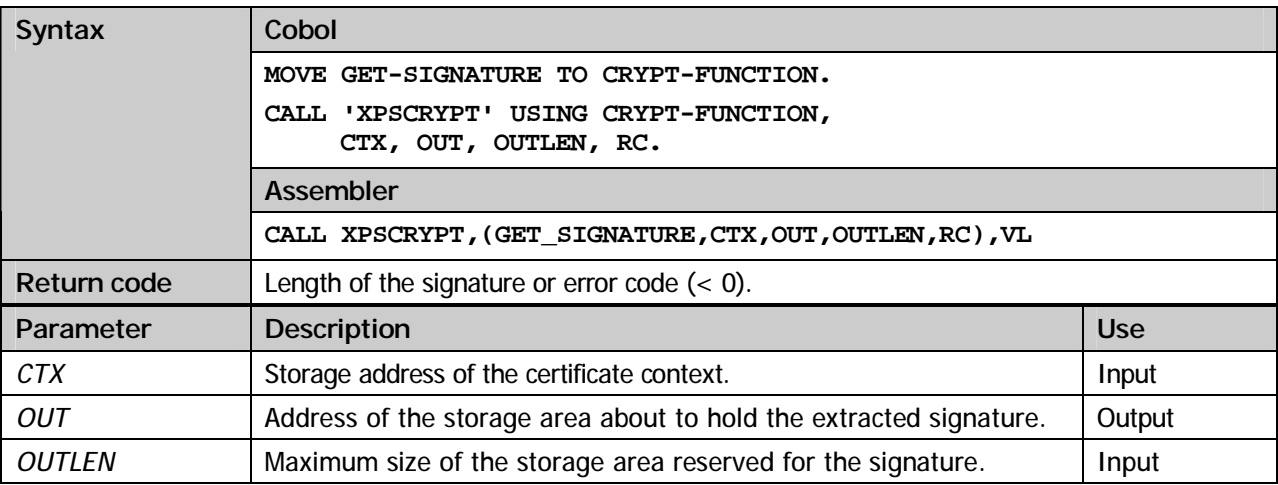

#### **GET-START-DATE**

Extract begin of validity of the certificate.

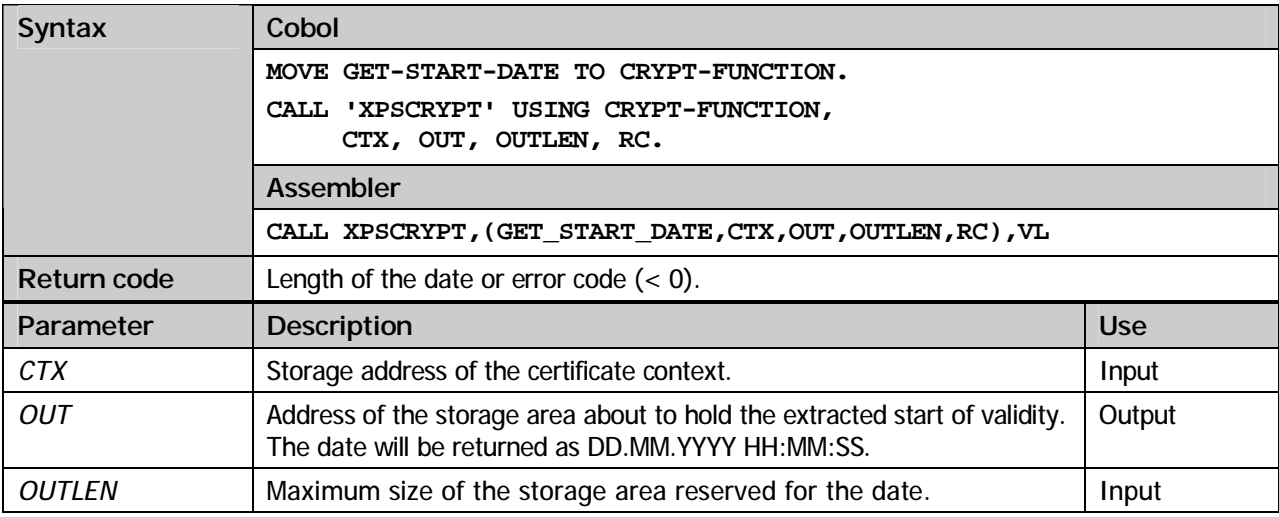

#### **GET-END-DATE**

Extract the end of validity of the certificate.

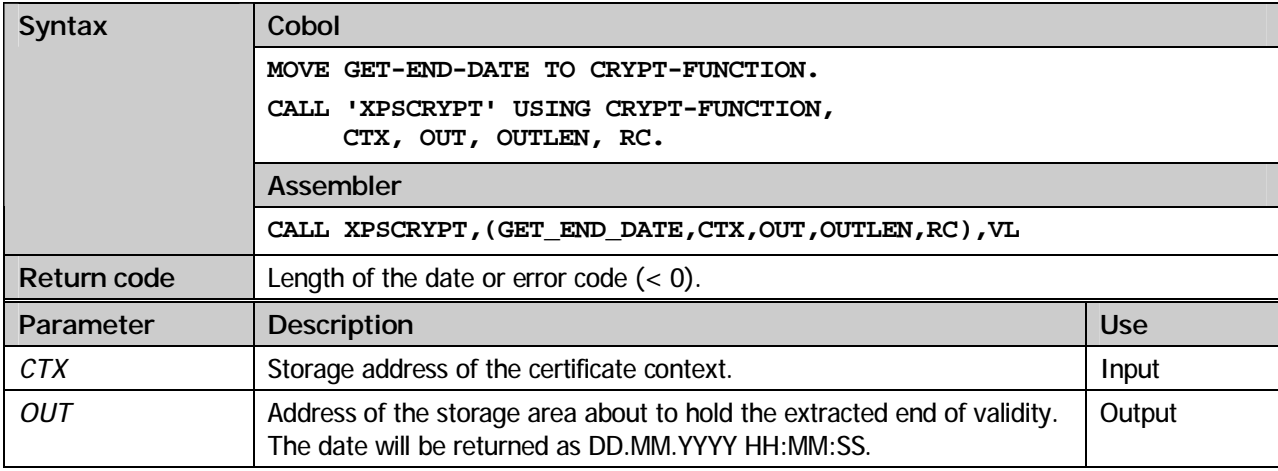

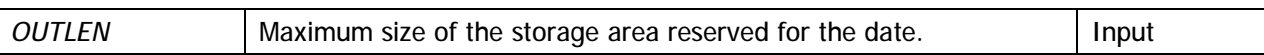

#### **GET-ISSUER-DN-BLOB**

Extract issuer's data in binary format including the ASN.1 control characters. The resulting BLOB may be used to follow the further path of certification.

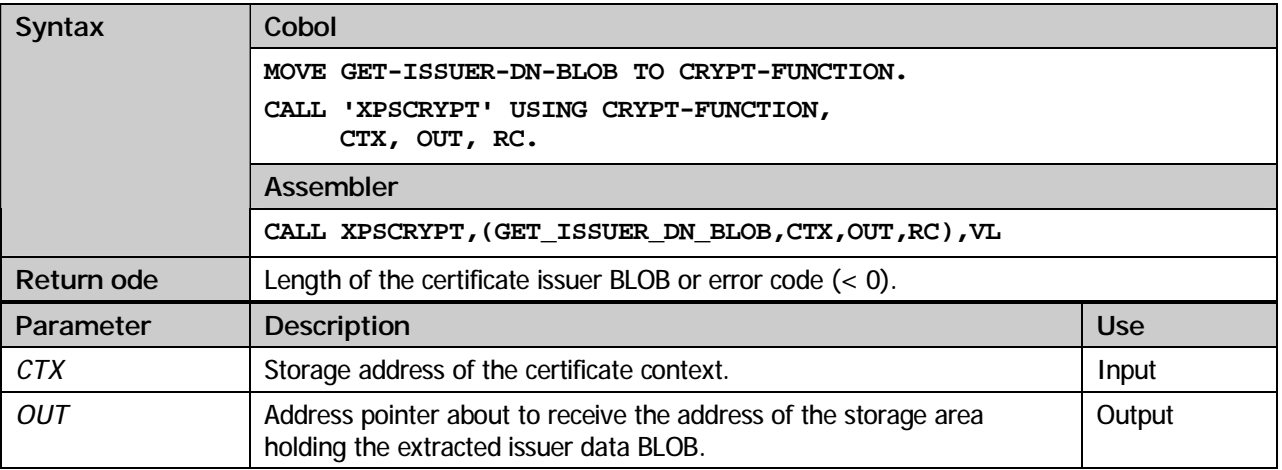

#### **GET-SUBJECT-DN-BLOB**

Extract subject's data in binary format including the ASN.1 control characters. The resulting BLOB may be used to follow the further path of certification.

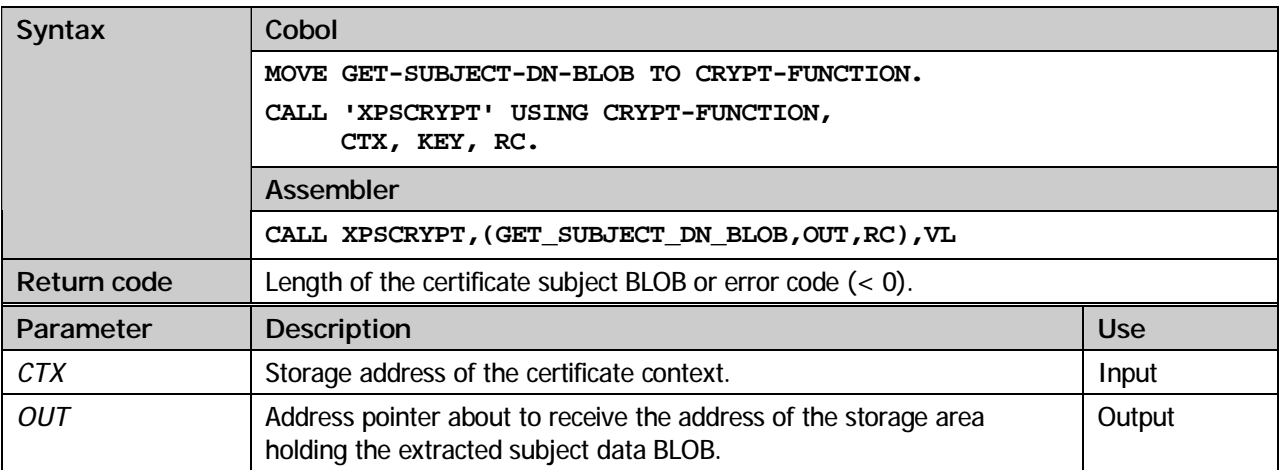

#### **GET-ISSUER-DN-BY-TYPE**

Extract specific issuer element specified via parm *TYPE*.

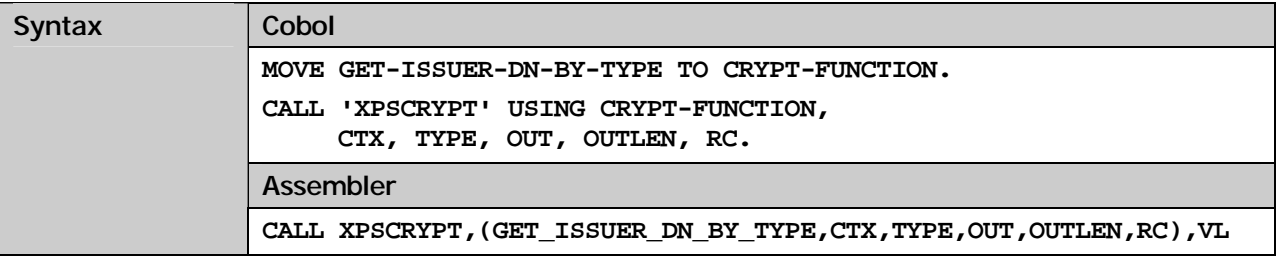
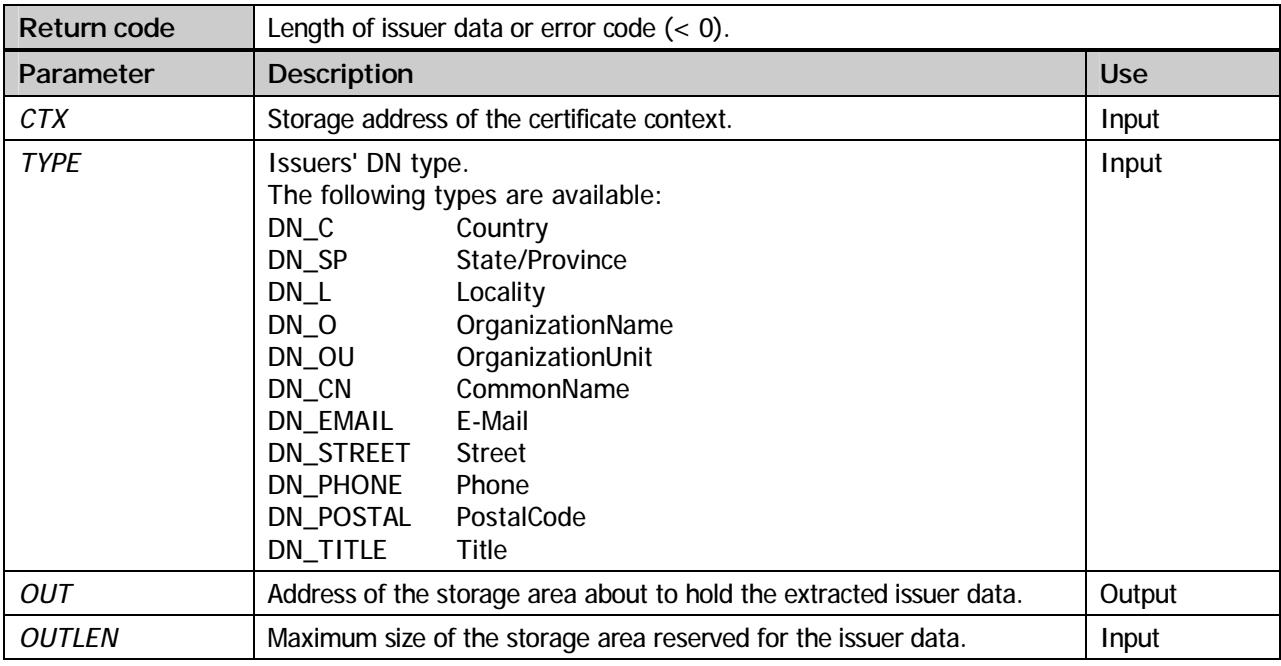

#### **GET-SUBJECT-DN-BY-TYPE**

Extract specific subject element specified via parm *TYPE*.

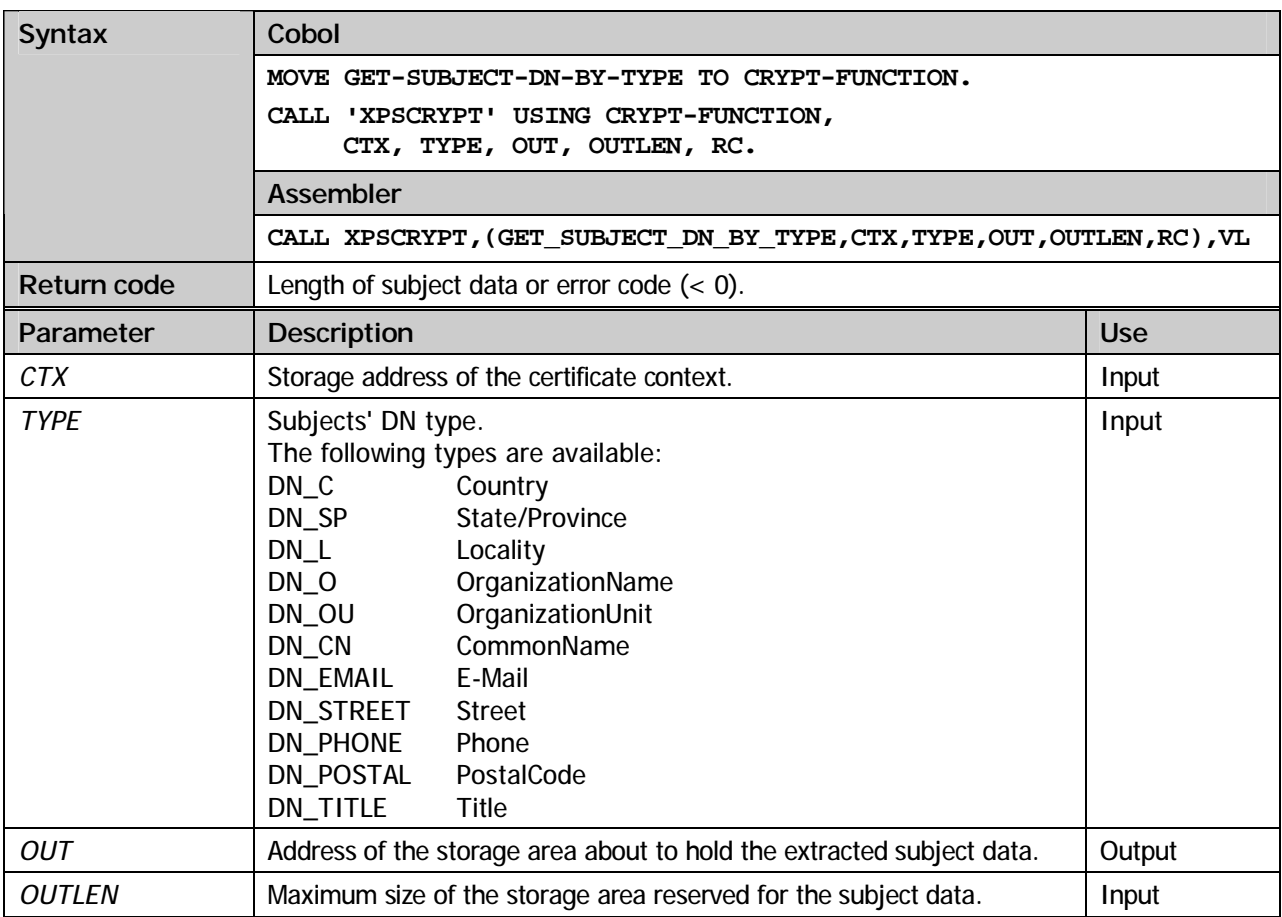

#### **GET-FIRST-EXTENSION**

The standard fields supported by X.509 certificates may not be sufficient for some applications. Because of this beginning with version 3 the X.509 syntax has been modified introducing an extension component. The extension component makes it possible to include arbitrary data in the certificate.

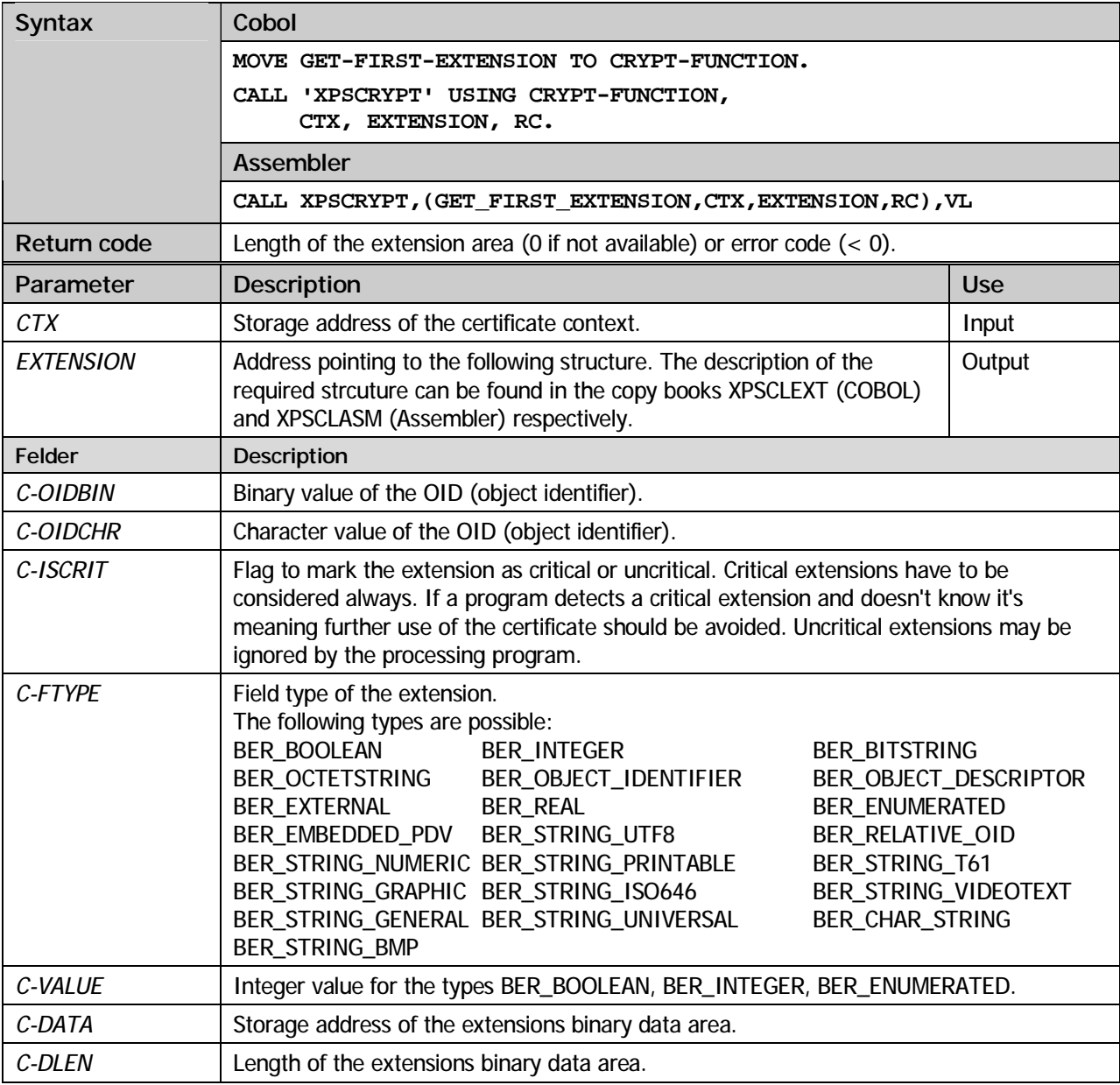

#### **GET-NEXT-EXTENSION**

Extract the next certificate extension.

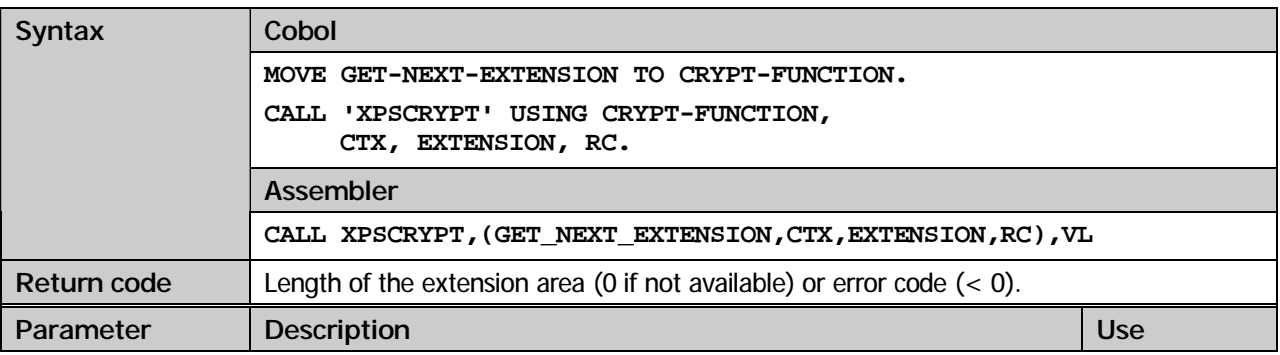

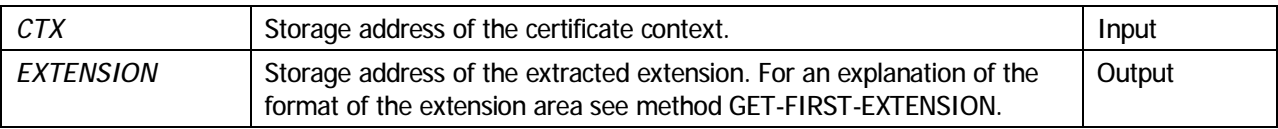

#### **GET-EXTENSION-BY-OID**

Extract a certificate extension for a specific OID (object identifier).

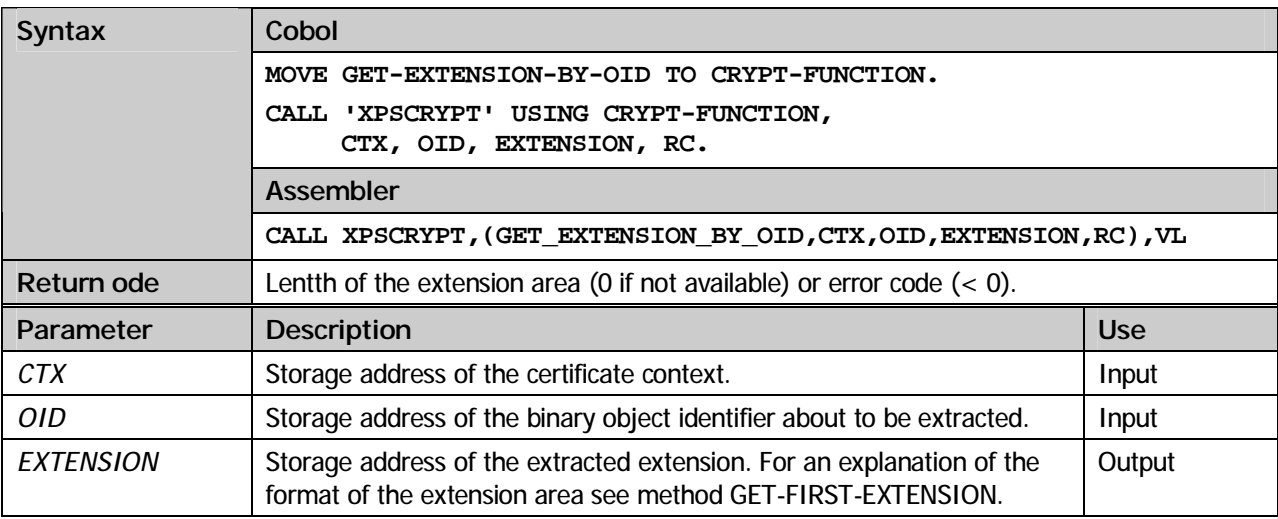

#### **GET-FINGERPRINT**

Create a fingerprint (hash value) for the certificate. A fingerprint may be used to enable visual examination of a certificate.

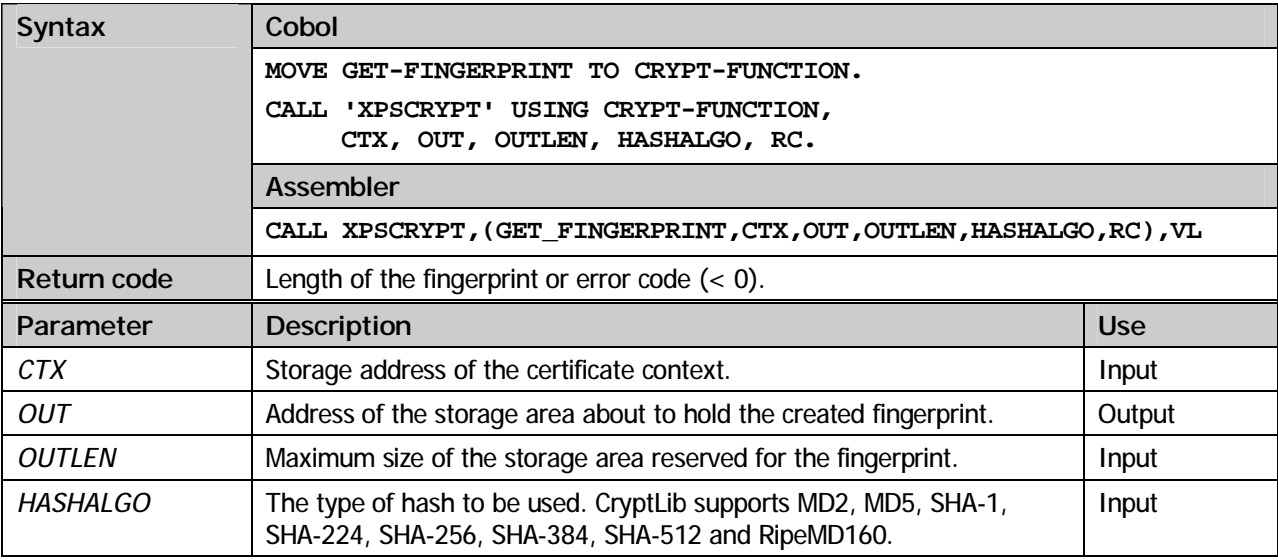

#### **VERIFY-CERTIFICATE**

Check the validity of a certificate.

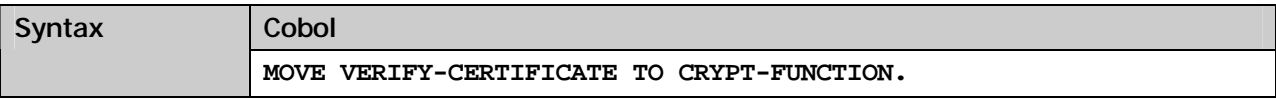

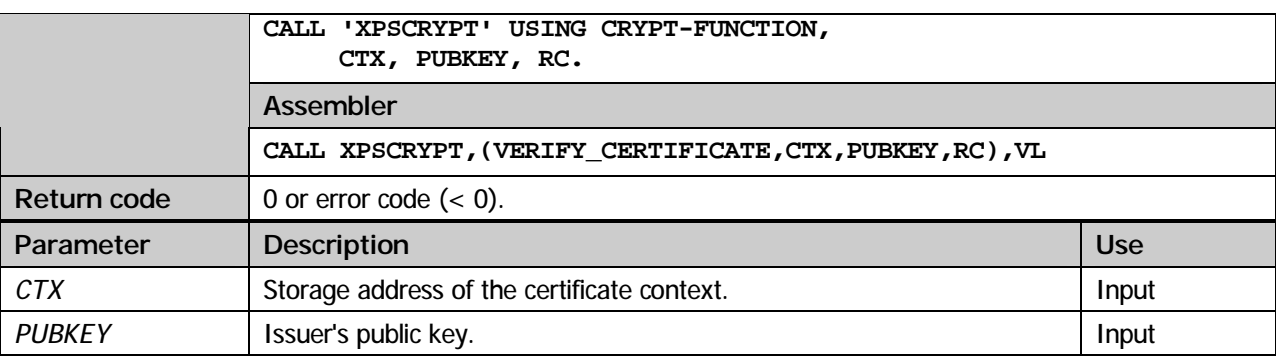

#### **CLEANUP-CERTIFICATE**

Deallocate storage used by certificate routines.

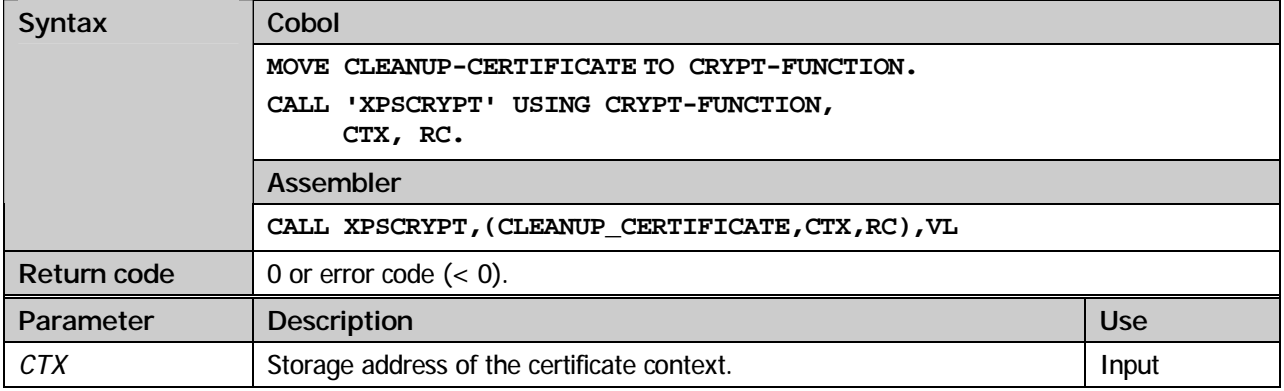

#### **COBOL example:**

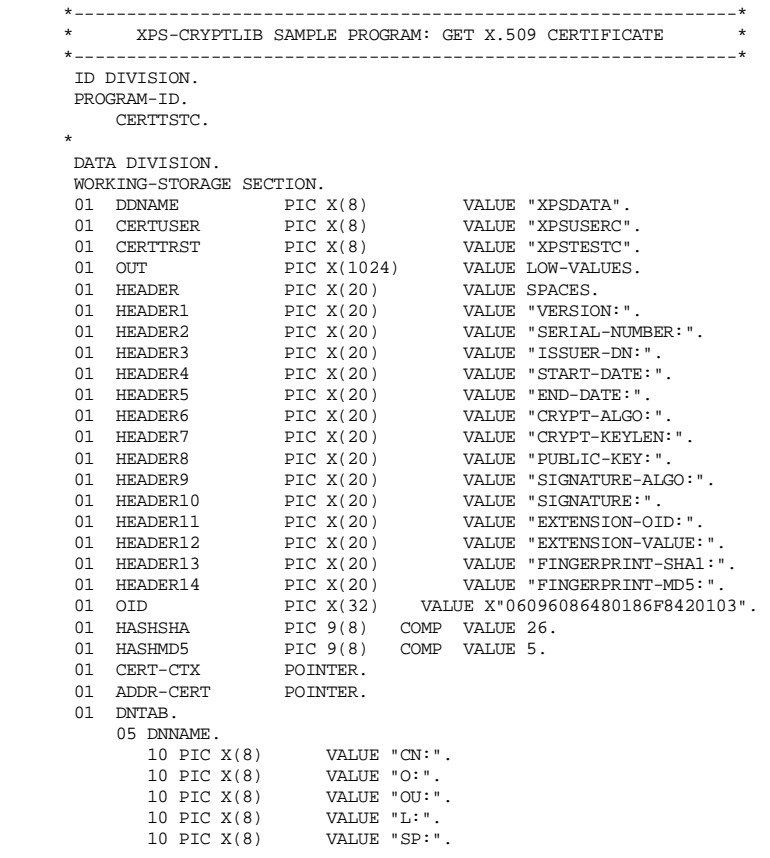

```
 10 PIC X(8) VALUE "STREET:". 
 10 PIC X(8) VALUE "POSTAL:". 
                  10 PIC X(8) VALUE "C:".<br>10 PIC X(8) VALUE "EMAII
                  \begin{tabular}{lllllllllll} \textbf{10 PIC X(8)} & \textbf{VALUE} \texttt{ "EMAIL:'}\\ \textbf{10 PIC X(8)} & \textbf{VALUE} \texttt{ "PHONE:'}\\ \end{tabular}10 PIC X(8) <br>10 PIC X(8) <br>10 PIC X(8) <br>10 PIC X(8) <br>10 PIC X(8) <br>10 PIC X(8) <br>10 PIC X(8) <br>10 PIC X(8) <br>10 PIC X(8) <br>10 PIC X(8) <br>10 PIC X(8) <br>10 PIC X(8) <br>10 PIC X(8) <br>10 PIC X(8) <br>10 PIC X(8) <br>10 PIC X(8) <br>10 PIC X(8) <br>1
                                       VALUE "TITEL:".
               05 DNID. 
                   10 PIC 9(8) COMP VALUE 6. 
                   10 PIC 9(8) COMP VALUE 4. 
                   10 PIC 9(8) COMP VALUE 5. 
                   10 PIC 9(8) COMP VALUE 3. 
                   10 PIC 9(8) COMP VALUE 2. 
 10 PIC 9(8) COMP VALUE 8. 
 10 PIC 9(8) COMP VALUE 10. 
 10 PIC 9(8) COMP VALUE 1. 
 10 PIC 9(8) COMP VALUE 7. 
                   10 PIC 9(8) COMP VALUE 9. 
                   10 PIC 9(8) COMP VALUE 11. 
         01 REDEFINES DNTAB. 
 05 DN-NAME PIC X(8) OCCURS 11. 
 05 DN-ID PIC 9(8) COMP OCCURS 11. 
\star COPY XPSCLRSA. 
         COPY XPSCLEXT. 
\star77 CRYPT-FUNCTION PIC X.<br>77 DATALEN PIC 9(
         %77 DATALEN PIC 9(8) COMP VALUE ZEROES.<br>77 DUMPLEN PIC 9(8) COMP VALUE ZEROES.
 77 DUMPLEN PIC 9(8) COMP VALUE ZEROES. 
 77 OUTLEN PIC 9(8) COMP VALUE 1024. 
 77 RC PIC S9(8) COMP VALUE ZEROES. 
 77 IX PIC S9(2) VALUE ZERO. 
 * 
 LINKAGE SECTION. 
         COPY XPSCLCOB.<br>01 EXTDATA PIC X.
 01 EXTDATA PIC X. 
 ***************************************************************** 
 ** PROCEDURE DIVISION ** 
 ***************************************************************** 
          PROCEDURE DIVISION. 
         MAIN SECTION. 
 * ------------------------------------------------------------- * 
 * READ X.509 FILE "XPSTESTC" FROM MACLIB (TRUSTED-SIGNER CERT) * 
          * ------------------------------------------------------------- * 
               MOVE READ-FILE TO CRYPT-FUNCTION. 
               CALL 'XPSCRYPT' USING CRYPT-FUNCTION, 
                   DDNAME, CERTTRST, ADDR-CERT, DATALEN, RC. 
              IF RC < 0 DISPLAY "FILE 'XPSTESTC' NOT FOUND: RC = " RC 
                  GOBACK. 
        * ------------------------------------------------------------- * 
                                                             (TRUSTED-SIGNER CERT) *
               * ------------------------------------------------------------- * 
               MOVE IMPORT-CERTIFICATE TO CRYPT-FUNCTION. 
               CALL 'XPSCRYPT' USING CRYPT-FUNCTION, 
                    ADDR-CERT, CERT-CTX, RC. 
              IF RC < 0 DISPLAY "ERROR IMPORT-CERTIFICATE: RC = " RC 
       \begin{array}{cc}\n\text{GOBACK.} \\
\star \quad \text{---} \\
\end{array} * ------------------------------------------------------------- * 
 * GET PUBLIC-KEY FROM CERTIFICATE (TRUSTED-SIGNER CERT) * 
 * ------------------------------------------------------------- * 
               MOVE RSA-PUBLIC-LEN TO DATALEN 
               MOVE GET-PUBLIC-KEY TO CRYPT-FUNCTION. 
               CALL 'XPSCRYPT' USING CRYPT-FUNCTION, 
                    CERT-CTX, RSA-PUBLIC-KEY, DATALEN, RC. 
              IF RC < 0 DISPLAY "ERROR GET-PUBLIC-KEY: RC = " RC 
                   GOBACK. 
 * ------------------------------------------------------------- * 
 * RELEASE CERTIFICATE CONTEXT (TRUSTED-SIGNER CERT) * 
 * ------------------------------------------------------------- * 
 MOVE CLEANUP-CERTIFICATE TO CRYPT-FUNCTION. 
               CALL 'XPSCRYPT' USING CRYPT-FUNCTION, 
                   CERT-CTX, RC. 
              IF RC < 0 DISPLAY "ERROR CLEANUP-CERTIFICATE: RC = " RC 
                  GOBACK. 
 * ------------------------------------------------------------- * 
 * RELEASE FILE-STORAGE "XPSTESTC" * 
 * ------------------------------------------------------------- * 
               MOVE CLEANUP-FILE TO CRYPT-FUNCTION. 
               CALL 'XPSCRYPT' USING CRYPT-FUNCTION, 
                   ADDR-CERT, RC. 
              IF RC < 0 DISPLAY "ERROR RELEASE-FILE: RC = " RC 
                   GOBACK. 
 * ------------------------------------------------------------- * 
        * READ X.509 FILE "XPSUSERC" FROM MACLIB (USER-CERTIFICATE) * 
 * ------------------------------------------------------------- * 
               MOVE READ-FILE TO CRYPT-FUNCTION.
```

```
 CALL 'XPSCRYPT' USING CRYPT-FUNCTION, DDNAME, 
                 CERTUSER, ADDR-CERT, DATALEN, RC. 
            IF RC < 0 DISPLAY "FILE 'XPSUSERC' NOT FOUND: RC = " RC 
                GOBACK. 
                    * ------------------------------------------------------------- * 
      * IMPORT X.509 CERTIFICATE
 * ------------------------------------------------------------- * 
 MOVE IMPORT-CERTIFICATE TO CRYPT-FUNCTION. 
            CALL 'XPSCRYPT' USING CRYPT-FUNCTION, 
                ADDR-CERT, CERT-CTX, RC. 
           IF RC < 0 DISPLAY "ERROR IMPORT-CERTIFICATE: RC = " RC 
                GOBACK. 
 * ------------------------------------------------------------- * 
 * VERIFY USER-CERTIFICATE WITH TRUSTED-SIGNER PUBLIC-KEY * 
 * ------------------------------------------------------------- * 
            MOVE VERIFY-CERTIFICATE TO CRYPT-FUNCTION. 
            CALL 'XPSCRYPT' USING CRYPT-FUNCTION, 
                CERT-CTX, RSA-PUBLIC-KEY, RC. 
            IF RC < 0 DISPLAY "ERROR VERIFY: " RC 
      GOBACK. * ------------------------------------------------------------- * 
 * THE CERTIFICATE IS OKAY, SO WE CAN GET DATA FROM THE CERT * 
 * ------------------------------------------------------------- * 
 MOVE GET-VERSION-INFO TO CRYPT-FUNCTION. 
            CALL 'XPSCRYPT' USING CRYPT-FUNCTION, 
                CERT-CTX, OUT, OUTLEN, RC. 
           IF RC < 0 DISPLAY "ERROR GET-VERSION-INFO: RC = " RC 
                GOBACK. 
            MOVE RC TO DUMPLEN. 
            MOVE DUMP-STORAGE TO CRYPT-FUNCTION. 
            CALL 'XPSCRYPT' USING CRYPT-FUNCTION, 
                 HEADER1, OUT, DUMPLEN, RC. 
\star MOVE GET-SERIAL-NUMBER TO CRYPT-FUNCTION. 
            CALL 'XPSCRYPT' USING CRYPT-FUNCTION, 
                 CERT-CTX, OUT, OUTLEN, RC. 
            IF RC < 0 DISPLAY "ERROR GET-SERIAL-NUMBER: RC = " RC 
                GOBACK. 
            MOVE RC TO DUMPLEN. 
            MOVE DUMP-STORAGE TO CRYPT-FUNCTION. 
            CALL 'XPSCRYPT' USING CRYPT-FUNCTION, 
                 HEADER2, OUT, DUMPLEN, RC. 
\star MOVE GET-ISSUER-DN TO CRYPT-FUNCTION. 
            CALL 'XPSCRYPT' USING CRYPT-FUNCTION, 
                CERT-CTX, OUT, OUTLEN, RC. 
            IF RC \leq 0 DISPLAY "ERROR GET-ISSUER-DN: RC = " RC 
                GOBACK. 
            MOVE RC TO DUMPLEN. 
            MOVE DUMP-STORAGE TO CRYPT-FUNCTION. 
            CALL 'XPSCRYPT' USING CRYPT-FUNCTION, 
                 HEADER3, OUT, DUMPLEN, RC. 
\star MOVE GET-START-DATE TO CRYPT-FUNCTION. 
            CALL 'XPSCRYPT' USING CRYPT-FUNCTION, 
                 CERT-CTX, OUT, OUTLEN, RC. 
            IF RC < 0 DISPLAY "ERROR GET-START-DATE: RC = " RC 
                GOBACK. 
            MOVE RC TO DUMPLEN. 
            MOVE DUMP-STORAGE TO CRYPT-FUNCTION. 
            CALL 'XPSCRYPT' USING CRYPT-FUNCTION, 
                 HEADER4, OUT, DUMPLEN, RC. 
\star MOVE GET-END-DATE TO CRYPT-FUNCTION. 
            CALL 'XPSCRYPT' USING CRYPT-FUNCTION, 
                 CERT-CTX, OUT, OUTLEN, RC. 
            IF RC < 0 DISPLAY "ERROR GET-END-DATE: RC = " RC 
               GOBACK
           MOVE RC TO DUMPLEN.
            MOVE DUMP-STORAGE TO CRYPT-FUNCTION. 
            CALL 'XPSCRYPT' USING CRYPT-FUNCTION, 
                 HEADER5, OUT, DUMPLEN, RC. 
\star PERFORM VARYING IX 
                     FROM 1 BY 1 
                     UNTIL IX > 11 
                 MOVE GET-SUBJECT-DN-BY-TYPE TO CRYPT-FUNCTION 
                 CALL 'XPSCRYPT' USING CRYPT-FUNCTION, 
                CERT-CTX, OUT, OUTLEN, DN-ID (IX), RC IF RC > 0 IF RC > 0 
 MOVE DN-NAME (IX) TO HEADER 
                   MOVE RC TO DUMPLEN
```

```
 MOVE DUMP-STORAGE TO CRYPT-FUNCTION 
 CALL 'XPSCRYPT' USING CRYPT-FUNCTION, 
                      HEADER, OUT, DUMPLEN, RC 
                END-IF 
       END-PERFORM. 
\star MOVE GET-CRYPT-ALGO TO CRYPT-FUNCTION. 
           CALL 'XPSCRYPT' USING CRYPT-FUNCTION, 
                CERT-CTX, OUT, OUTLEN, RC. 
           TF RC \lt 0
               DISPLAY "ERROR GET-CRYPT-ALGO: RC = " RC 
               GOBACK. 
            MOVE RC TO DUMPLEN. 
            MOVE DUMP-STORAGE TO CRYPT-FUNCTION. 
           CALL 'XPSCRYPT' USING CRYPT-FUNCTION, 
                HEADER6, OUT, DUMPLEN, RC. 
\star MOVE GET-CRYPT-KEYLEN TO CRYPT-FUNCTION. 
           CALL 'XPSCRYPT' USING CRYPT-FUNCTION, 
               CERT-CTX, RC. 
           IF RC < 0 DISPLAY "ERROR GET-CRYPT-KEYLEN: RC = " RC 
               GOBACK. 
 MOVE 4 TO DUMPLEN. 
 MOVE DUMP-STORAGE TO CRYPT-FUNCTION. 
           CALL 'XPSCRYPT' USING CRYPT-FUNCTION, 
      HEADER7, RC, DUMPLEN, RC.
\star MOVE GET-PUBLIC-KEY TO CRYPT-FUNCTION. 
 CALL 'XPSCRYPT' USING CRYPT-FUNCTION, 
 CERT-CTX, OUT, OUTLEN, RC. 
           IF RC < 0 DISPLAY "ERROR GET-PUBLIC-KEY: RC = " RC 
               GOBACK. 
            MOVE RC TO DUMPLEN. 
 MOVE DUMP-STORAGE TO CRYPT-FUNCTION. 
 CALL 'XPSCRYPT' USING CRYPT-FUNCTION, 
               HEADER8, OUT, DUMPLEN, RC.
\star MOVE GET-SIGNATURE-ALGO TO CRYPT-FUNCTION. 
            CALL 'XPSCRYPT' USING CRYPT-FUNCTION, 
                CERT-CTX, OUT, OUTLEN, RC. 
           IF RC < 0 DISPLAY "ERROR GET-SIGNATURE-ALGO: RC = " RC 
               GOBACK. 
            MOVE RC TO DUMPLEN. 
 MOVE DUMP-STORAGE TO CRYPT-FUNCTION. 
 CALL 'XPSCRYPT' USING CRYPT-FUNCTION, 
               HEADER9, OUT, DUMPLEN, RC.
\star MOVE GET-SIGNATURE TO CRYPT-FUNCTION. 
           CALL 'XPSCRYPT' USING CRYPT-FUNCTION, 
                CERT-CTX, OUT, OUTLEN, RC. 
           IF RC < 0 DISPLAY "ERROR GET-SIGNATURE: RC = " RC 
               GOBACK. 
            MOVE RC TO DUMPLEN. 
            MOVE DUMP-STORAGE TO CRYPT-FUNCTION. 
            CALL 'XPSCRYPT' USING CRYPT-FUNCTION, 
      HEADER10, OUT, DUMPLEN, RC.
\star MOVE GET-FIRST-EXTENSION TO CRYPT-FUNCTION. 
           CALL 'XPSCRYPT' USING CRYPT-FUNCTION, 
                CERT-CTX, CERT-EXT, RC. 
            PERFORM UNTIL RC <= ZEROES 
             PERFORM GET-EXTENSION 
            END-PERFORM. 
\star MOVE GET-EXTENSION-BY-OID TO CRYPT-FUNCTION. 
           CALL 'XPSCRYPT' USING CRYPT-FUNCTION, 
               CERT-CTX, CERT-EXT, OID, RC. 
            IF RC > ZEROES 
             PERFORM GET-EXTENSION 
           END-IF. 
\star MOVE GET-FINGERPRINT TO CRYPT-FUNCTION. 
           CALL 'XPSCRYPT' USING CRYPT-FUNCTION, 
               CERT-CTX, OUT, OUTLEN, HASHSHA, RC. 
           IF RC < 0 DISPLAY "ERROR GET-FINGERPRINT: RC = " RC 
              GOBACK. 
            MOVE RC TO DUMPLEN. 
           MOVE DUMP-STORAGE TO CRYPT-FUNCTION. 
           CALL 'XPSCRYPT' USING CRYPT-FUNCTION, 
       HEADER13, OUT, DUMPLEN, RC. 
\star MOVE GET-FINGERPRINT TO CRYPT-FUNCTION. 
            CALL 'XPSCRYPT' USING CRYPT-FUNCTION, 
                CERT-CTX, OUT, OUTLEN, HASHMD5, RC. 
           IF RC < 0
```

```
 DISPLAY "ERROR GET-FINGERPRINT: RC = " RC 
                GOBACK. 
            MOVE RC TO DUMPLEN. 
 MOVE DUMP-STORAGE TO CRYPT-FUNCTION. 
 CALL 'XPSCRYPT' USING CRYPT-FUNCTION, 
 HEADER14, OUT, DUMPLEN, RC. 
 STOP RUN. 
 * 
 GET-EXTENSION SECTION. 
            MOVE 32 TO DUMPLEN. 
            MOVE DUMP-STORAGE TO CRYPT-FUNCTION. 
            CALL 'XPSCRYPT' USING CRYPT-FUNCTION, 
 HEADER11, C-OIDCHR, DUMPLEN, RC. 
 IF C-DLEN = ZEROES 
               MOVE 4 TO DUMPLEN 
                MOVE DUMP-STORAGE TO CRYPT-FUNCTION 
 CALL 'XPSCRYPT' USING CRYPT-FUNCTION, 
 HEADER12, C-VALUE, DUMPLEN, RC 
            ELSE 
                MOVE C-DLEN TO DUMPLEN 
                SET ADDRESS OF EXTDATA TO C-DATA 
                MOVE DUMP-STORAGE TO CRYPT-FUNCTION 
                CALL 'XPSCRYPT' USING CRYPT-FUNCTION, 
           HEADER12, EXTDATA, DUMPLEN, RC END-IF.
 END-IF. 
 MOVE GET-NEXT-EXTENSION TO CRYPT-FUNCTION. 
 CALL 'XPSCRYPT' USING CRYPT-FUNCTION, 
                CERT-CTX, CERT-EXT, RC. 
        GET-EXTENSION-END. 
            EXIT. 
        ENDRUN.
```
### **Chapter**

# 8

## S/MIME Objects (PKCS#7)

#### Common information

PKCS#7 also known as *Cryptographic-Message-Syntax-Standard* describes methods to secure data using cryptographic procedures such as digital signatures or encryption. CryptLib supports the following content types:

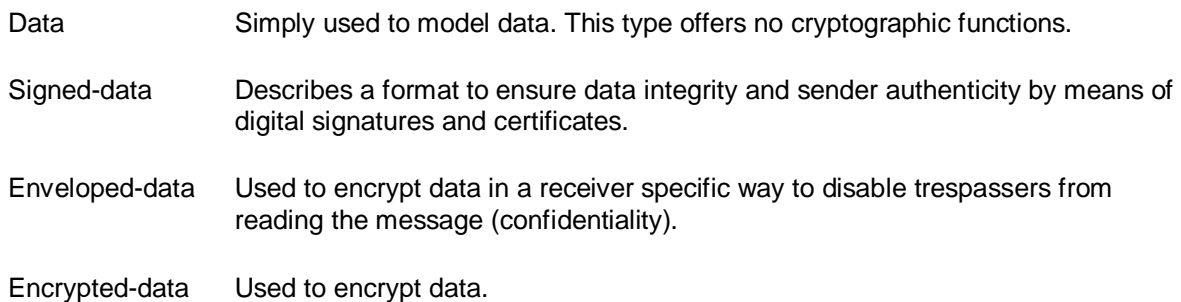

#### **Methods**

#### **IMPORT-PKCS7-DATA**

Read a PKCS#7 data object and guarantee its formal correctness. The content type *Data* describes an arbitrary sequence of data bytes. Data may be retrieved using the methods *GET-FIRST-DATA* and *GET-NEXT-DATA*.

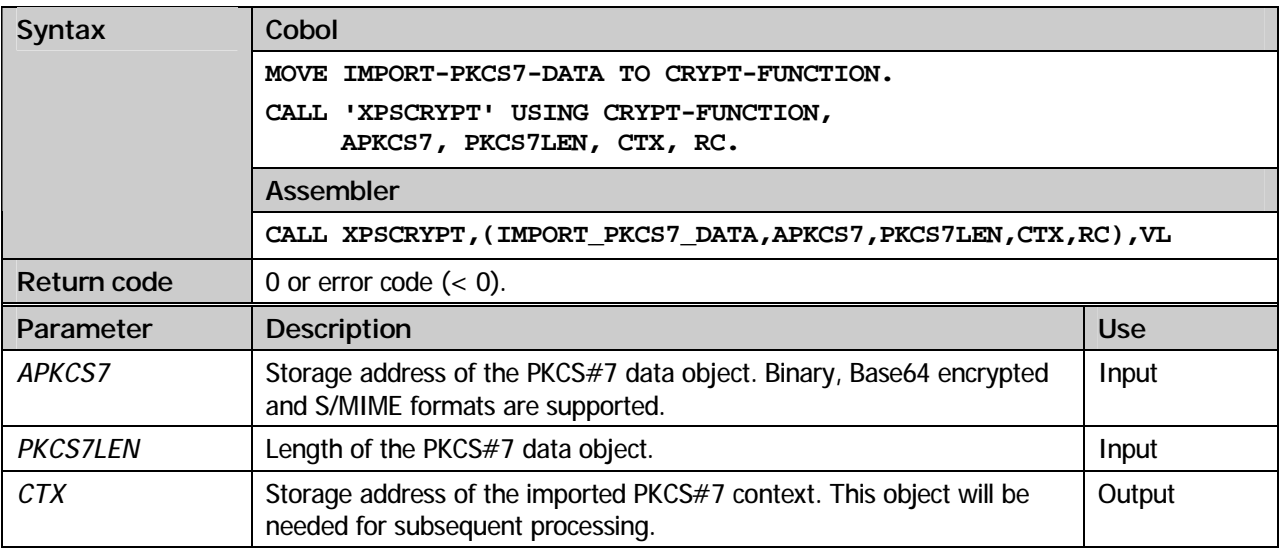

#### **IMPORT-SIGNED-DATA**

Read a PKCS#7 signed data object and guarantee its formal correctness. The content type *Signed-data* defines syntax for calculation and transport of digital signatures. The message may be signed by an arbitrary number of signers.

Data can be extracted using the methods *GET-FIRST-DATA* and *GET-NEXT-DATA* respectively. Signers can be leached using the methods *GET-FIRST-SIGNER* and *GET-NEXT-SIGNER* respectively. The methods *VERIFY-SIGNER* and *VERIFY-ALL-SIGNER* can be used to examine data integrity. Finally the *ADD-SIGNER-CERT* method can be used to add certificate issuers.

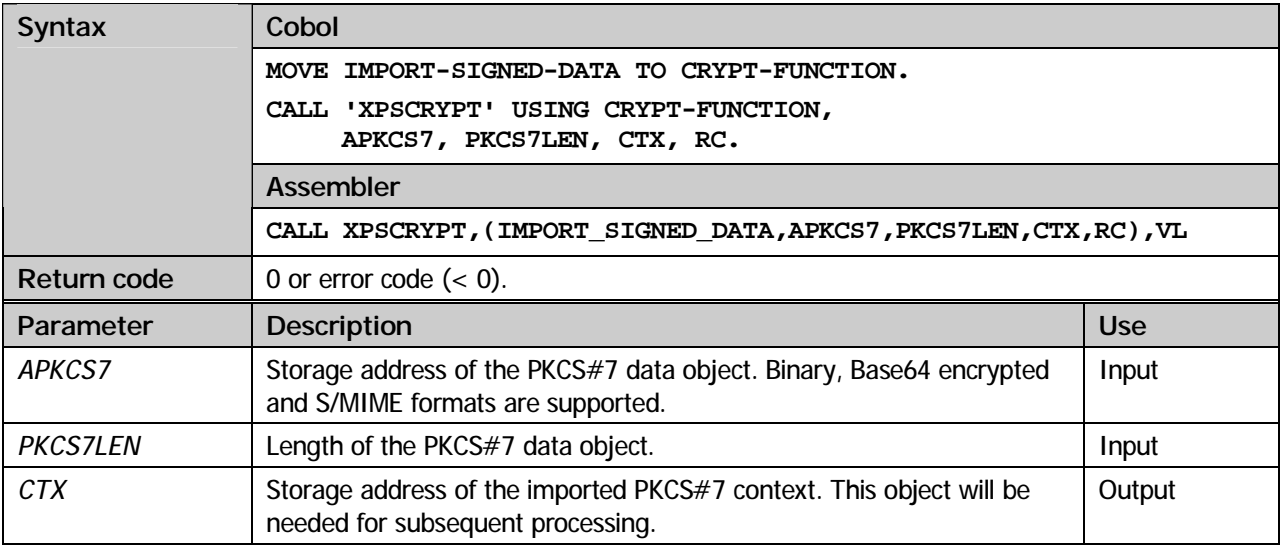

#### **IMPORT-ENVELOPED-DATA**

Read a PKCS#7 enveloped data object and guarantee its formal correctness. The content type *Enveloped-data* defines syntax for receiver specific message encryption. This means that information about the intended receiver may be part of the message. This is carried out using a technique called 'digital enveloping'.

Equivalent to the *Signed-data* type accepting an arbitrary number of signers the *Enveloped-data* type permits the inclusion of multiple message receivers. Information about specific receivers is included using the type 'RecipientInfo'.

Data can be extracted using the methods *GET-FIRST-DATA* and *GET-NEXT-DATA* respectively.

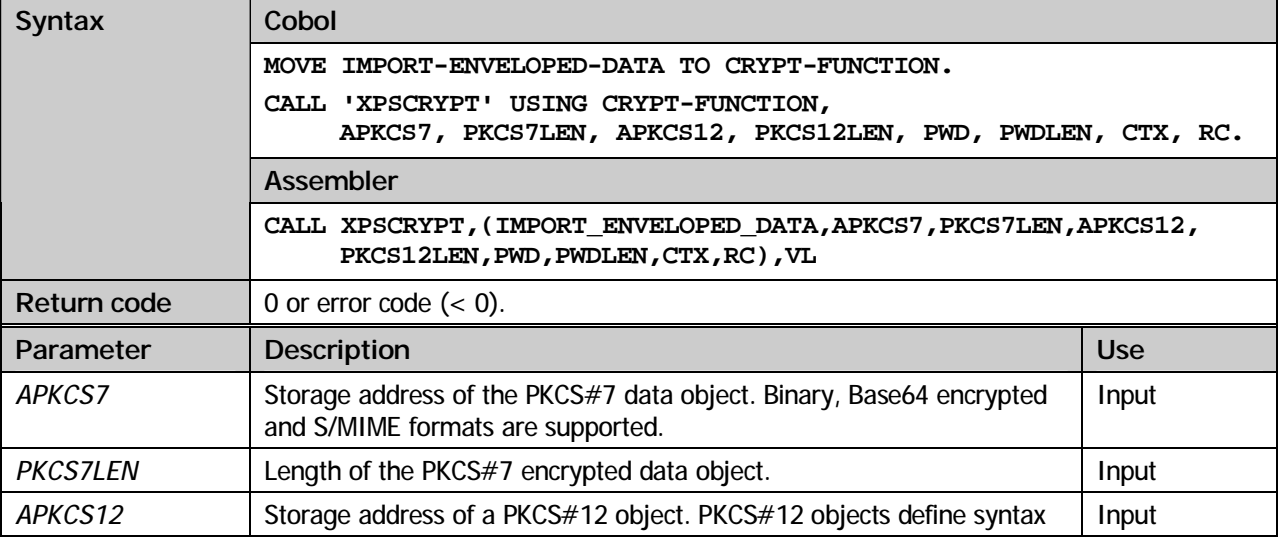

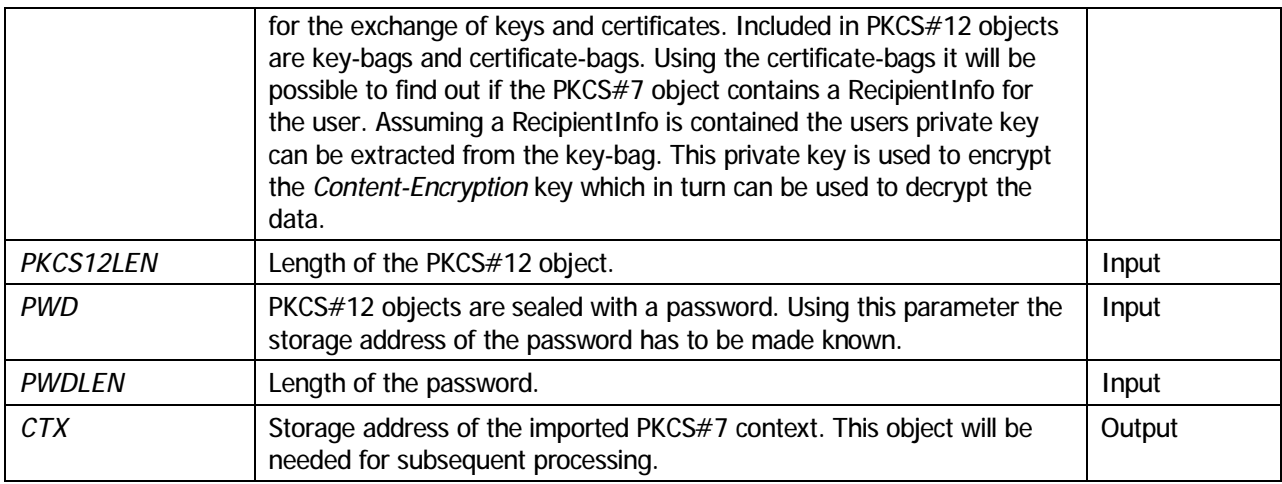

#### **IMPORT-ENCRYPTED-DATA**

Read a PKCS#7 encrypted data object and guarantee its formal correctness. The content type *Encrypted-data* defines syntax for message encryption. Unlike *Enveloped-data* processing it's assumed the receiver does already posses the *Content-Encryption* key thus making it superfluous to explicitly specify it.

This type mainly qualifies for storing encrypted data. As a prominent application the *Personal-Information-Syntax-Standard* PKCS#12 can be named.

Data can be extracted using the methods *GET-FIRST-DATA* and the *GET-NEXT-DATA* respectively.

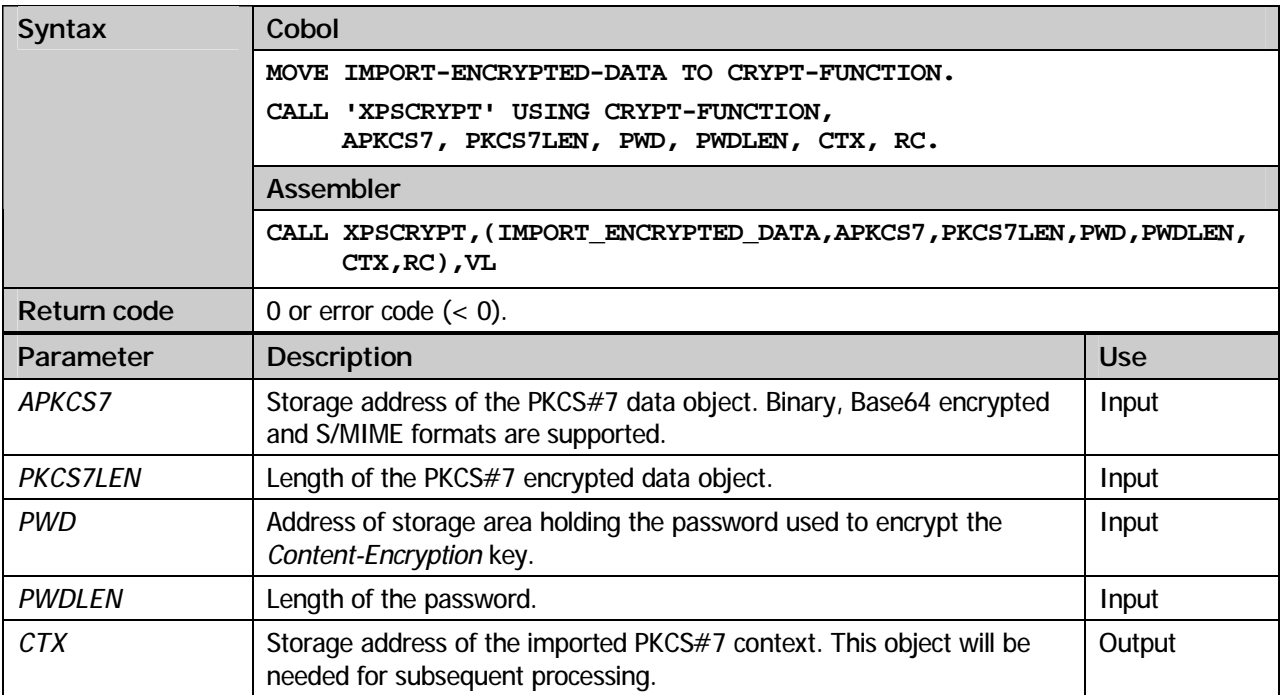

#### **CREATE-PKCS7-DATA**

Create a PKCS#7 data object. PKCS#7 data objects are used to model data and don't offer any cryptographic methods. Data can be added using the method *ADD-PKCS7-DATA*.

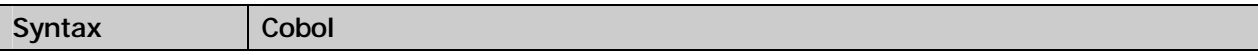

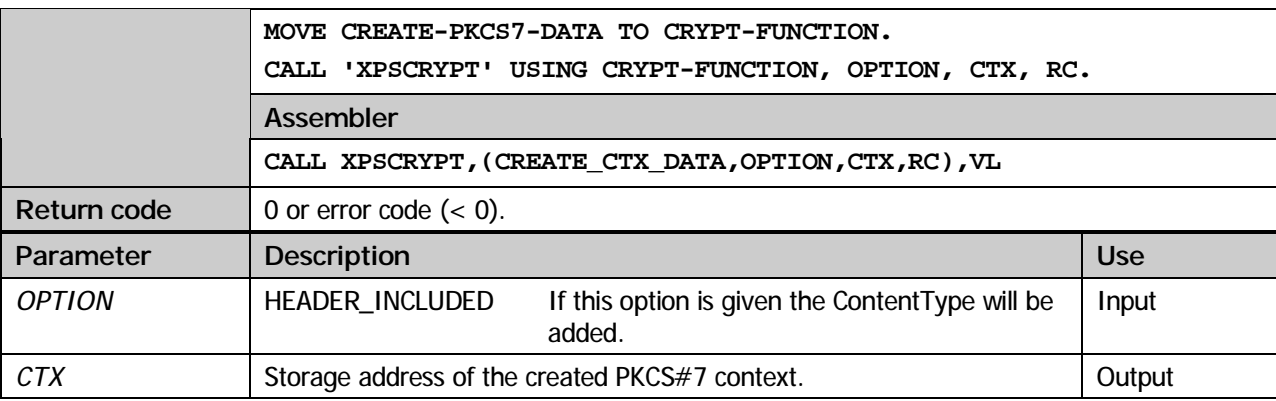

#### **CREATE-SIGNED-DATA**

Create a PKCS#7 signed data object. The content type *Signed-data* defines syntax for calculation and transport of digital signatures. The number of parties signing a message can be arbitrary. Signers can be added using the method *ADD-SIGNER*, using the method *ADD-PKCS7-DATA* data can be added. Additional certificates can be added using the method *ADD-SIGNER-CERT*.

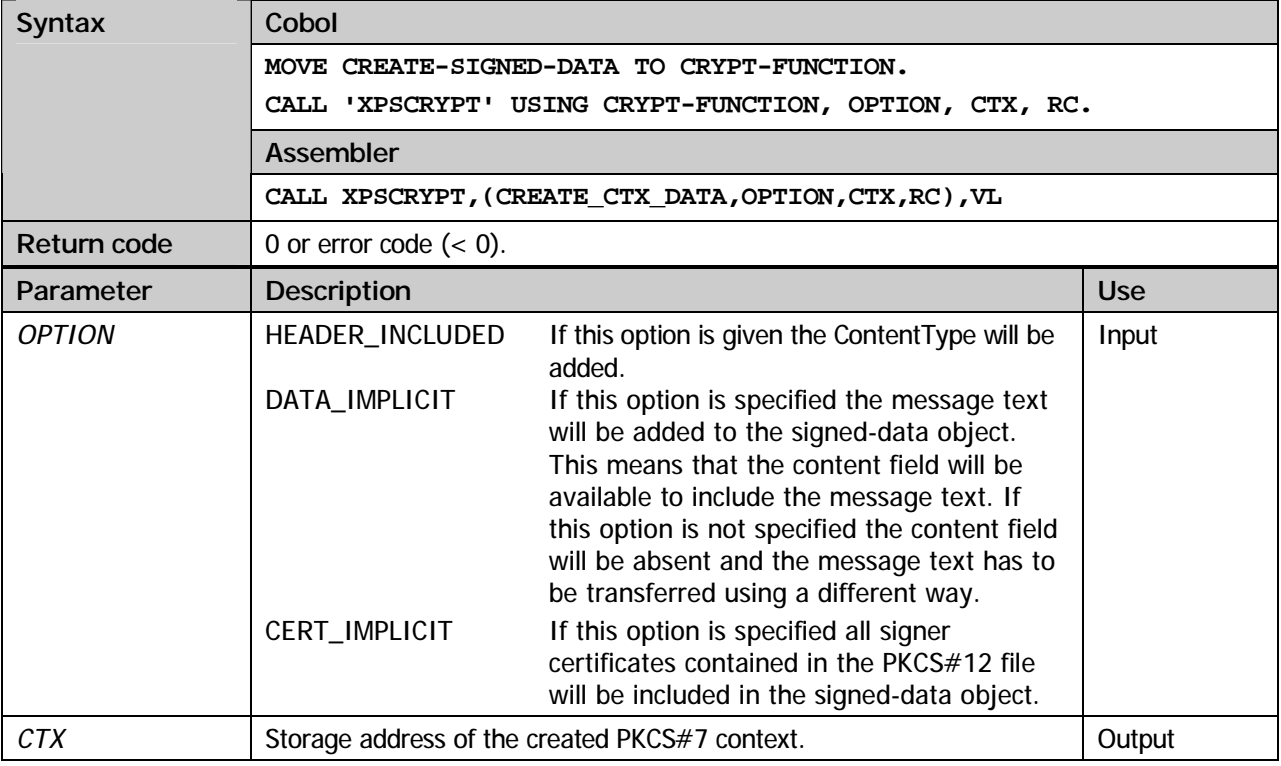

#### **CREATE-ENVELOPED-DATA**

Create a PKCS#7 enveloped data object. The content type *Enveloped-data* defines syntax for receiver specific message encryption. This means that information about the intended receiver may be part of the message. This is carried out using a technique called 'digital enveloping'.

Equivalent to the *Signed-data* type accepting an arbitrary number of signers the *Enveloped-data* type permits the inclusion of multiple message receivers.

Receivers can be added using the method *ADD-RECIPIENT* while data can be added using the method *ADD-PKCS7-DATA*.

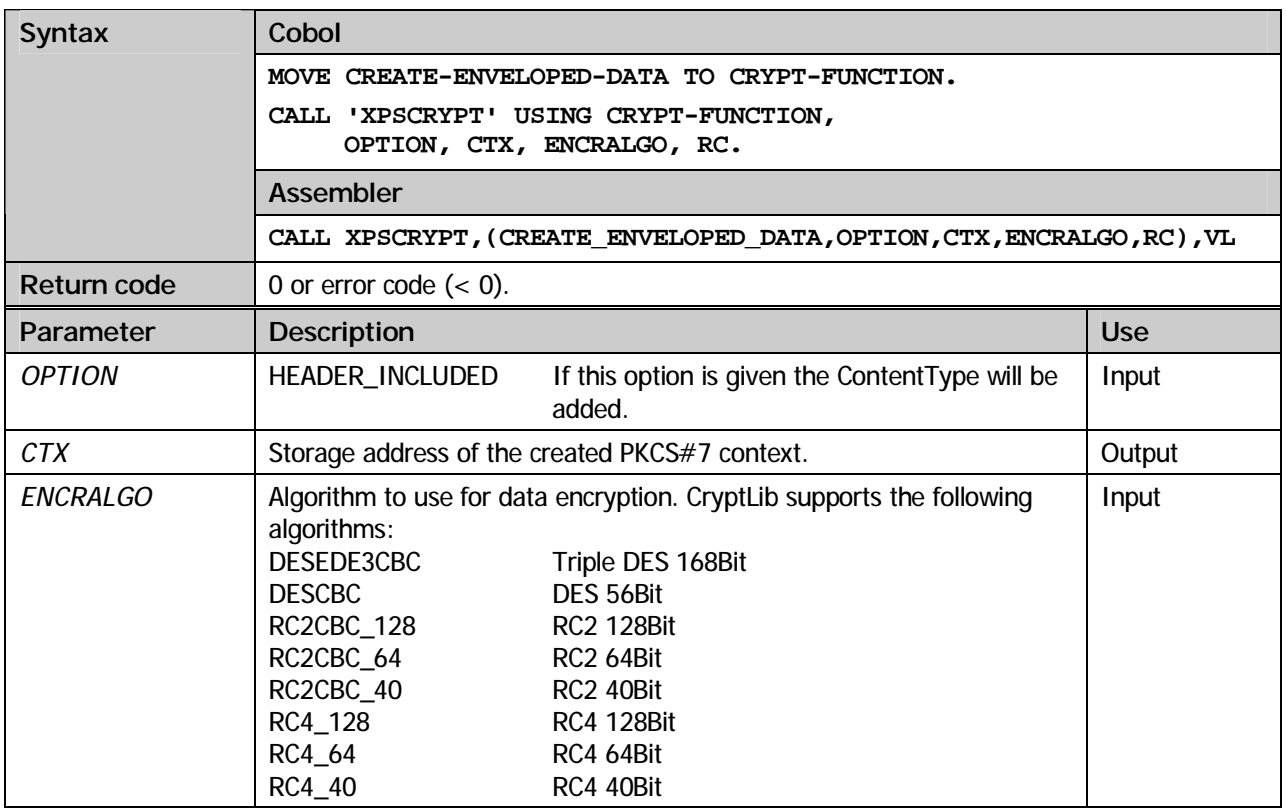

#### **CREATE-ENCRYPTED-DATA**

Create a PKCS#7 encrypted data object. The content type *Encrypted-data* defines syntax for message encryption. Unlike *Enveloped-data* processing it's assumed the receiver does already posses the *Content-Encryption* key thus making it superfluous to explicitly specify it.

This type mainly qualifies for storing encrypted data.

Data can be added using the method *ADD-PKCS7-DATA*.

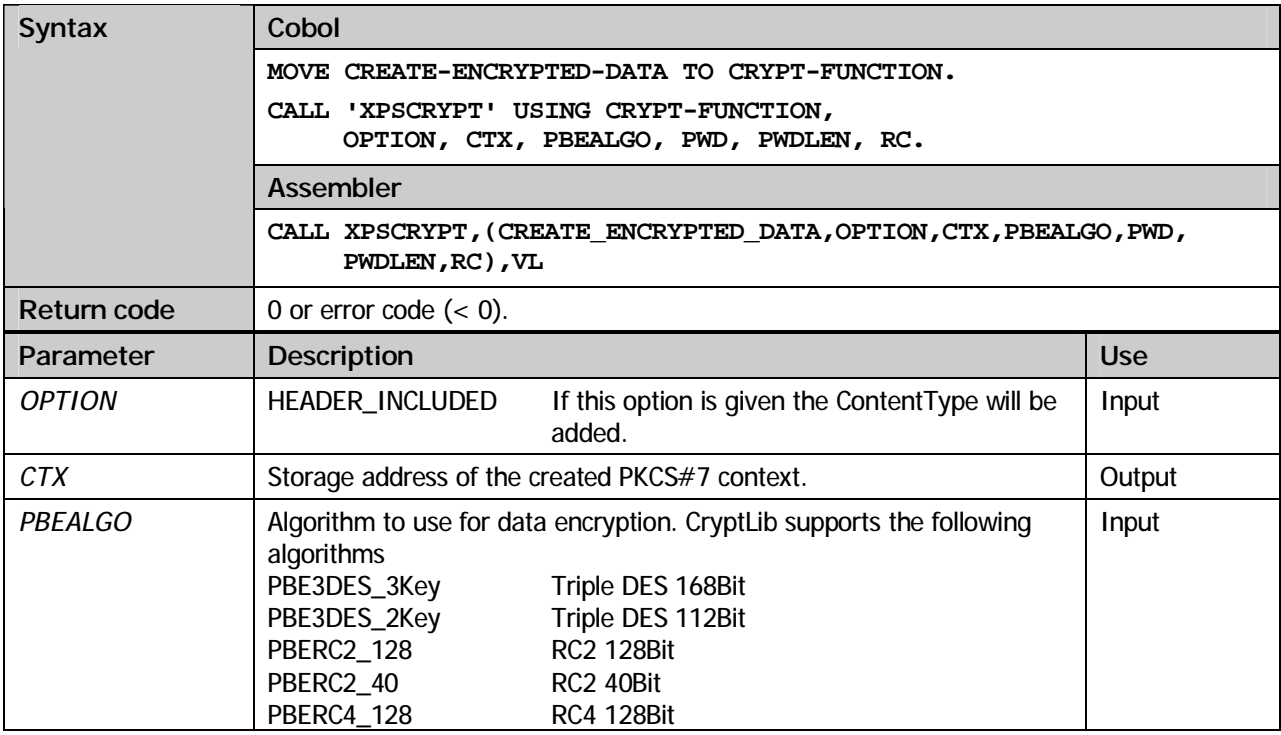

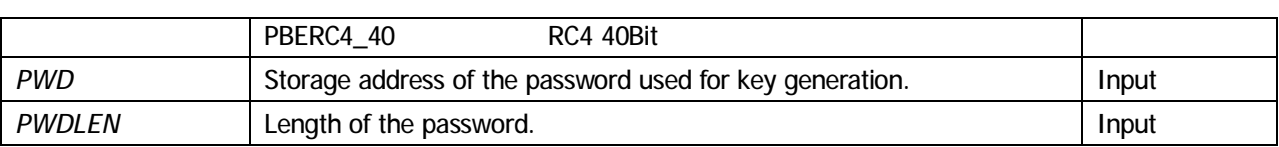

#### **ADD-PKCS7-DATA**

#### **Import methods**

Signed data objects are able to process data IMPLICIT or EXPLICT. Choosing IMPLICIT mode has the effect that data will be included in the signed data object. This means more precisely that the *content* field including the message content will be present. If EXPLICIT mode is chosen the *content* field will be absent meaning the message content has to be transferred any other way. This method offers the possibility to transmit data to the signed data object.

#### **Create methods**

Hereby the methods *CREATE-PKCS7-DATA, CREATE-SIGNED-DATA, CREATE-ENVELOPED-DATA* and *CREATE-ENCRYPTED-DATA* are used to add data to the PKCS#7 object.

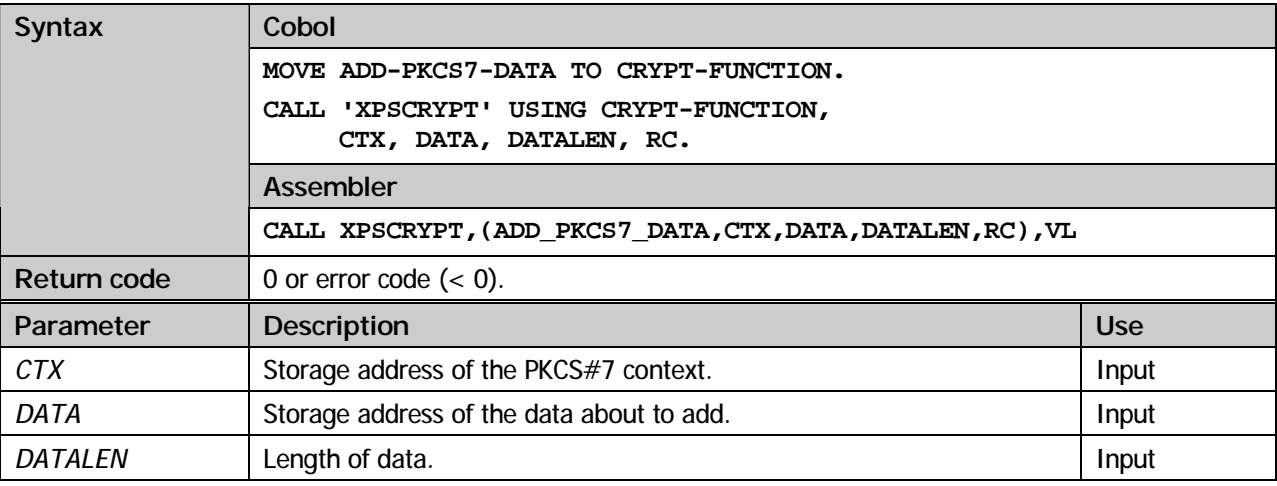

#### **ADD-MESSAGE-DIGEST**

Signed data objects being processd in EXPLICIT mode can have a Message Digest (hash value calculated for the data) added. If an externally calculated Message Digest is added the method *ADD-PKCS7-DATA* must not be called.

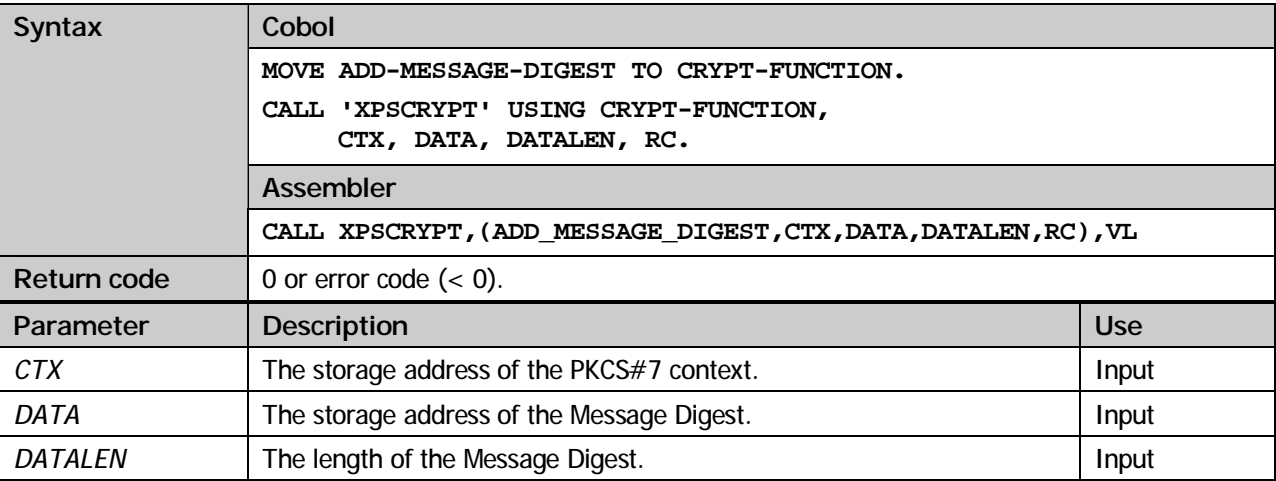

#### **ADD-SIGNER**

A Signed-data object needs to be signed by one or more signers. Using this method based on a PKCS#12 file which includes the secret key as well as the signer's X.509 certificate a *SIGNERINFO* structure ready to sign the object will be created.

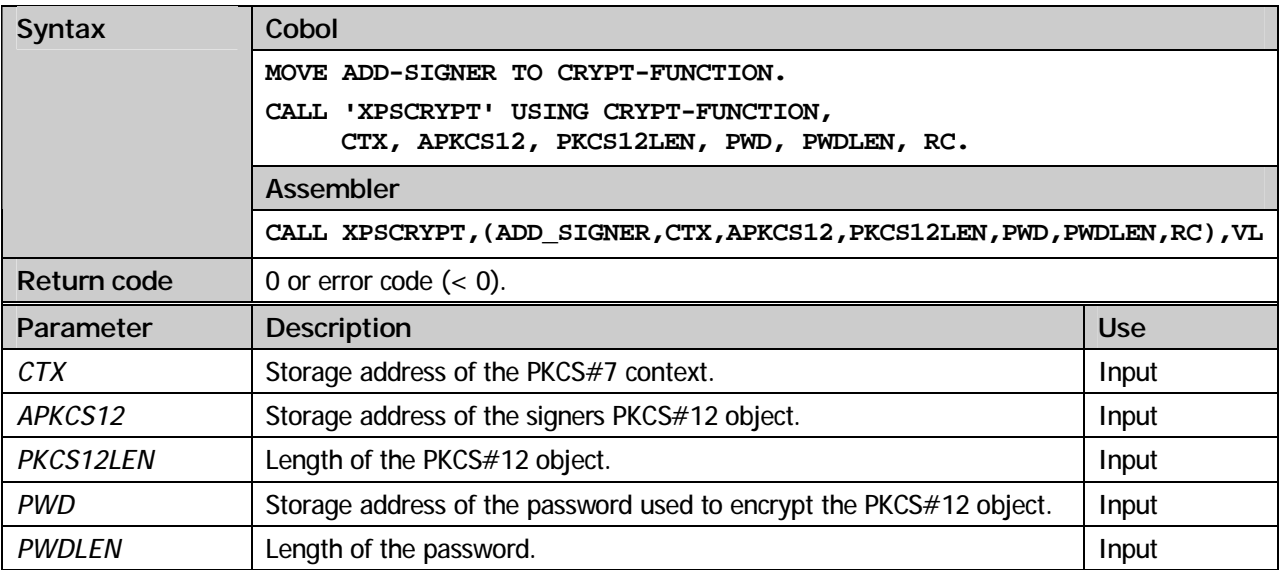

#### **ADD-RECIPIENT**

While creating an *EnvelopedData* object, information about the intended receiver has to be added. This means the message has to be receiver specificly encrypted. Using this method the receiver's X.509 certificate is made known. The certificate includes the public key which will be used to encrypt the symmetrical *Content-Encryption* key.

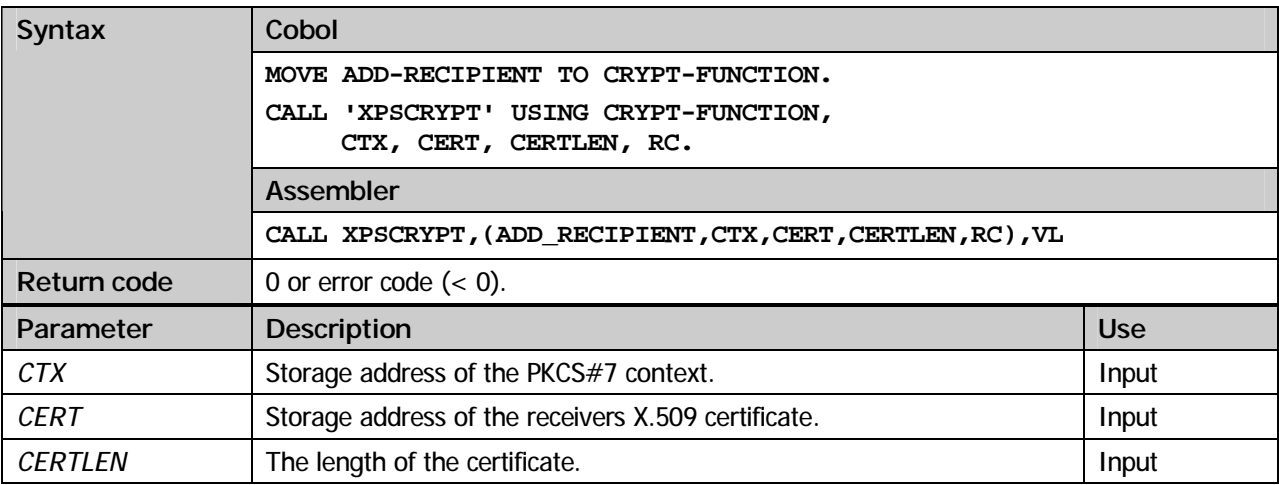

#### **ADD-SIGNER-CERT**

#### **Import methods**

In order to verify a *Signed-data* object the hierarchy of signer certificates needs to be validated. If the PKCS#7 object doesn't contain signer certificates this methods provides the possibility to deliver signer certificates to the *Signed-data* object.

#### **Create methods**

When the *CREATE-SIGNED-DATA* method is executed all signer certificates stored in the PKCS#12 file will be added. Additional certificates can be added using this method.

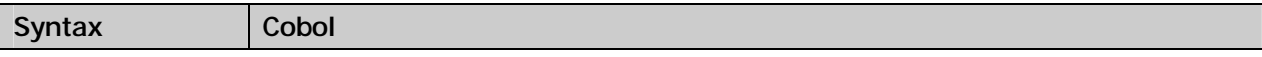

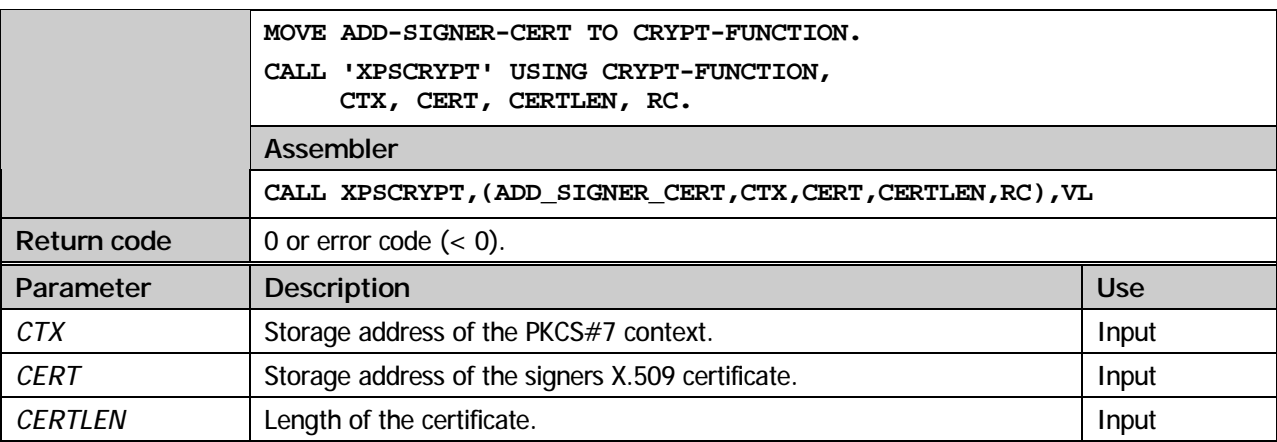

#### **ADD-TRUSTED-SIGNER**

During the process of verification of a Signed-data object the signer's certificate can be examined for a trusted signer. Using this method, certificates of trusted signers can be added.

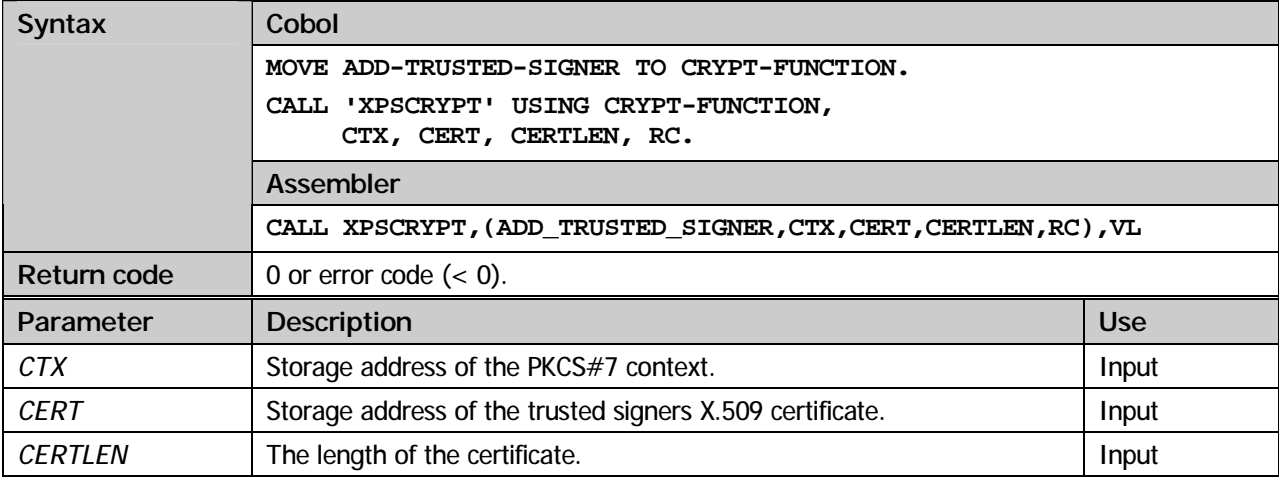

#### **FORCE-TRUSTED-SIGNER**

Using this function prior to the verification of a *Signed-data* object it's possible to overwrite a certificate with an equal identity (issuer- and subject-blob) that might be already contained in the the PKCS#7 object.

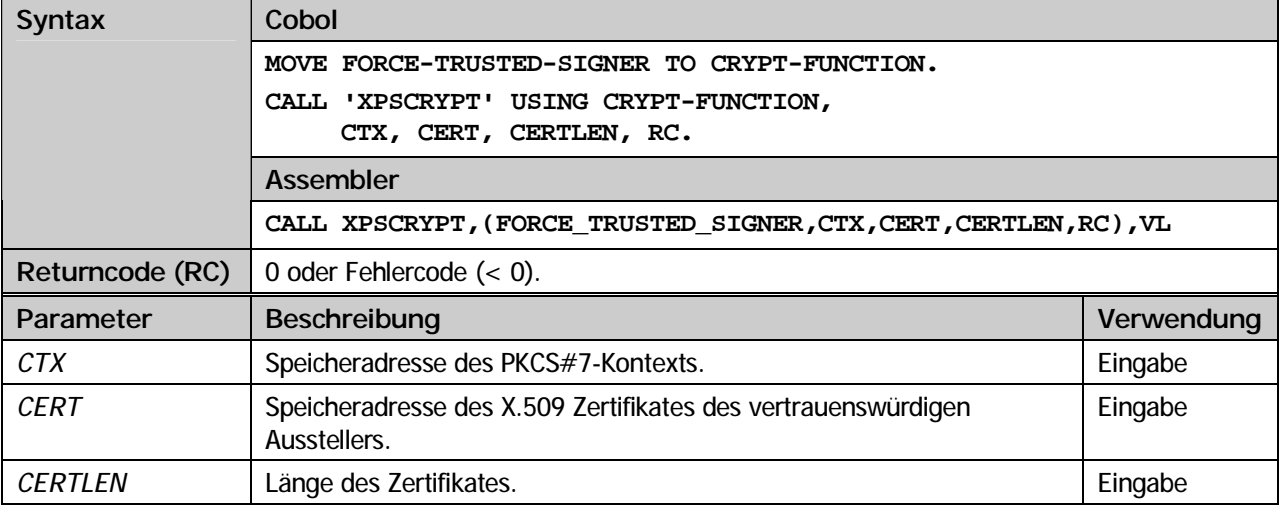

#### **GET-FIRST-SIGNER**

Signed-data objects may be examined for information about the signers (SIGNERINFOS). Using this method, the first SIGNERINFO structure can be extracted.

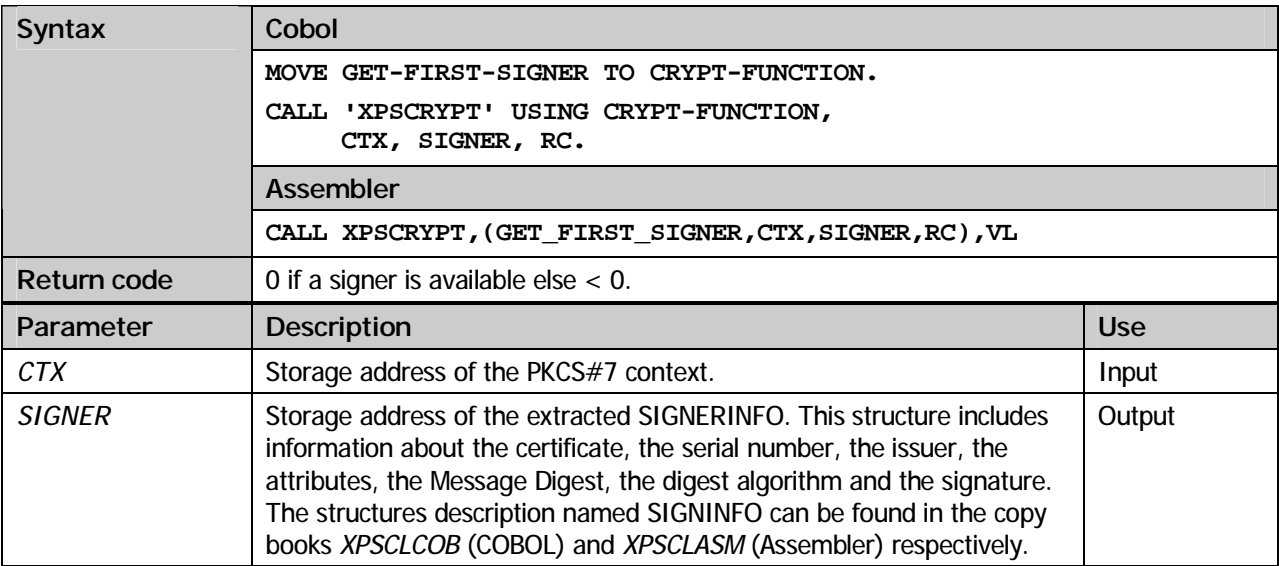

#### **GET-NEXT-SIGNER**

Signed-data objects may be examined for information about the signers (SIGNERINFOS). Using this method, subsequent SIGNERINFO structures can be extracted.

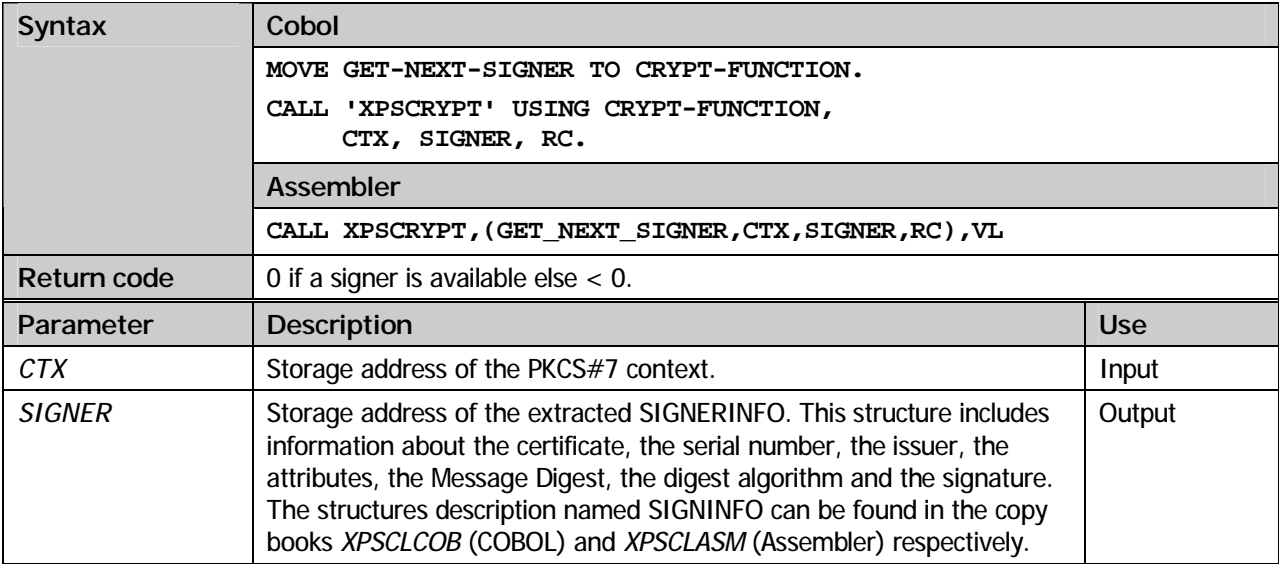

#### **GET-SIGNING-ALGO**

Signed-data objects may be examined for information about the used encryption- and hash-algorithm. This method needs a SingerInfo structure for input which will be returned from calling *GetFirstSigner* and *GetNextSigner*.

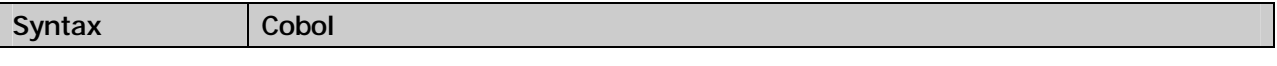

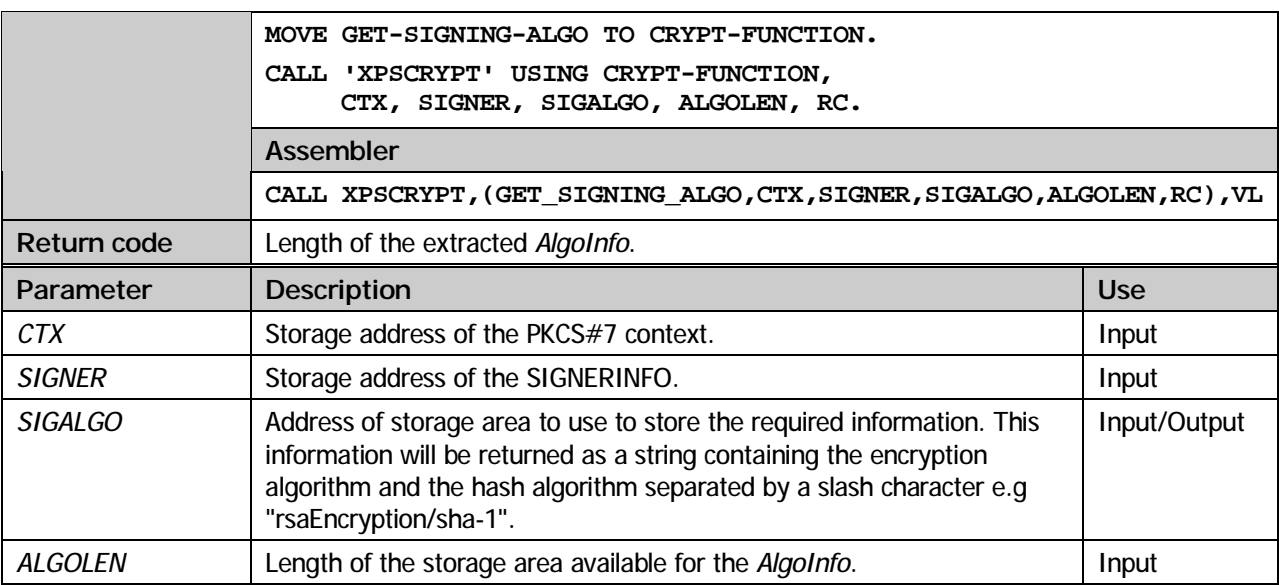

#### **GET-SIGNING-TIME**

Signed-data objects may be examined for information about the signing time. This method needs a SingerInfo structure for input which will be returned from calling *GetFirstSigner* and *GetNextSigner*.

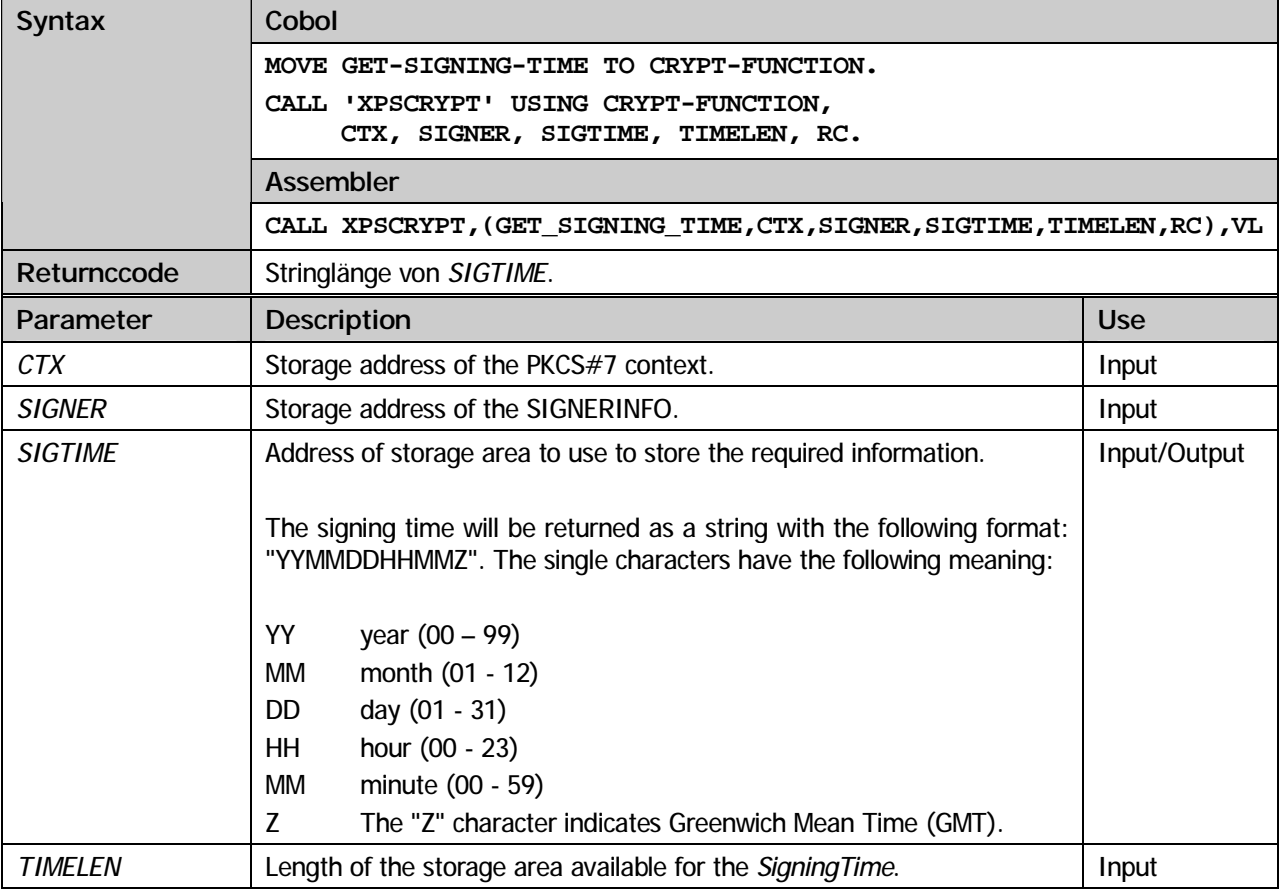

#### **GET-NEXT-SIGNER-CERT**

Using this method the current signer's next signer certificate will be extracted.

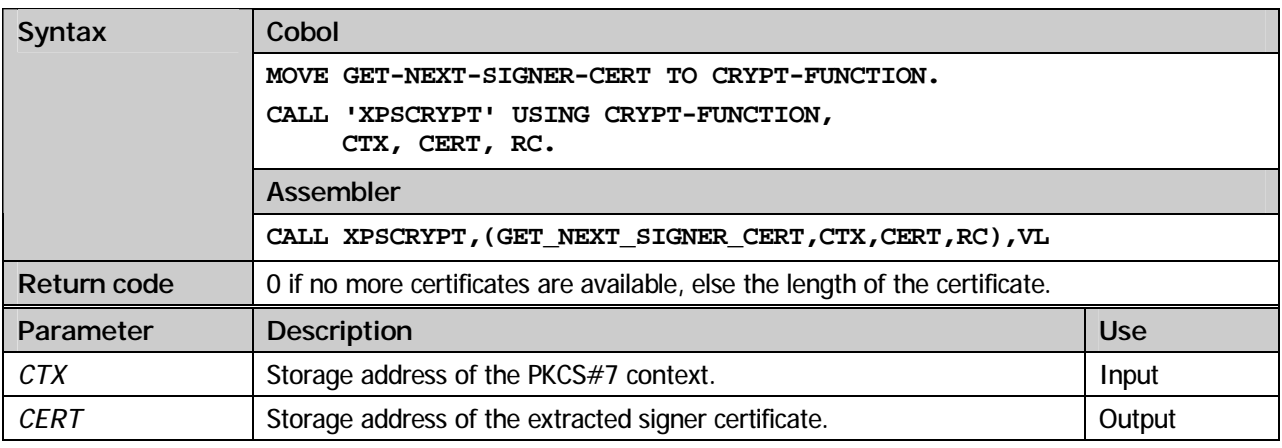

#### **VERIFY-SIGNER**

Using this method the *Signed-data* object will be checked for validity regarding a specific signer. The required SIGNERINFO strucuture has to be previously extracted calling one of the *GET-FIRST-SIGNER* and *GET-NEXT-SIGNER* methods.

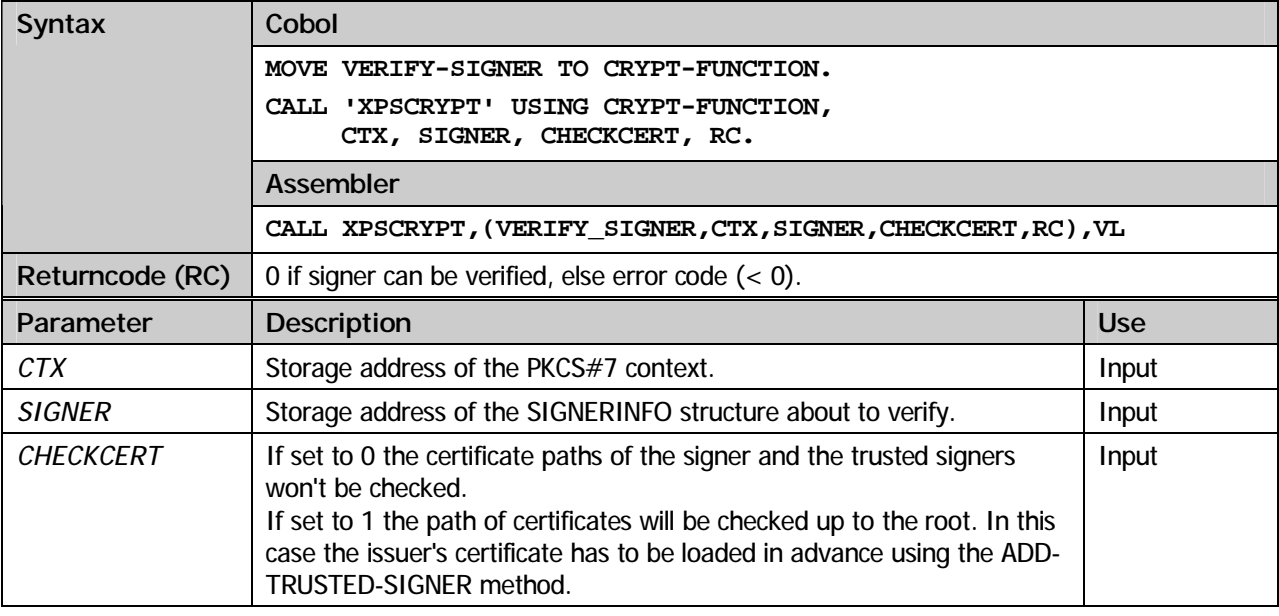

#### **VERIFY-ALL-SIGNER**

All signers of the Signed-data object will be checked for validity.

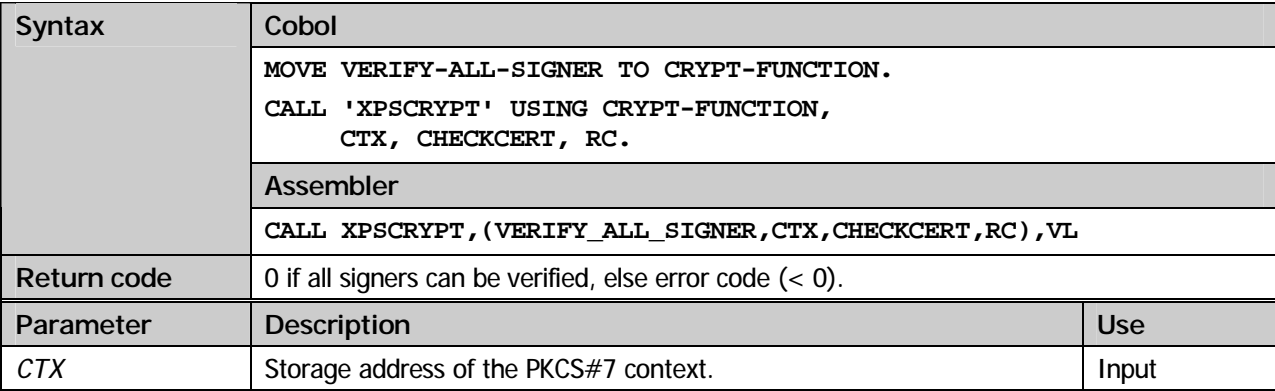

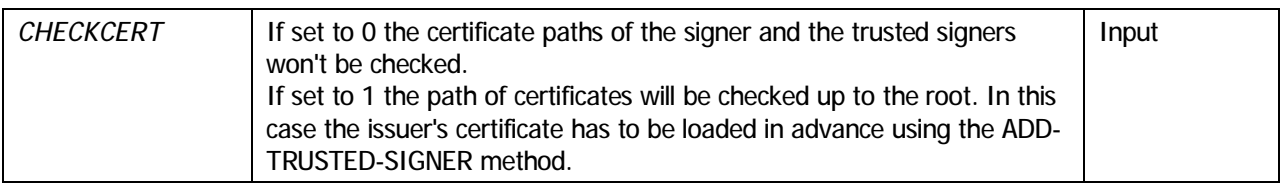

#### **GET-FIRST-PKCS7-DATA**

The PKCS#7 objects data will be extracted. This method is available for all supported PKCS#7 types.

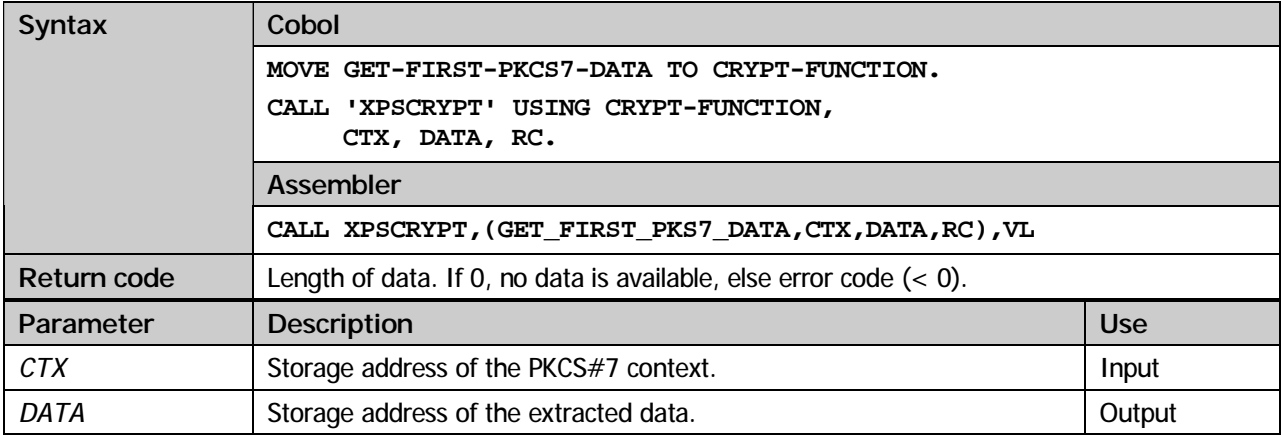

#### **GET-NEXT-PKCS7-DATA**

The next data from the PKCS#7 object will be extracted. This method is available for all supported PKCS#7 types.

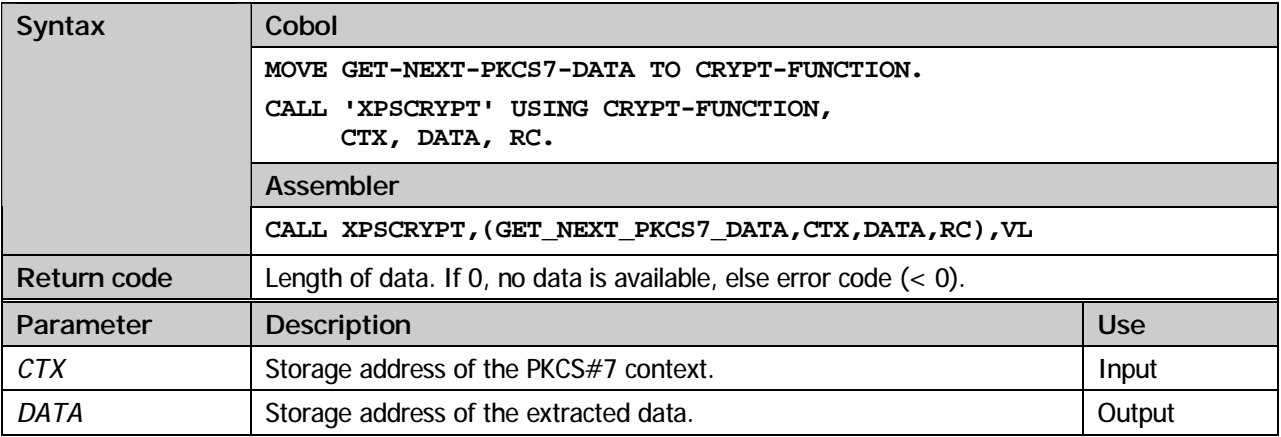

#### **CREATE-OBJECT**

This method finalizes the creation of a PKCS#7 object.

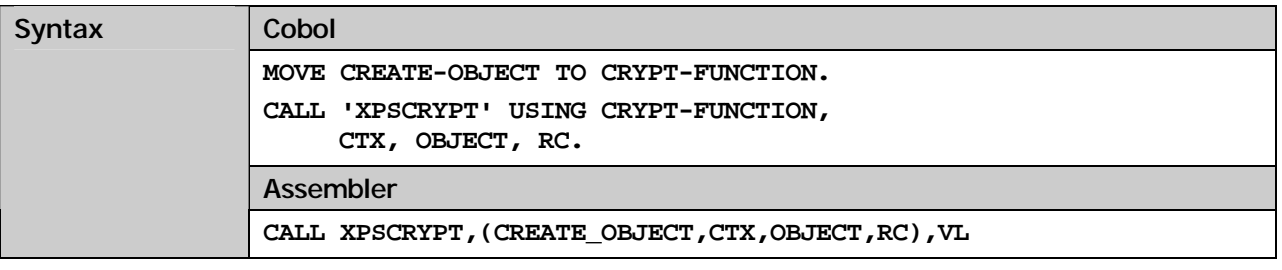

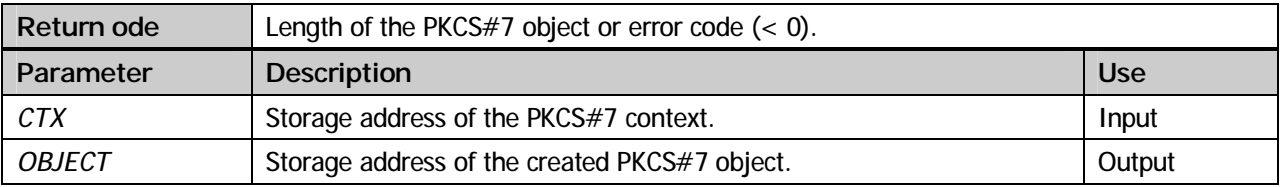

#### **CLEANUP-PKCS7**

Deallocate storage areas previously reserved by diverse PKCS#7 methods.

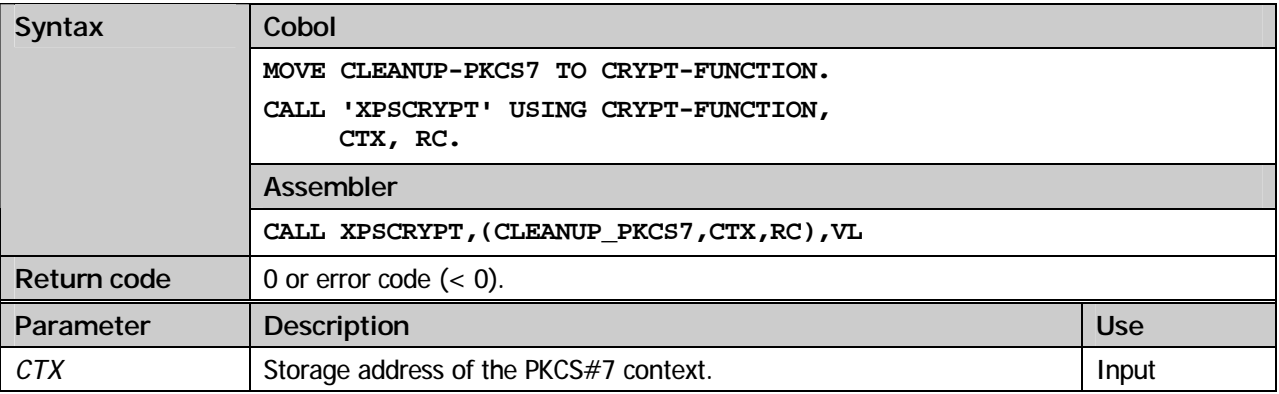

#### **COBOL example (create PKCS7Data):**

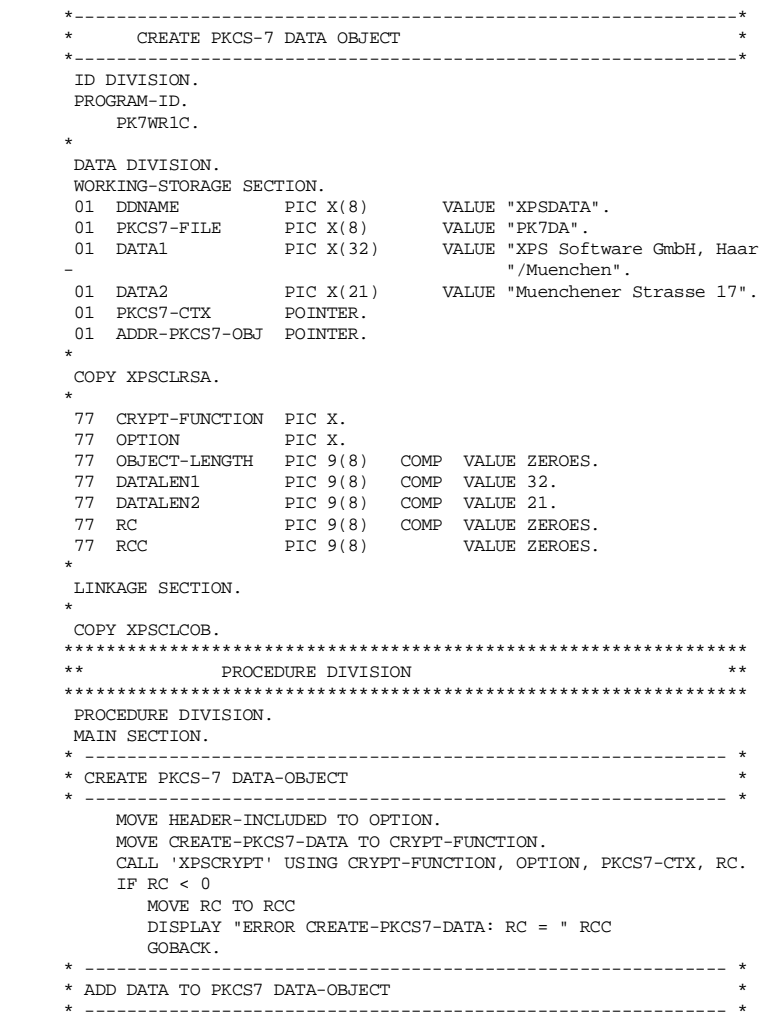

```
 MOVE ADD-PKCS7-DATA TO CRYPT-FUNCTION. 
 CALL 'XPSCRYPT' USING CRYPT-FUNCTION, 
                PKCS7-CTX, DATA1, DATALEN1, RC. 
           IF RC < 0 MOVE RC TO RCC 
               DISPLAY "ERROR ADD-PKCS7-DATA: RC = " RCC 
               GOBACK. 
            CALL 'XPSCRYPT' USING CRYPT-FUNCTION, 
                PKCS7-CTX, DATA2, DATALEN2, RC. 
           IF RC < 0MOVE RC TO RCC
               DISPLAY "ERROR ADD-PKCS7-DATA: RC = " RCC 
               GOBACK. 
 * ------------------------------------------------------------- * 
       * CREATE PKCS-7 DATA-OBJECT * 
 * ------------------------------------------------------------- * 
            MOVE CREATE-OBJECT TO CRYPT-FUNCTION. 
            CALL 'XPSCRYPT' USING CRYPT-FUNCTION, 
                PKCS7-CTX, ADDR-PKCS7-OBJ RC. 
           IF RC < 0 MOVE RC TO RCC 
               DISPLAY "ERROR CREATE-OBJECT: RC = " RCC 
               GOBACK. 
            MOVE RC TO OBJECT-LENGTH. 
 * ------------------------------------------------------------- * 
       * WRITE PKCS-7 DATA-OBJECT TO MACLIB * 
 * ------------------------------------------------------------- * 
 MOVE WRITE-FILE TO CRYPT-FUNCTION. 
            CALL 'XPSCRYPT' USING CRYPT-FUNCTION, 
                DDNAME, PKCS7-FILE, ADDR-PKCS7-OBJ, OBJECT-LENGTH, RC. 
           IF RC < 0 MOVE RC TO RCC 
               DISPLAY "ERROR PUT-FILE: RC = " RCC 
      GOBACK. * ------------------------------------------------------------- * 
       * CLEANUP PKCS-7 CONTEXT * 
 * ------------------------------------------------------------- * 
 MOVE CLEANUP-PKCS7 TO CRYPT-FUNCTION. 
           CALL 'XPSCRYPT' 
               USING CRYPT-FUNCTION, PKCS7-CTX, RC. 
            STOP RUN. 
        ENDRUN.
```
#### **COBOL example (read PKCS7Data):**

```
 *---------------------------------------------------------------* 
       * TEST CHECK PKCS-7 DATA OBJECT * 
 *---------------------------------------------------------------* 
        ID DIVISION. 
        PROGRAM-ID. 
          PK7RD1C. 
 * 
 DATA DIVISION. 
       WORKING-STORAGE SECTION.<br>01 DDNAME PIC X(8)
                              PIC X(8) VALUE "XPSDATA".<br>PIC X(8) VALUE "PK7DA".
       01 PKCS7-FILE PIC X(8) VALUE "PK7DA".<br>01 HEADER1 PIC X(20) VALUE "DATA:".
       01 HEADER1<br>01 PKCS7-CTX
 01 PKCS7-CTX POINTER. 
 01 ADDR-PKCS7 POINTER. 
 01 ADDR-DATA POINTER. 
\star COPY XPSCLRSA. 
 * 
 77 CRYPT-FUNCTION PIC X. 
 77 PKCS7LEN PIC 9(8) COMP VALUE ZEROES. 
 77 DUMPLEN PIC 9(8) COMP VALUE ZEROES. 
       THE PIC 9(8) COMP VALUE ZEROES.<br>
TT RC PIC 9(8) COMP VALUE ZEROES.<br>
PIC 9(8) VALUE ZEROES.
                                                  VALUE ZEROES.
 * 
 LINKAGE SECTION. 
 * 
 COPY XPSCLCOB. 
       01 PKCS7-DATA PIC X(1).
       ***************************************************************** 
                      PROCEDURE DIVISION
       ***************************************************************** 
        PROCEDURE DIVISION. 
        MAIN SECTION. 
                \mathcal{L}^{\mathcal{L}} * READ PKCS-7 DATA OBJECT "PK7DA" FROM MACLIB * 
 * ------------------------------------------------------------- * 
             MOVE READ-FILE TO CRYPT-FUNCTION. 
             CALL 'XPSCRYPT' USING CRYPT-FUNCTION, 
                 DDNAME, PKCS7-FILE, ADDR-PKCS7, PKCS7LEN, RC. 
            IF RC < 0MOVE RC TO RCC
```

```
 DISPLAY "FILE 'PK7DA' NOT FOUND RC = " RCC 
               GOBACK. 
                                     * ------------------------------------------------------------- * 
       * IMPORT PKCS-7 DATA OBJECT * 
 * ------------------------------------------------------------- * 
            MOVE IMPORT-PKCS7-DATA TO CRYPT-FUNCTION. 
            CALL 'XPSCRYPT' USING CRYPT-FUNCTION, ADDR-PKCS7, PKCS7LEN, 
               PKCS7-CTX, RC. 
           IF RC < 0 MOVE RC TO RCC 
               DISPLAY "ERROR IMPORT-PKCS-DATA: RC = " RCC 
               GOBACK. 
       * ------------------------------------------------------------- * 
      ^\star GET ALL DATA
 * ------------------------------------------------------------- * 
 MOVE GET-FIRST-PKCS7-DATA TO CRYPT-FUNCTION. 
            CALL 'XPSCRYPT' USING CRYPT-FUNCTION, 
                PKCS7-CTX, ADDR-DATA, RC. 
            PERFORM UNTIL RC <= ZEROES 
              PERFORM GET-DATA 
            END-PERFORM. 
 * ------------------------------------------------------------- * 
       * CLEANUP PKCS-7 CONTEXT * 
       * ------------------------------------------------------------- * 
            MOVE CLEANUP-PKCS7 TO CRYPT-FUNCTION. 
            CALL 'XPSCRYPT' 
      USING CRYPT-FUNCTION, PKCS7-CTX, RC.
 * ------------------------------------------------------------- * 
       * RELEASE FILE-STORAGE "PK7DA" * 
 * ------------------------------------------------------------- * 
            MOVE CLEANUP-FILE TO CRYPT-FUNCTION. 
            CALL 'XPSCRYPT' USING CRYPT-FUNCTION, 
                ADDR-PKCS7, RC. 
           IF RC < 0 MOVE RC TO RCC 
               DISPLAY "ERROR RELEASE-FILE: RC = " RCC 
              GOBACK
            STOP RUN. 
\star GET-DATA SECTION. 
            SET ADDRESS OF PKCS7-DATA TO ADDR-DATA. 
           MOVE RC TO DUMPLEN
            MOVE DUMP-STORAGE TO CRYPT-FUNCTION. 
            CALL 'XPSCRYPT' USING CRYPT-FUNCTION, 
               HEADER1, PKCS7-DATA, DUMPLEN, RC. 
            MOVE GET-NEXT-PKCS7-DATA TO CRYPT-FUNCTION. 
            CALL 'XPSCRYPT' USING CRYPT-FUNCTION, 
                PKCS7-CTX, ADDR-DATA, RC. 
        GET-DATA-END. 
            EXIT. 
        ENDRUN.
```
#### **COBOL example (create SignedData):**

```
 *---------------------------------------------------------------* 
        * CREATE PKCS-7 SIGNED DATA OBJECT * 
 *---------------------------------------------------------------* 
         ID DIVISION. 
         PROGRAM-ID. 
              PK7WR2C. 
\star DATA DIVISION. 
 WORKING-STORAGE SECTION. 
 01 DDNAME PIC X(8) VALUE "XPSDATA". 
 01 PKCS7-FILE PIC X(8) VALUE "PK7SD". 
         01 PKCS12-FILE PIC X(8) VALUE "XPSUSERP". 
        01 PWD PIC X(8)<br>01 DATA1 PIC X(32)
                                                   VALUE "XPS Software GmbH, Haar
        -<br>- "Wuenchen". "Wenchen".<br>- PIC X(21) VALUE "Muenchener".
         01 DATA2 PIC X(21) VALUE "Muenchener Strasse 17". 
 01 DATA3 PIC X(10) VALUE "85540 Haar". 
 01 ADDR-PKCS12 POINTER. 
 01 PKCS7-CTX POINTER. 
 01 PEM-CTX POINTER. 
 01 ADDR-PKCS7-OBJ POINTER. 
         01 ADDR-PEM-OBJ POINTER. 
\star COPY XPSCLRSA. 
\star 77 CRYPT-FUNCTION PIC X. 
 77 OPTION PIC X. 
 77 PKCS12-LENGTH PIC 9(8) COMP VALUE ZEROES. 
 77 PWDLEN PIC 9(8) COMP VALUE 8. 
 77 OBJECT-LENGTH PIC 9(8) COMP VALUE ZEROES. 
        77 \quad \text{DADED-I-DEAVI-11} \quad \text{FIC } 9(8) \quad \text{COMP} \quad \text{VALUE } \text{ZEROES.} \\ 77 \quad \text{DAT-LEN1} \quad \text{PIC } 9(8) \quad \text{COMP} \quad \text{VALUE } 32.COMP VALUE 2-<br>COMP VALUE 32.
```

```
 77 DATALEN2 PIC 9(8) COMP VALUE 21. 
 77 DATALEN3 PIC 9(8) COMP VALUE 10. 
        77 RC PIC 9(8) COMP VALUE ZEROES. 
       77 RCC PIC 9(8) VALUE ZEROES.
\star LINKAGE SECTION. 
       COPY XPSCLCOB. 
       ***************************************************************** 
 ** PROCEDURE DIVISION ** 
 ***************************************************************** 
       PROCEDURE DIVISION. 
       MAIN SECTION. 
 * ------------------------------------------------------------- * 
 * READ PKCS-12 FILE "XPSUSERP" FROM MACLIB * 
 * ------------------------------------------------------------- * 
 MOVE READ-FILE TO CRYPT-FUNCTION. 
            CALL 'XPSCRYPT' USING CRYPT-FUNCTION, 
                DDNAME, PKCS12-FILE, ADDR-PKCS12, PKCS12-LENGTH, RC. 
           IF RC \leq 0 MOVE RC TO RCC 
               DISPLAY "FILE 'XPSUSERP' NOT FOUND RC = " RCC 
               GOBACK. 
 * ------------------------------------------------------------- * 
       * CONVERT PASSWORD/DATA FROM EBCDIC TO ASCII * 
 * ------------------------------------------------------------- * 
 MOVE EBCDIC-TO-ASCII TO CRYPT-FUNCTION. 
            CALL 'XPSCRYPT' 
                USING CRYPT-FUNCTION, PWD, PWDLEN, RC. 
            CALL 'XPSCRYPT' 
                USING CRYPT-FUNCTION, DATA1, DATALEN1, RC. 
            CALL 'XPSCRYPT' 
                USING CRYPT-FUNCTION, DATA2, DATALEN2, RC. 
            CALL 'XPSCRYPT' 
       USING CRYPT-FUNCTION, DATA3, DATALEN3, RC. 
 * ------------------------------------------------------------- * 
       * CREATE PKCS-7 SIGNED-DATA-OBJECT * 
 * ------------------------------------------------------------- * 
            MOVE DATA-CERT-HEADER TO OPTION. 
            MOVE CREATE-SIGNED-DATA TO CRYPT-FUNCTION. 
            CALL 'XPSCRYPT' USING CRYPT-FUNCTION, OPTION, PKCS7-CTX, RC. 
           IF RC < 0MOVE RC TO RCC
               DISPLAY "ERROR CREATE-SIGNED-DATA: RC = " RCC 
      GOBACK.
                      * ------------------------------------------------------------- * 
       * ADD DATA TO PKCS7 SIGNED-DATA-OBJECT * 
 * ------------------------------------------------------------- * 
            MOVE ADD-PKCS7-DATA TO CRYPT-FUNCTION. 
            CALL 'XPSCRYPT' USING CRYPT-FUNCTION, 
                PKCS7-CTX, DATA1, DATALEN1, RC. 
           IF RC < 0 MOVE RC TO RCC 
               DISPLAY "ERROR ADD-PKCS7-DATA: RC = " RCC 
               GOBACK. 
            CALL 'XPSCRYPT' USING CRYPT-FUNCTION, 
                PKCS7-CTX, DATA2, DATALEN2, RC. 
           IF RC < 0 MOVE RC TO RCC 
              DISPLAY "ERROR ADD-PKCS7-DATA: RC = " RCC
               GOBACK. 
            CALL 'XPSCRYPT' USING CRYPT-FUNCTION, 
                PKCS7-CTX, DATA3, DATALEN3, RC. 
           IF RC < 0MOVE RC TO RCC
               DISPLAY "ERROR ADD-PKCS7-DATA: RC = " RCC 
               GOBACK. 
 * ------------------------------------------------------------- * 
 * ADD SIGNER TO PKCS-7 SIGNED-DATA-OBJECT * 
 * ------------------------------------------------------------- * 
            MOVE ADD-SIGNER TO CRYPT-FUNCTION. 
            CALL 'XPSCRYPT' USING CRYPT-FUNCTION, PKCS7-CTX, 
                ADDR-PKCS12, PKCS12-LENGTH, PWD, PWDLEN, RC. 
           IF RC < 0 MOVE RC TO RCC 
               DISPLAY "ERROR ADD-SIGNER: RC = " RCC 
               GOBACK. 
 * ------------------------------------------------------------- * 
       * CREATE PKCS-7 SIGNED-DATA-OBJECT * 
 * ------------------------------------------------------------- * 
            MOVE CREATE-OBJECT TO CRYPT-FUNCTION. 
            CALL 'XPSCRYPT' USING CRYPT-FUNCTION, 
                PKCS7-CTX, ADDR-PKCS7-OBJ RC. 
           IF RC < 0 MOVE RC TO RCC 
               DISPLAY "ERROR CREATE-OBJECT: RC = " RCC 
               GOBACK. 
            MOVE RC TO OBJECT-LENGTH. 
 * ------------------------------------------------------------- * 
 * CONVERT ASN1-FORMAT TO PEM-FORMAT * 
 * ------------------------------------------------------------- *
```

```
 MOVE ASN-2-PEM TO CRYPT-FUNCTION. 
 CALL 'XPSCRYPT' USING CRYPT-FUNCTION, ADDR-PKCS7-OBJ, 
               OBJECT-LENGTH, PKCS7-FILE, ADDR-PEM-OBJ, PEM-CTX, RC. 
           IF RC < 0 MOVE RC TO RCC 
               DISPLAY "ERROR ASN-2-PEM: RC = " RCC 
               GOBACK. 
            MOVE RC TO PEM-LENGTH. 
 * ------------------------------------------------------------- * 
 * WRITE PKCS-7 SIGNED-DATA-OBJECT TO MACLIB * 
 * ------------------------------------------------------------- * 
            MOVE WRITE-FILE TO CRYPT-FUNCTION. 
            CALL 'XPSCRYPT' USING CRYPT-FUNCTION, 
                DDNAME, PKCS7-FILE, ADDR-PEM-OBJ, PEM-LENGTH, RC. 
           IF RC < 0 MOVE RC TO RCC 
               DISPLAY "ERROR PUT-FILE: RC = " RCC 
               GOBACK. 
 * ------------------------------------------------------------- * 
       * CLEANUP PKCS-7 CONTEXT * 
 * ------------------------------------------------------------- * 
            MOVE CLEANUP-PKCS7 TO CRYPT-FUNCTION. 
            CALL 'XPSCRYPT' 
               USING CRYPT-FUNCTION, PKCS7-CTX, RC. 
            MOVE CLEANUP-PEM TO CRYPT-FUNCTION. 
            CALL 'XPSCRYPT' 
      USING CRYPT-FUNCTION, PEM-CTX, RC.
 * ------------------------------------------------------------- * 
       * RELEASE FILE-STORAGES * 
 * ------------------------------------------------------------- * 
            MOVE CLEANUP-FILE TO CRYPT-FUNCTION. 
           CALL 'XPSCRYPT' USING CRYPT-FUNCTION, 
               ADDR-PKCS12, RC. 
           STOP RUN. 
       ENDRUN.
```
#### **COBOL example (read SignedData):**

```
 *---------------------------------------------------------------* 
        * TEST CHECK PKCS-7 SIGNED-DATA OBJECT * 
        *---------------------------------------------------------------* 
         ID DIVISION. 
         PROGRAM-ID. 
           PK7RD2C. 
 * 
 DATA DIVISION. 
 WORKING-STORAGE SECTION. 
 01 DDNAME PIC X(8) VALUE "XPSDATA". 
 01 PKCS7-FILE PIC X(8) VALUE "PK7SD". 
 01 CERT-FILE PIC X(8) VALUE "XPSTESTC". 
 01 HEADER1 PIC X(20) VALUE "SIGNER-CERTIFICATE:". 
 01 HEADER2 PIC X(20) VALUE "DATA:". 
        01 PKCS7-CTX POINTER.<br>01 CERT-CTX POINTER.
        01 CERT-CTX POINTER.<br>01 ADDR-PKCS7 POINTER.
        01 ADDR-PKCS7 POINTER.<br>01 ADDR-CERT POINTER.
        01 ADDR-CERT POINTER.<br>01 ADDR-DATA POINTER.
            ADDR-DATA POINTER.<br>ADDR-SIGNER POINTER.
        01 ADDR-SIGNER
 * 
 COPY XPSCLRSA. 
 * 
 77 CRYPT-FUNCTION PIC X. 
 77 DUMPLEN PIC 9(8) COMP VALUE ZEROES. 
 77 PKCS7LEN PIC 9(8) COMP VALUE ZEROES. 
         77 CERTLEN PIC 9(8) COMP VALUE ZEROES. 
         77 BOOLEAN-TRUE PIC 9(8) COMP VALUE 1. 
        77 RC PIC 9(8) COMP VALUE ZEROES.<br>77 RCC PIC 9(8) VALUE ZEROES.
                                                     VALUE ZEROES.
 * 
 LINKAGE SECTION. 
         COPY XPSCLCOB. 
 01 PKCS7-DATA PIC X(1). 
 01 SIGNER-CERT PIC X(1). 
        ***************************************************************** 
                        PROCEDURE DIVISION
        ***************************************************************** 
         PROCEDURE DIVISION. 
         MAIN SECTION. 
                \mathcal{L}^{\mathcal{L}} * READ PKCS-7 SIGNED DATA OBJECT "PK7SD" FROM MACLIB * 
 * ------------------------------------------------------------- * 
              MOVE READ-FILE TO CRYPT-FUNCTION. 
              CALL 'XPSCRYPT' USING CRYPT-FUNCTION, 
                  DDNAME, PKCS7-FILE, ADDR-PKCS7, PKCS7LEN, RC. 
              IF RC < 0 
                 MOVE RC TO RCC
```
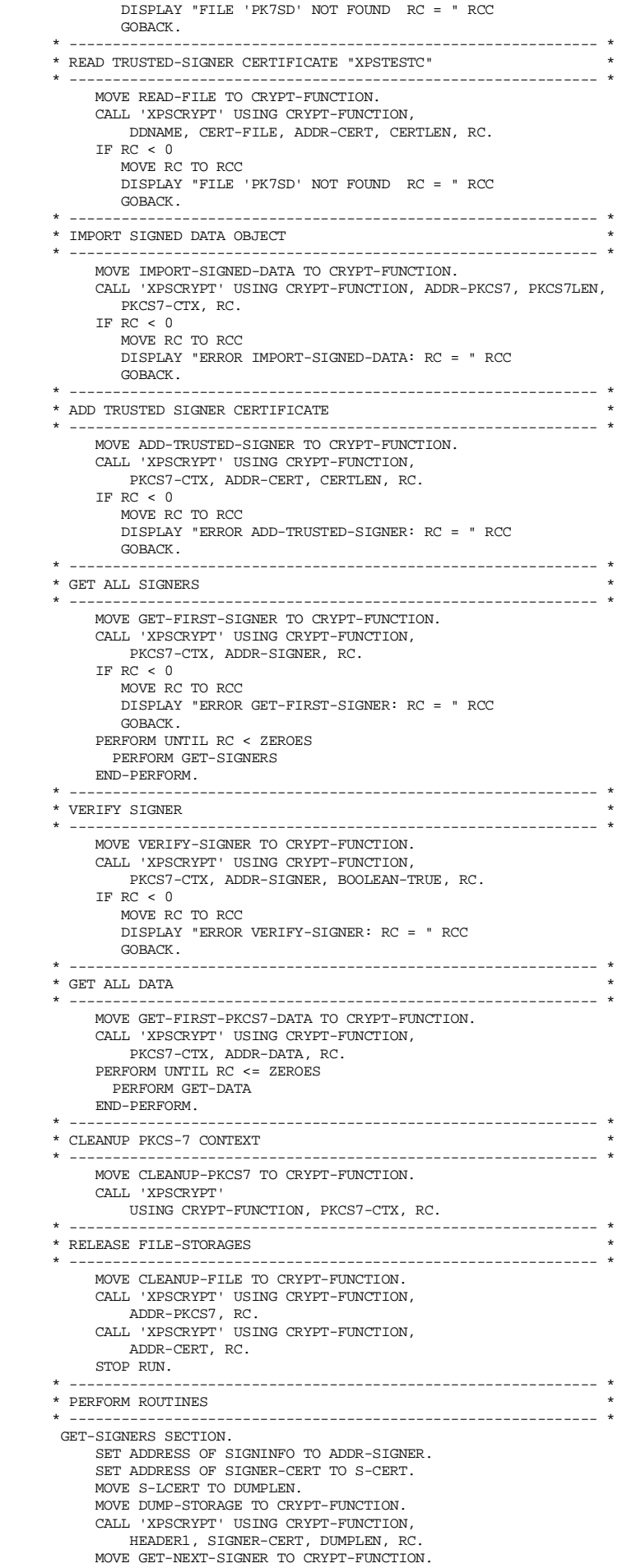

```
 CALL 'XPSCRYPT' USING CRYPT-FUNCTION, 
                 PKCS7-CTX, ADDR-SIGNER, RC. 
        GET-SIGNERS-END. 
      \begin{array}{cc} \text{EXIT.} \end{array}\star GET-DATA SECTION. 
            SET ADDRESS OF PKCS7-DATA TO ADDR-DATA. 
           MOVE RC TO DIMPLEN
            MOVE DUMP-STORAGE TO CRYPT-FUNCTION. 
            CALL 'XPSCRYPT' USING CRYPT-FUNCTION, 
                HEADER2, PKCS7-DATA, DUMPLEN, RC. 
            MOVE GET-NEXT-PKCS7-DATA TO CRYPT-FUNCTION. 
            CALL 'XPSCRYPT' USING CRYPT-FUNCTION, 
                PKCS7-CTX, ADDR-DATA, RC. 
        GET-DATA-END. 
             EXIT. 
        ENDRUN.
```
#### **COBOL example (create EnvelopedData):**

```
 *---------------------------------------------------------------* 
        * CREATE PKCS-7 ENVELOPED DATA OBJECT * 
 *---------------------------------------------------------------* 
        ID DIVISION. 
         PROGRAM-ID. 
             PK7WR3C. 
\starDATA DIVISION.<br>WORKING-STORAGE SECTION.
 WORKING-STORAGE SECTION. 
 01 DDNAME PIC X(8) VALUE "XPSDATA". 
 01 PKCS7-FILE PIC X(8) VALUE "PK7EV". 
 01 CERT-FILE PIC X(8) VALUE "XPSUSERC". 
                                01 DATA1 PIC X(32) VALUE "XPS Software GmbH, Haar 
 - "/Muenchen". 
 01 ADDR-CERT POINTER. 
 01 PKCS7-CTX POINTER. 
 01 PEM-CTX POINTER. 
         01 ADDR-PKCS7-OBJ POINTER. 
        01 ADDR-PEM-OBJ POINTER. 
\star COPY XPSCLRSA. 
\star77 CRYPT-FUNCTION PIC X.<br>77 OPTION PIC X.
        77 OPTION PIC X<br>77 CRYPT-TYPE PIC X
 77 CRYPT-TYPE PIC X. 
 77 CERT-LENGTH PIC 9(8) COMP VALUE ZEROES. 
 77 OBJECT-LENGTH PIC 9(8) COMP VALUE ZEROES. 
 77 PEM-LENGTH PIC 9(8) COMP VALUE ZEROES. 
 77 DATALEN1 PIC 9(8) COMP VALUE 32. 
 77 RC PIC 9(8) COMP VALUE ZEROES. 
       77 RCC PIC 9(8) VALUE ZEROES.
 * 
 LINKAGE SECTION. 
        COPY XPSCLCOB. 
        ***************************************************************** 
 ** PROCEDURE DIVISION ** 
 ***************************************************************** 
        PROCEDURE DIVISION. 
        MAIN SECTION. 
 * ------------------------------------------------------------- * 
 * READ RECIPIENT CERTIFICATE-FILE 'XPSUSERC' FROM MACLIB * 
                                                       \mathcal{L}^{\mathcal{L}}_{\mathcal{L}} MOVE READ-FILE TO CRYPT-FUNCTION. 
             CALL 'XPSCRYPT' USING CRYPT-FUNCTION, 
                  DDNAME, CERT-FILE, ADDR-CERT, CERT-LENGTH, RC. 
             IF RC < 0 MOVE RC TO RCC 
                 DISPLAY "FILE 'XPSUSERC' NOT FOUND RC = " RCC 
                 GOBACK. 
 * ------------------------------------------------------------- * 
        * CONVERT DATA FROM EBCDIC TO ASCII * 
 * ------------------------------------------------------------- * 
             MOVE EBCDIC-TO-ASCII TO CRYPT-FUNCTION. 
             CALL 'XPSCRYPT' 
                  USING CRYPT-FUNCTION, DATA1, DATALEN1, RC. 
                                                  * ------------------------------------------------------------- * 
        * CREATE PKCS-7 ENVELOPED-DATA-OBJECT * 
 * ------------------------------------------------------------- * 
            MOVE HEADER-INCLUDED TO OPTION.<br>MOVE DESEDE3CBC TO CRYPT-T
                                     TO CRYPT-TYPE.
             MOVE CREATE-ENVELOPED-DATA TO CRYPT-FUNCTION. 
             CALL 'XPSCRYPT' USING CRYPT-FUNCTION, OPTION, PKCS7-CTX, 
                 CRYPT-TYPE, RC. 
             IF RC < 0 MOVE RC TO RCC 
 DISPLAY "ERROR CREATE-ENVELOPED-DATA: RC = " RCC
```

```
 GOBACK. 
                                  * ------------------------------------------------------------- * 
        * ADD DATA TO PKCS7 ENVELOPED-DATA-OBJECT * 
 * ------------------------------------------------------------- * 
 MOVE ADD-PKCS7-DATA TO CRYPT-FUNCTION. 
              CALL 'XPSCRYPT' USING CRYPT-FUNCTION, 
                  PKCS7-CTX, DATA1, DATALEN1, RC. 
             IF RC \leq 0 MOVE RC TO RCC 
                  DISPLAY "ERROR ADD-PKCS7-DATA: RC = " RCC 
       \begin{array}{cc}\n\text{GOBACK.} \\
\star \quad \text{---} \\
\end{array} * ------------------------------------------------------------- * 
        * ADD RECIPIENT TO PKCS-7 ENVELOPED-DATA-OBJECT * 
 * ------------------------------------------------------------- * 
              MOVE ADD-RECIPIENT TO CRYPT-FUNCTION. 
              CALL 'XPSCRYPT' USING CRYPT-FUNCTION, PKCS7-CTX, 
                  ADDR-CERT, CERT-LENGTH, RC. 
             IF RC < 0MOVE RC TO RCC
                  DISPLAY "ERROR ADD-RECIPIENT: RC = " RCC 
                 GOBACK. 
 * ------------------------------------------------------------- * 
        * CREATE PKCS-7 ENVELOPED-DATA-OBJECT * 
                * ------------------------------------------------------------- * 
              MOVE CREATE-OBJECT TO CRYPT-FUNCTION. 
              CALL 'XPSCRYPT' USING CRYPT-FUNCTION, 
                   PKCS7-CTX, ADDR-PKCS7-OBJ RC. 
             IF RC < 0 MOVE RC TO RCC 
                  DISPLAY "ERROR CREATE-OBJECT: RC = " RCC 
                  GOBACK. 
              MOVE RC TO OBJECT-LENGTH. 
 * ------------------------------------------------------------- * 
        * CONVERT ASN1-FORMAT TO PEM-FORMAT * 
                                                      \mathcal{L}^{\mathcal{L}}(\mathcal{L}^{\mathcal{L}}) and the contribution of the contribution of the contribution of the contribution of the contribution of the contribution of the contribution of the contribution of the contribution of the con
 MOVE ASN-2-PEM TO CRYPT-FUNCTION. 
 CALL 'XPSCRYPT' USING CRYPT-FUNCTION, ADDR-PKCS7-OBJ, 
                  OBJECT-LENGTH, PKCS7-FILE, ADDR-PEM-OBJ, PEM-CTX, RC. 
             IF RC < 0 MOVE RC TO RCC 
                  DISPLAY "ERROR ASN-2-PEM: RC = " RCC 
                 GOBACK
              MOVE RC TO PEM-LENGTH. 
 * ------------------------------------------------------------- * 
 * WRITE PKCS-7 ENVELOPED-DATA-OBJECT TO MACLIB * 
 * ------------------------------------------------------------- * 
              MOVE WRITE-FILE TO CRYPT-FUNCTION. 
              CALL 'XPSCRYPT' USING CRYPT-FUNCTION, 
                   DDNAME, PKCS7-FILE, ADDR-PEM-OBJ, PEM-LENGTH, RC. 
             IF RC < 0 MOVE RC TO RCC 
                  DISPLAY "ERROR PUT-FILE: RC = " RCC 
                  GOBACK. 
                                      * ------------------------------------------------------------- * 
         CLEANUP PKCS-7 CONTEXT
 * ------------------------------------------------------------- * 
 MOVE CLEANUP-PKCS7 TO CRYPT-FUNCTION. 
              CALL 'XPSCRYPT' 
                   USING CRYPT-FUNCTION, PKCS7-CTX, RC. 
              MOVE CLEANUP-PEM TO CRYPT-FUNCTION. 
              CALL 'XPSCRYPT' 
        USING CRYPT-FUNCTION, PEM-CTX, RC. 
                                                                    * ------------------------------------------------------------- * 
        * RELEASE FILE-STORAGES * 
                                                   * ------------------------------------------------------------- * 
              MOVE CLEANUP-FILE TO CRYPT-FUNCTION. 
              CALL 'XPSCRYPT' USING CRYPT-FUNCTION, 
                  ADDR-CERT, RC. 
              STOP RUN. 
         ENDRUN.
```
#### **COBOL example (read EnvelopedData):**

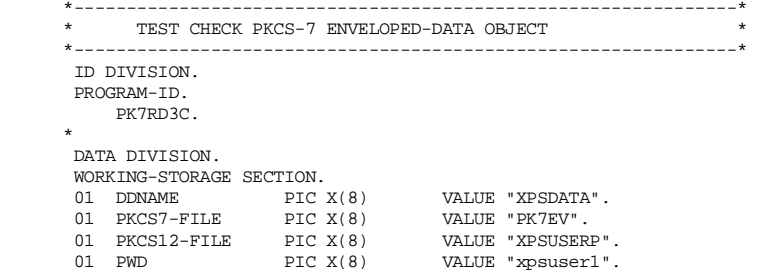

```
 01 HEADER1 PIC X(20) VALUE "DATA:". 
 01 PKCS7-CTX POINTER. 
        01 ADDR-PKCS7 POINTER.<br>01 ADDR-PKCS12 POINTER.
        01 ADDR-PKCS12 POINTER.<br>01 ADDR-DATA POINTER.
            ADDR-DATA
\star COPY XPSCLRSA. 
 * 
 77 CRYPT-FUNCTION PIC X. 
 77 DUMPLEN PIC 9(8) COMP VALUE ZEROES. 
 77 PKCS7LEN PIC 9(8) COMP VALUE ZEROES. 
 77 PKCS12LEN PIC 9(8) COMP VALUE ZEROES. 
 77 PWDLEN PIC 9(8) COMP VALUE 8. 
 77 RC PIC 9(8) COMP VALUE ZEROES. 
 77 RCC PIC 9(8) VALUE ZEROES. 
\star LINKAGE SECTION. 
         COPY XPSCLCOB. 
 01 PKCS7-DATA PIC X(1). 
 ***************************************************************** 
        ** PROCEDURE DIVISION ** 
        ***************************************************************** 
        PROCEDURE DIVISION. 
        MAIN SECTION. 
 * ------------------------------------------------------------- * 
 * CONVERT PASSWORD FROM EBCDIC TO ASCII (PASSWORD LOWER CASE|) * 
 * ------------------------------------------------------------- * 
 MOVE EBCDIC-TO-ASCII TO CRYPT-FUNCTION. 
             CALL 'XPSCRYPT' 
                 USING CRYPT-FUNCTION, PWD, PWDLEN, RC. 
 * ------------------------------------------------------------- * 
 * READ PKCS-7 ENVELOPED DATA OBJECT "PK7EV" FROM MACLIB * 
 * ------------------------------------------------------------- * 
             MOVE READ-FILE TO CRYPT-FUNCTION. 
             CALL 'XPSCRYPT' USING CRYPT-FUNCTION, 
                  DDNAME, PKCS7-FILE, ADDR-PKCS7, PKCS7LEN, RC. 
            IF RC < 0 MOVE RC TO RCC 
                 DISPLAY "FILE 'PK7EV' NOT FOUND RC = " RCC 
                 GOBACK. 
 * ------------------------------------------------------------- * 
 * READ RECIPIENT PKCS12-FILE "XPSUSERP" FROM MACLIB * 
 * ------------------------------------------------------------- * 
 MOVE READ-FILE TO CRYPT-FUNCTION. 
             CALL 'XPSCRYPT' USING CRYPT-FUNCTION, 
                 DDNAME, PKCS12-FILE, ADDR-PKCS12, PKCS12LEN, RC. 
            IF RC < 0 MOVE RC TO RCC 
                 DISPLAY "FILE 'XPSUSERP' NOT FOUND RC = " RCC 
                 GOBACK. 
 * ------------------------------------------------------------- * 
       * IMPORT ENVELOPED DATA OBJECT * 
        * ------------------------------------------------------------- * 
             MOVE IMPORT-ENVELOPED-DATA TO CRYPT-FUNCTION. 
             CALL 'XPSCRYPT' USING CRYPT-FUNCTION, ADDR-PKCS7, PKCS7LEN, 
                ADDR-PKCS12, PKCS12LEN, PWD, PWDLEN, PKCS7-CTX, RC. 
             IF RC < 0 MOVE RC TO RCC 
                 DISPLAY "ERROR IMPORT-ENVELOPED-DATA: RC = " RCC 
                GOBACK. 
 * ------------------------------------------------------------- * 
        * GET ALL DATA * 
 * ------------------------------------------------------------- * 
             MOVE GET-FIRST-PKCS7-DATA TO CRYPT-FUNCTION. 
             CALL 'XPSCRYPT' USING CRYPT-FUNCTION, 
                  PKCS7-CTX, ADDR-DATA, RC. 
             PERFORM UNTIL RC <= ZEROES 
               PERFORM GET-DATA 
             END-PERFORM. 
 * ------------------------------------------------------------- * 
        * CLEANUP PKCS-7 CONTEXT * 
 * ------------------------------------------------------------- * 
             MOVE CLEANUP-PKCS7 TO CRYPT-FUNCTION. 
             CALL 'XPSCRYPT' 
                 USING CRYPT-FUNCTION, PKCS7-CTX, RC. 
                                    * ------------------------------------------------------------- * 
        RELEASE FILE-STORAGES
 * ------------------------------------------------------------- * 
 MOVE CLEANUP-FILE TO CRYPT-FUNCTION. 
             CALL 'XPSCRYPT' USING CRYPT-FUNCTION, 
 ADDR-PKCS7, RC. 
 CALL 'XPSCRYPT' USING CRYPT-FUNCTION, 
                 ADDR-PKCS12, RC. 
             STOP RUN. 
\star * ------------------------------------------------------------- * 
        * PERFORM ROUTINES * 
                                    * ------------------------------------------------------------- * 
        GET-DATA SECTION. 
             SET ADDRESS OF PKCS7-DATA TO ADDR-DATA.
```

```
 MOVE RC TO DUMPLEN. 
     MOVE DUMP-STORAGE TO CRYPT-FUNCTION. 
     CALL 'XPSCRYPT' USING CRYPT-FUNCTION, 
         HEADER1, PKCS7-DATA, DUMPLEN, RC. 
     MOVE GET-NEXT-PKCS7-DATA TO CRYPT-FUNCTION. 
     CALL 'XPSCRYPT' USING CRYPT-FUNCTION, 
        PKCS7-CTX, ADDR-DATA, RC. 
 GET-DATA-END. 
     EXIT. 
 ENDRUN.
```
#### **COBOL example (create EncryptedData):**

```
 *---------------------------------------------------------------* 
            CREATE PKCS-7 ENCRYPTED DATA OBJECT
 *---------------------------------------------------------------* 
        ID DIVISION. 
        PROGRAM-ID. 
             PK7WR4C. 
 * 
 DATA DIVISION. 
        WORKING-STORAGE SECTION. 
 01 DDNAME PIC X(8) VALUE "XPSDATA". 
 01 PKCS7-FILE PIC X(8) VALUE "PK7EC". 
 01 DATA1 PIC X(32) VALUE "XPS Software GmbH, Haar 
                                               - "/Muenchen".<br>. "VALUE "testpassword"
 01 PWD PIC X(12) VALUE "testpassword". 
 01 PKCS7-CTX POINTER. 
 01 PEM-CTX POINTER. 
       01 ADDR-PKCS7-OBJ POINTER.<br>01 ADDR-PEM-OBJ POINTER.
       01 ADDR-PEM-OBJ
\star COPY XPSCLRSA. 
 * 
 77 CRYPT-FUNCTION PIC X. 
        77 OPTION PIC X.<br>77 CRYPT-TYPE PIC X.
 77 CRYPT-TYPE PIC X. 
 77 OBJECT-LENGTH PIC 9(8) COMP VALUE ZEROES. 
 77 PEM-LENGTH PIC 9(8) COMP VALUE ZEROES. 
77 DATALEN1 PIC 9(8) COMP VALUE 32.<br>
77 PWDLEN PIC 9(8) COMP VALUE 12.<br>
77 RCC PIC 9(8) VALUE ZEROES.<br>
*
        LINKAGE SECTION. 
       COPY XPSCLCOB
        ***************************************************************** 
 ** PROCEDURE DIVISION ** 
 ***************************************************************** 
        PROCEDURE DIVISION. 
        MAIN SECTION. 
 * ------------------------------------------------------------- * 
 * CONVERT PWD/DATA FROM EBCDIC TO ASCII * 
 * ------------------------------------------------------------- * 
             MOVE EBCDIC-TO-ASCII TO CRYPT-FUNCTION. 
             CALL 'XPSCRYPT' 
                  USING CRYPT-FUNCTION, PWD, PWDLEN, RC. 
             CALL 'XPSCRYPT' 
                  USING CRYPT-FUNCTION, DATA1, DATALEN1, RC. 
       CALL 'XPSCRYPT' 
                             * ------------------------------------------------------------- * 
       * CREATE PKCS-7 ENCRYPTED-DATA-OBJECT * 
 * ------------------------------------------------------------- * 
            MOVE HEADER-INCLUDED TO OPTION.<br>MOVE PBE3DES-3KEY TO CRYPT-TYPE.
            MOVE PBE3DES-3KEY
             MOVE CREATE-ENCRYPTED-DATA TO CRYPT-FUNCTION. 
             CALL 'XPSCRYPT' USING CRYPT-FUNCTION, OPTION, PKCS7-CTX, 
                 CRYPT-TYPE, PWD, PWDLEN, RC. 
            IF RC \leq 0 MOVE RC TO RCC 
                 DISPLAY "ERROR CREATE-ENCRYPTED-DATA: RC = " RCC 
      \begin{array}{cc}\n\text{GOBACK.} \\
\star \quad \text{---} \\
\end{array} * ------------------------------------------------------------- * 
       * ADD DATA TO PKCS7 ENCRYPTED-DATA-OBJECT * 
 * ------------------------------------------------------------- * 
             MOVE ADD-PKCS7-DATA TO CRYPT-FUNCTION. 
             CALL 'XPSCRYPT' USING CRYPT-FUNCTION, 
                  PKCS7-CTX, DATA1, DATALEN1, RC. 
            IF RC < 0 MOVE RC TO RCC 
                 DISPLAY "ERROR ADD-PKCS7-DATA: RC = " RCC 
      GOBACK.
 * ------------------------------------------------------------- * 
       * CREATE PKCS-7 ENCRYPTED-DATA-OBJECT * 
 * ------------------------------------------------------------- * 
             MOVE CREATE-OBJECT TO CRYPT-FUNCTION.
```

```
 CALL 'XPSCRYPT' USING CRYPT-FUNCTION, 
                 PKCS7-CTX, ADDR-PKCS7-OBJ RC. 
           IF RC < 0 MOVE RC TO RCC 
               DISPLAY "ERROR CREATE-OBJECT: RC = " RCC 
               GOBACK. 
            MOVE RC TO OBJECT-LENGTH. 
                                                * ------------------------------------------------------------- * 
       CONVERT ASN1-FORMAT TO PEM-FORMAT
 * ------------------------------------------------------------- * 
            MOVE ASN-2-PEM TO CRYPT-FUNCTION. 
            CALL 'XPSCRYPT' USING CRYPT-FUNCTION, ADDR-PKCS7-OBJ, 
               OBJECT-LENGTH, PKCS7-FILE, ADDR-PEM-OBJ, PEM-CTX, RC. 
           TF RC < 0 MOVE RC TO RCC 
               DISPLAY "ERROR ASN-2-PEM: RC = " RCC 
               GOBACK. 
            MOVE RC TO PEM-LENGTH. 
 * ------------------------------------------------------------- * 
 * WRITE PKCS-7 ENCRYPTED-DATA-OBJECT TO MACLIB * 
 * ------------------------------------------------------------- * 
            MOVE WRITE-FILE TO CRYPT-FUNCTION. 
            CALL 'XPSCRYPT' USING CRYPT-FUNCTION, 
                DDNAME, PKCS7-FILE, ADDR-PEM-OBJ, PEM-LENGTH, RC. 
           IF RC < 0 MOVE RC TO RCC 
               DISPLAY "ERROR PUT-FILE: RC = " RCC 
               GOBACK. 
 * ------------------------------------------------------------- * 
       * CLEANUP PKCS-7 CONTEXT * 
         * ------------------------------------------------------------- * 
            MOVE CLEANUP-PKCS7 TO CRYPT-FUNCTION. 
            CALL 'XPSCRYPT' 
                USING CRYPT-FUNCTION, PKCS7-CTX, RC. 
            MOVE CLEANUP-PEM TO CRYPT-FUNCTION. 
            CALL 'XPSCRYPT' 
                USING CRYPT-FUNCTION, PEM-CTX, RC. 
            STOP RUN. 
        ENDRUN.
```
#### **COBOL example (read EncryptedData):**

```
 *---------------------------------------------------------------* 
       * TEST CHECK PKCS-7 ENCRYPTED-DATA OBJECT * 
 *---------------------------------------------------------------* 
        ID DIVISION. 
        PROGRAM-ID. 
       PK7RD4C. 
\star DATA DIVISION. 
       WORKING-STORAGE SECTION.<br>01 DDNAME PIC X(8)
 01 DDNAME PIC X(8) VALUE "XPSDATA". 
 01 PKCS7-FILE PIC X(8) VALUE "PK7EC". 
 01 PWD PIC X(12) VALUE "testpassword". 
01 HEADER1 PIC X(20) VALUE "DATA:".<br>01 PKCS7-CTX POINTER.<br>01 ADDR-PKCS7 POINTER.<br>01 ADDR-DATA POINTER.
 * 
 COPY XPSCLRSA. 
 * 
 77 CRYPT-FUNCTION PIC X. 
 77 DUMPLEN PIC 9(8) COMP VALUE ZEROES. 
 77 PKCS7LEN PIC 9(8) COMP VALUE ZEROES. 
 77 PWDLEN PIC 9(8) COMP VALUE 12. 
 77 RC PIC 9(8) COMP VALUE ZEROES. 
      77 RCC PIC 9(8) VALUE ZEROES.
\star LINKAGE SECTION. 
       COPY XPSCLCOB.<br>01 PKCS7-DATA
 01 PKCS7-DATA PIC X(1). 
 ***************************************************************** 
       ** PROCEDURE DIVISION ** 
       ***************************************************************** 
        PROCEDURE DIVISION. 
        MAIN SECTION. 
 * ------------------------------------------------------------- * 
 * CONVERT PASSWORD FROM EBCDIC TO ASCII (PASSWORD LOWER CASE|) * 
 * ------------------------------------------------------------- * 
            MOVE EBCDIC-TO-ASCII TO CRYPT-FUNCTION. 
            CALL 'XPSCRYPT' 
      USING CRYPT-FUNCTION, PWD, PWDLEN, RC.
 * ------------------------------------------------------------- * 
       * READ PKCS-7 ENCRYPTED DATA OBJECT "PK7EC" FROM MACLIB * 
 * ------------------------------------------------------------- * 
            MOVE READ-FILE TO CRYPT-FUNCTION.
```
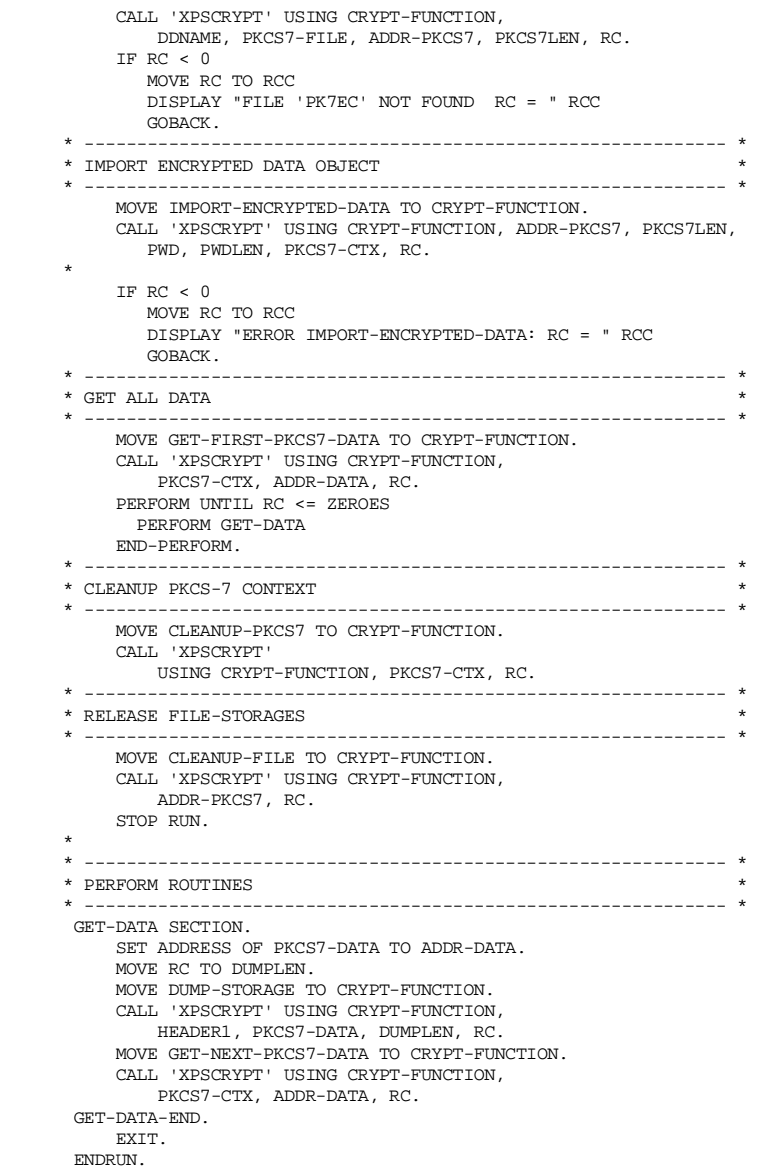

### **Chapter**

# 9

## PKCS#12 private key

#### Common information

PKCS#12 objects (*Personal-Information-Exchange-Syntax-Standard*) define syntax for keys and certificates exchange. PKCS#12 objects contain key-bags and certificate-bags. PKCS#12 is accounted standard for securely storing private keys and certificates. Internet browser programs such as Netscape (.p12) and Microsoft Internet Explorer (.pfx) support PKCS#12.

#### **Methods**

#### **IMPORT-PKCS12**

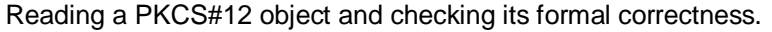

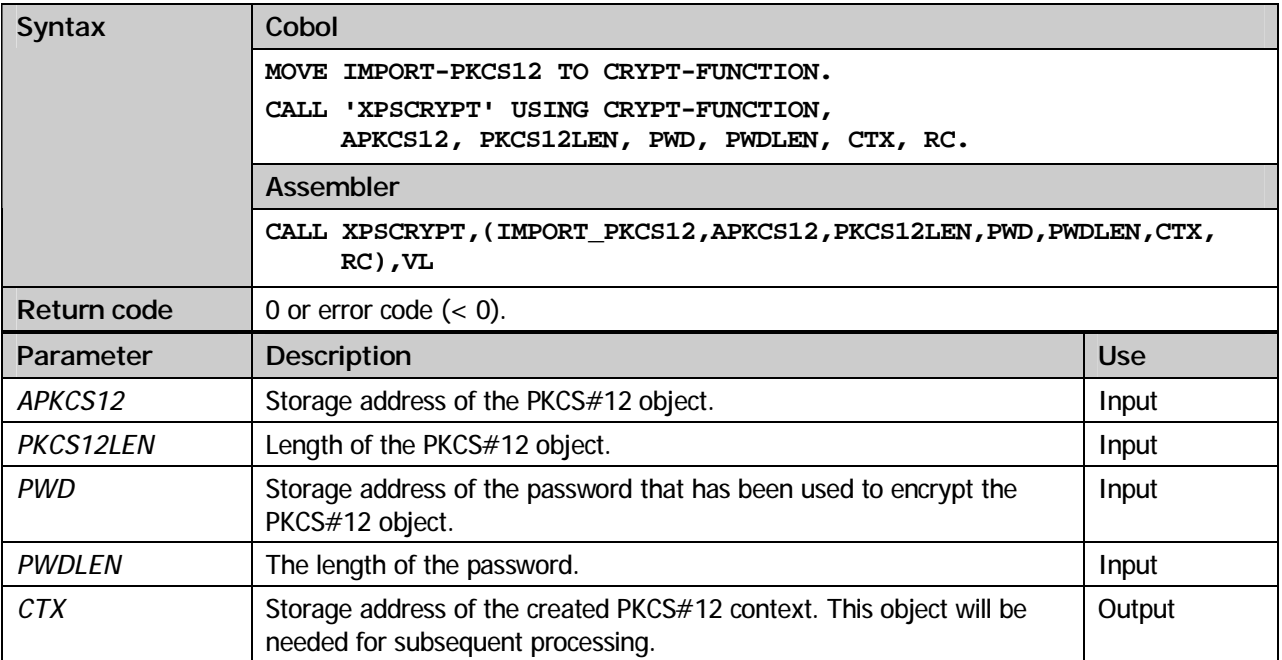

#### **GET-PRIVATE-KEY**

Extract the private key from the PKCS#12 object.

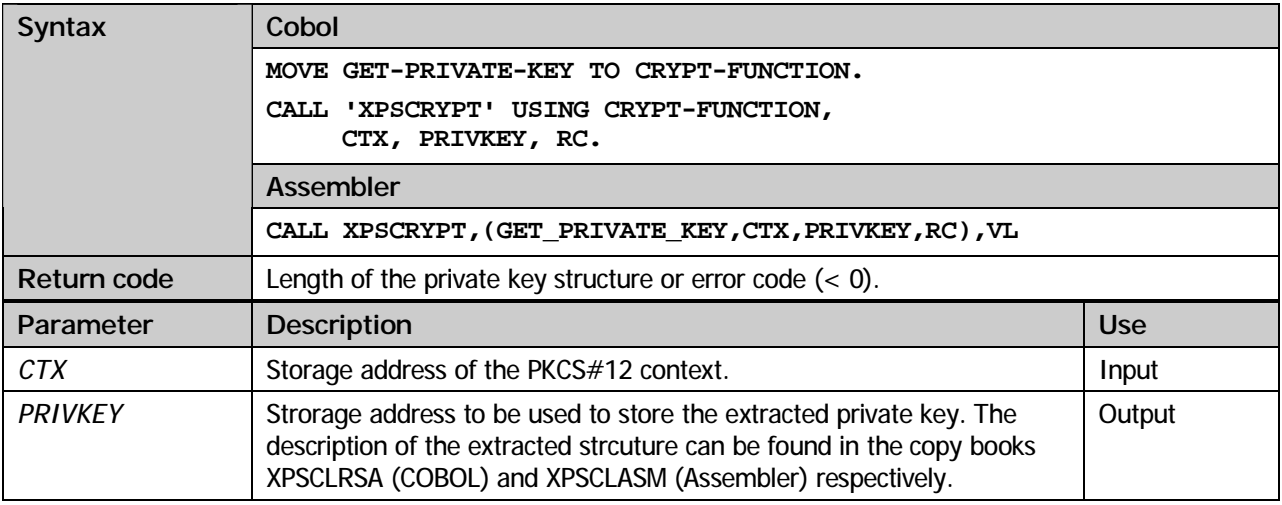

#### **GET-FIRST-CERT**

Extract the first user certificate from the PKCS#12 object.

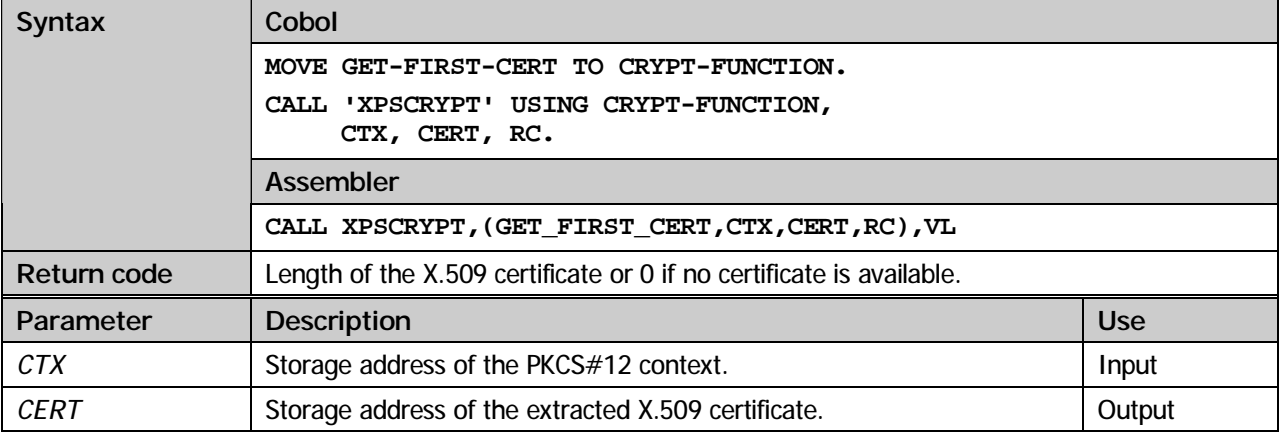

#### **GET-NEXT-CERT**

Extract the next certificate from the PKCS#12 object. Besides the user's certificate a PKCS#12 object can contain all signer certificates up to the root certificate.

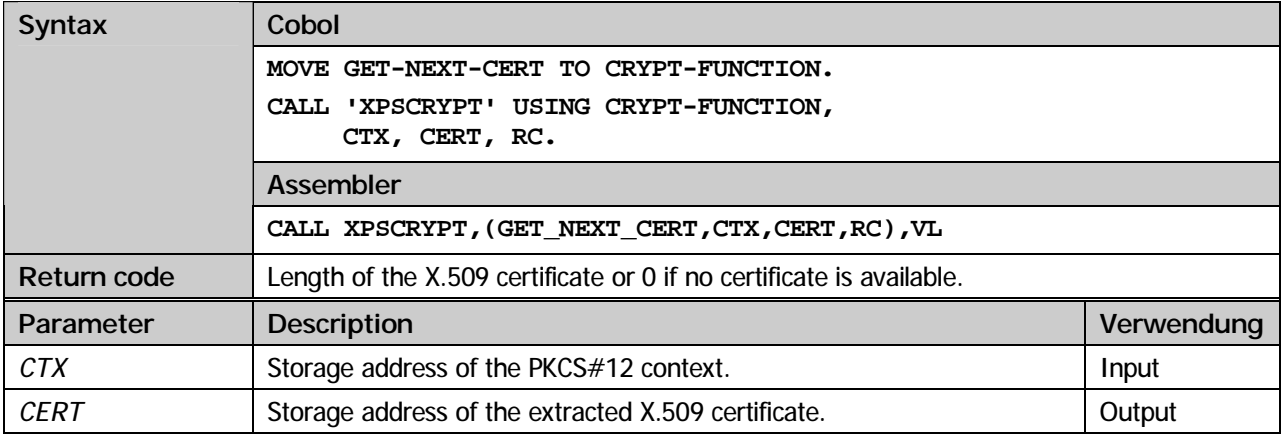

#### **CLEANUP-PKCS12**

Deallocate storage areas previously allocated by diverse PKCS#12 methods.

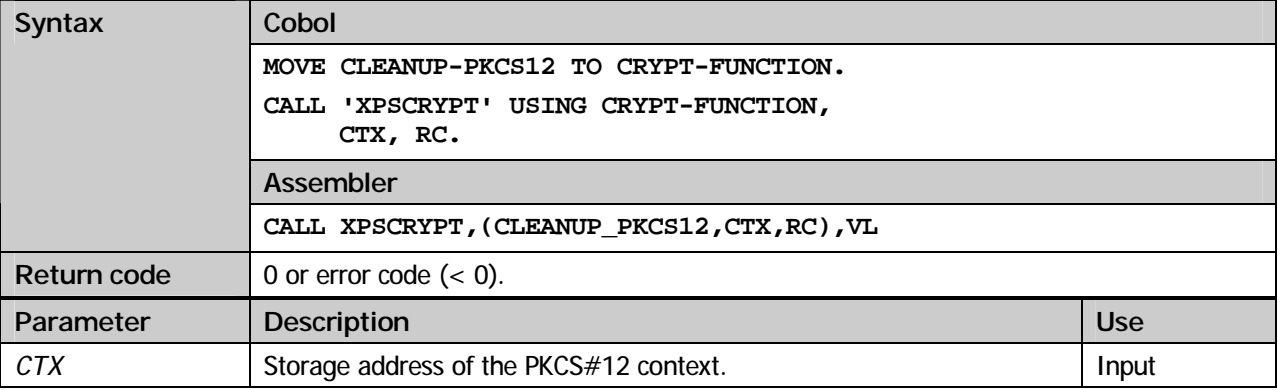

#### **COBOL example:**

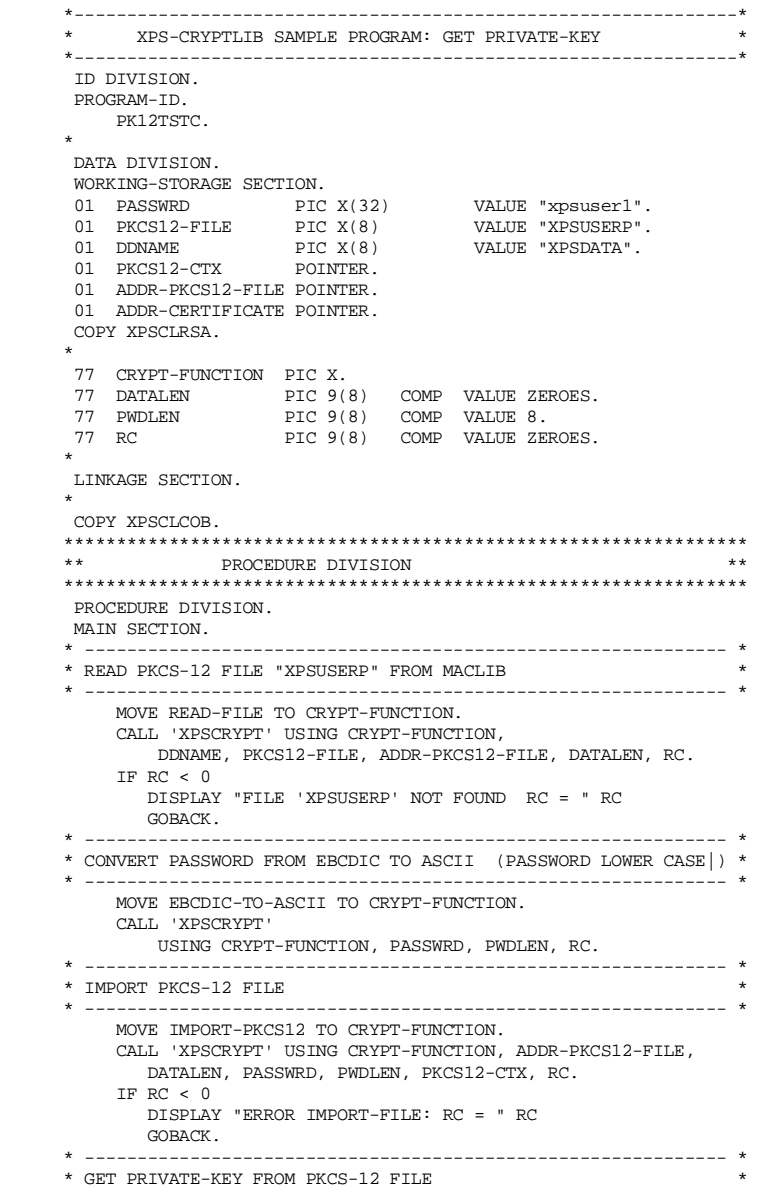

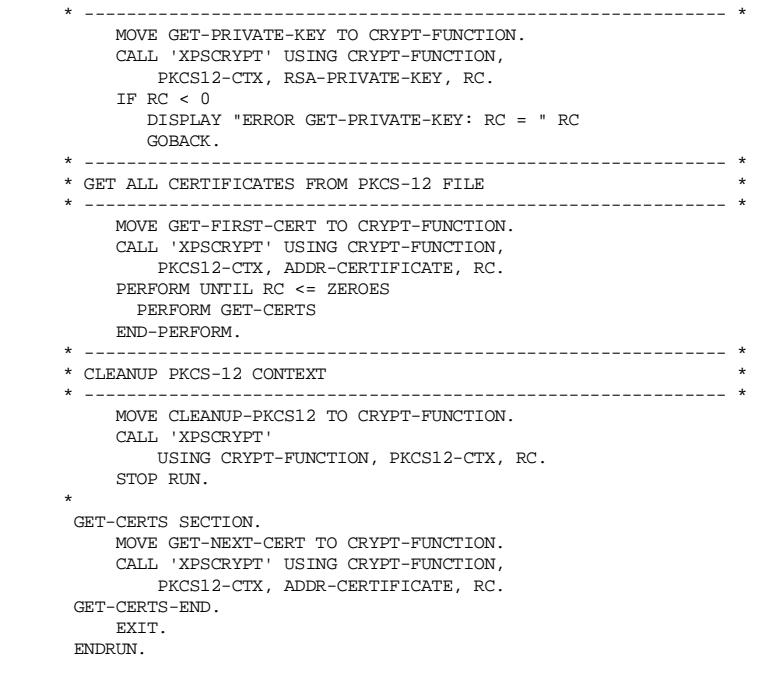
**Chapter** 

10

# **GZIP**

#### Common information

CryptLib offers the possibility to compress and decompress data using *GZIP* and *GUNZIP*.

#### **Methods**

#### **GZIP**

Data will be compressed according to the gzip format.

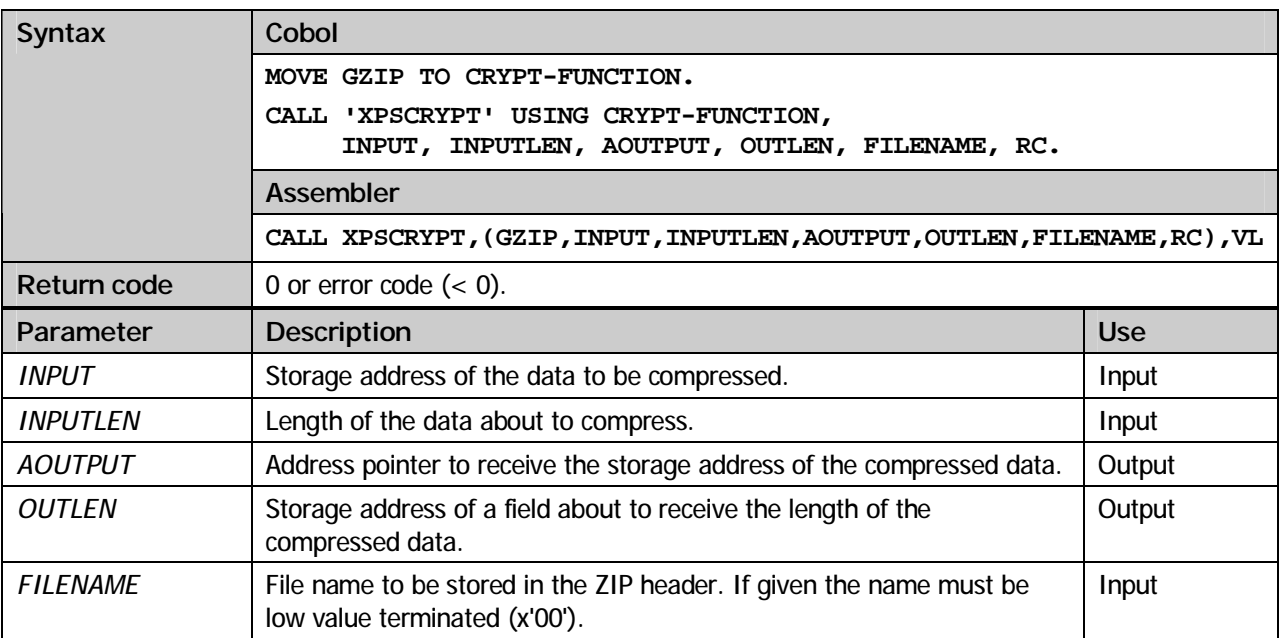

#### **GUNZIP**

Decompress data previously compressed according to the gzip format.

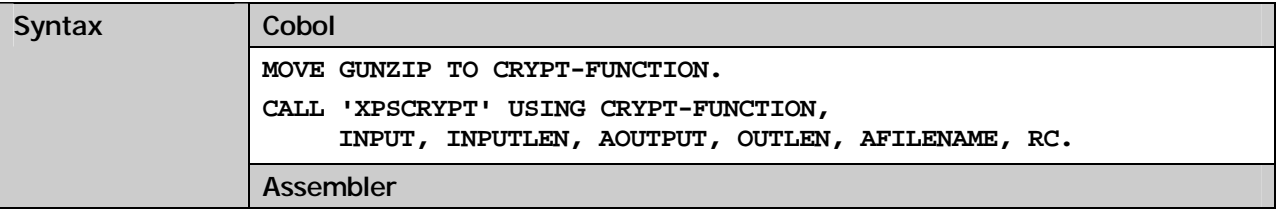

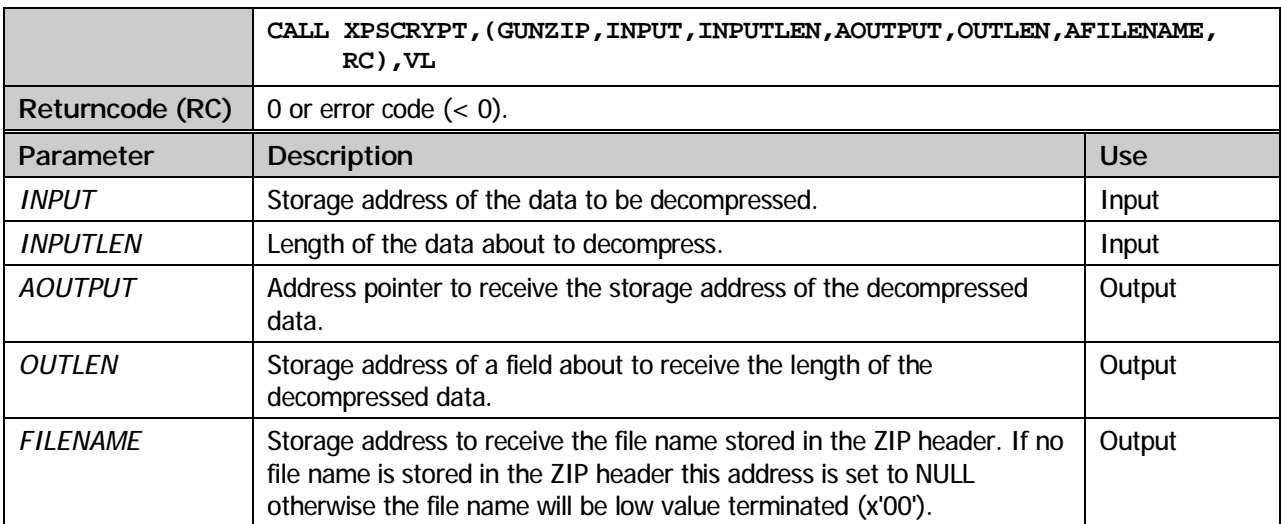

#### **COBOL example:**

```
 *---------------------------------------------------------------* 
 * XPS-CRYPTLIB SAMPLE PROGRAM ZIP * 
 *---------------------------------------------------------------* 
        ID DIVISION. 
        PROGRAM-ID. 
           AESTSTC. 
 * 
 DATA DIVISION. 
       WORKING-STORAGE SECTION.<br>01 XPS PIC X(160)
                                                VALUE "XPS Software GmbH
                                                           - "Muenchener Str. 17 
       - "85540 Haar/Muenchen 
                                                           - "Tel. 0049-89-456989-0 
 - " 
       - "Internet: www.xps.biz
- ". The set of the set of the set of the set of the set of the set of the set of the set of the set of the set of the set of the set of the set of the set of the set of the set of the set of the set of the set of the s
       01 FILENAME PIC X(16) VALUE "XPSHOME.TXT".<br>01 HEADER1 PIC X(20) VALUE "ZIP-DATA:".
 01 HEADER1 PIC X(20) VALUE "ZIP-DATA:". 
       01 HEADER2 PIC X(20) VALUE SPACES.<br>01 ADDR-ZIPDATA POINTER. VALUE SPACES.
       01 ADDR-ZIPDATA<br>01 ADDR-UNZIPDATA
          ADDR-UNZIPDATA POINTER.
      01 ADDR-FILENAME POINTER VALUE NULL.
 * 
 COPY XPSCLCTX. 
\star 77 CRYPT-FUNCTION PIC X. 
 77 ZIPLEN PIC 9(8) COMP VALUE ZEROES. 
 77 UNZIPLEN PIC 9(8) COMP VALUE ZEROES. 
 77 XPSLEN PIC 9(8) COMP VALUE 160. 
 77 RC PIC 9(8) COMP VALUE ZEROES. 
 77 RCC PIC 9(8) VALUE ZEROES. 
 77 NULL-PARM PIC 9(8) COMP VALUE ZEROES. 
 * 
 LINKAGE SECTION. 
       COPY XPSCLCOB.<br>01 OUT-DATA
 01 OUT-DATA PIC X(1). 
 01 OUT-FILENAME PIC X(12). 
       ***************************************************************** 
       ** PROCEDURE DIVISION ** 
       ***************************************************************** 
        PROCEDURE DIVISION. 
      MAIN SECTION.
                   * ------------------------------------------------------------- * 
      * ZIP XPS<br>* --------
 * ------------------------------------------------------------- * 
            MOVE GZIP TO CRYPT-FUNCTION. 
             CALL 'XPSCRYPT' USING CRYPT-FUNCTION, 
                XPS, XPSLEN, ADDR-ZIPDATA, ZIPLEN, FILENAME, RC. 
            IF RC < 0MOVE RC TO RCC
                DISPLAY "ERROR GZIP: RC = " RCC 
                GOBACK. 
             SET ADDRESS OF OUT-DATA TO ADDR-ZIPDATA. 
             MOVE DUMP-STORAGE TO CRYPT-FUNCTION. 
             CALL 'XPSCRYPT' 
      USING CRYPT-FUNCTION, HEADER1, OUT-DATA, ZIPLEN, RC.
                 * ------------------------------------------------------------- * 
       * UNZIP XPS * 
 * ------------------------------------------------------------- *
```

```
 MOVE GUNZIP TO CRYPT-FUNCTION. 
 CALL 'XPSCRYPT' USING CRYPT-FUNCTION, OUT-DATA, 
               ZIPLEN, ADDR-UNZIPDATA, UNZIPLEN, ADDR-FILENAME, RC. 
            IF RC < 0 MOVE RC TO RCC 
                DISPLAY "ERROR GUNZIP: RC = " RCC 
                GOBACK. 
 SET ADDRESS OF OUT-DATA TO ADDR-UNZIPDATA. 
 IF ADDR-FILENAME NOT = NULL 
              SET ADDRESS OF OUT-FILENAME TO ADDR-FILENAME 
              MOVE OUT-FILENAME TO HEADER2 
            END-IF. 
 MOVE DUMP-STORAGE TO CRYPT-FUNCTION. 
 CALL 'XPSCRYPT' 
       USING CRYPT-FUNCTION, HEADER2, OUT-DATA, UNZIPLEN, RC. 
                                                               . - - - - - - - - - -
       * CLEANUP CONTEXT * 
                   * ------------------------------------------------------------- * 
            MOVE CLEANUP-GZIP TO CRYPT-FUNCTION. 
            CALL 'XPSCRYPT' 
                USING CRYPT-FUNCTION, ADDR-ZIPDATA, RC. 
            CALL 'XPSCRYPT' 
                USING CRYPT-FUNCTION, ADDR-UNZIPDATA, RC. 
            STOP RUN. 
        ENDRUN.
```
### Kapitel

11

## Additional methods

#### Common information

CryptLib offers the programmer a number of usefull methods for the development of cryptographic applications. Among these are methods for the conversion of ASN.1 objects from binary to US-ASCII and vice versa, methods to read and write files and methods for data conversion from EBCDIC to ASCII and vice versa.

#### **Methods**

#### **ASN2PEM**

BER/DER encoded ASN.1 objects are available in binary format. Because of the fact that some transmission protocols don't support transmission of binary data the need for translation into US-ASCII representation rises. This is carried out using the Base64 method as layed out in RFC 1521. Using this method a binary object can be translated into a Base64 object.

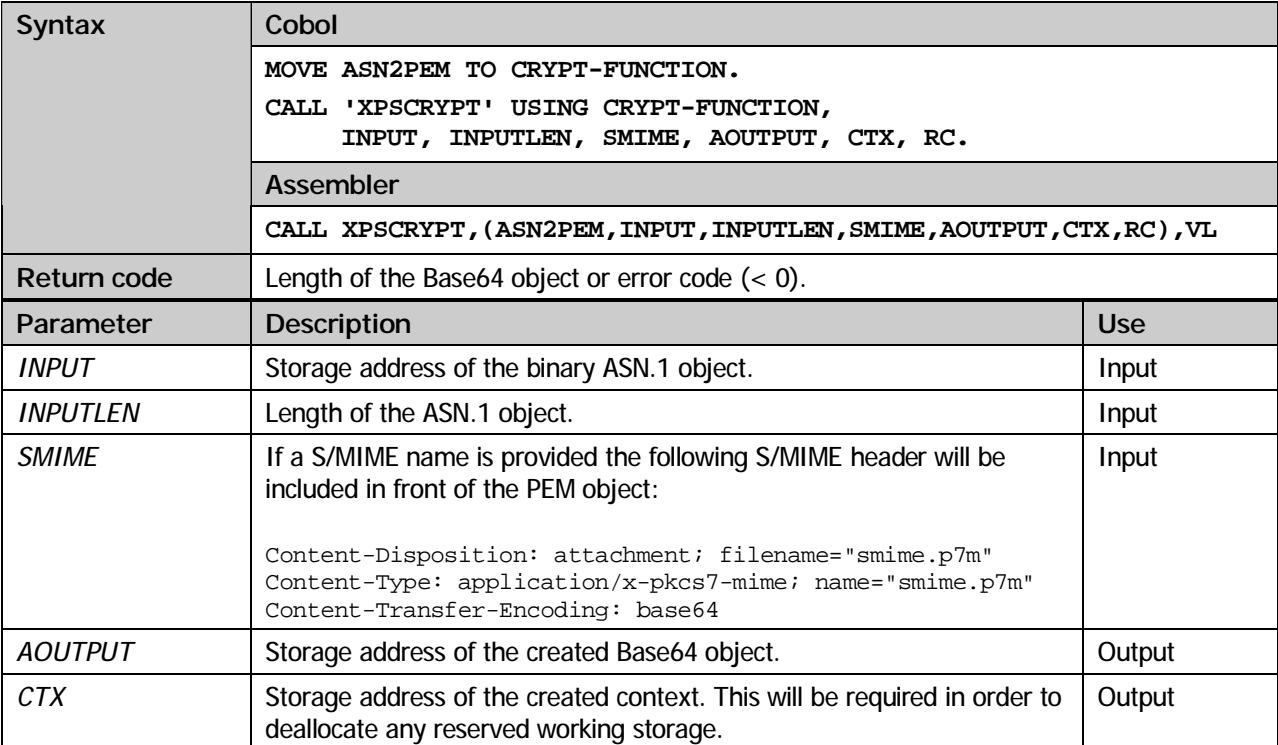

#### **PEM2ASN**

Using this method a Base64 object can be re-translated into a binary object.

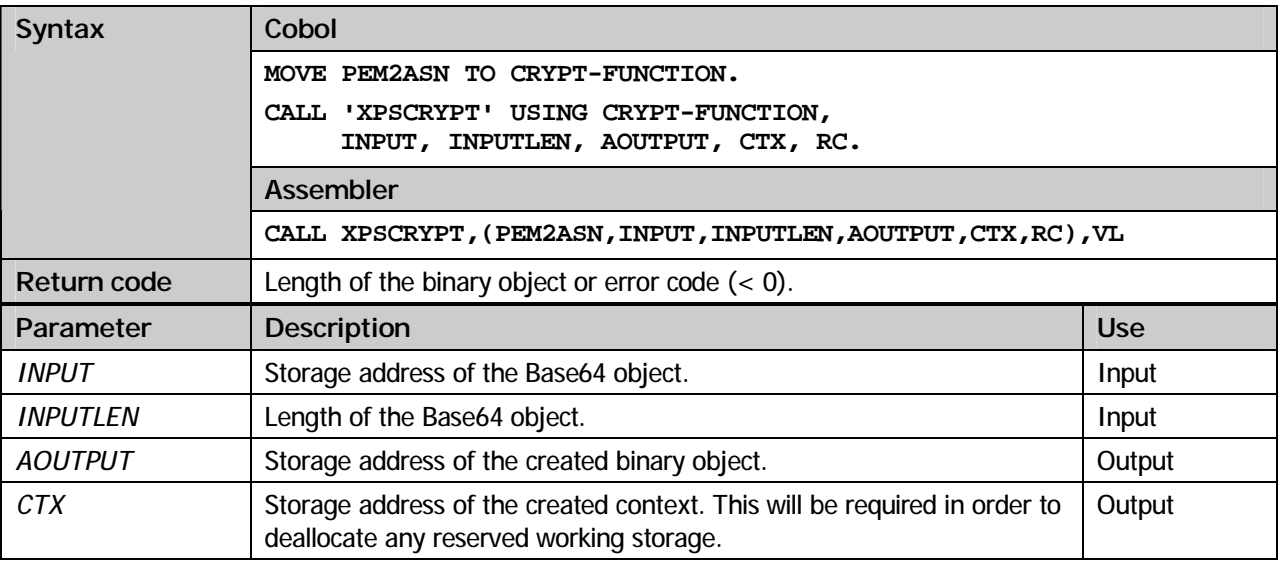

#### **CLEANUP-PEM**

Deallocation of the storage used by the Base64 routines.

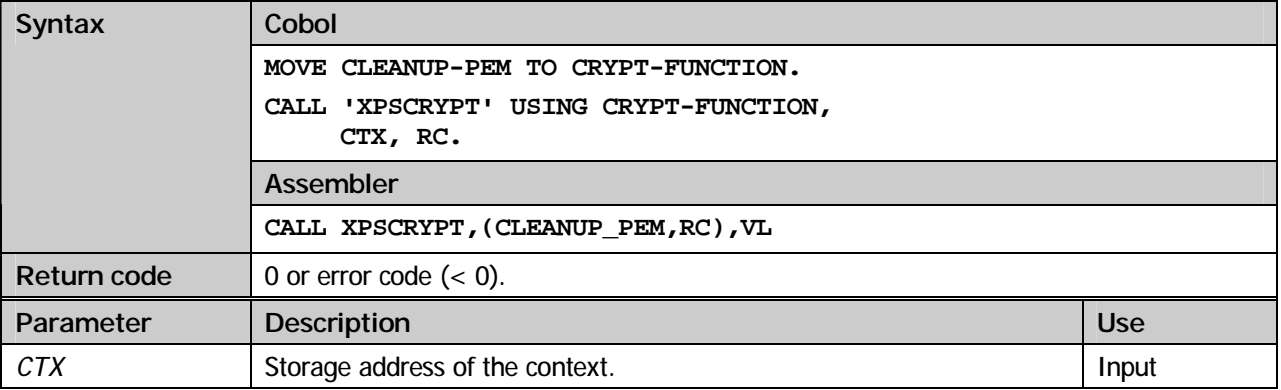

#### **READ-FILE**

Using this function a file can be read. DDNAME specifies the MACLIB (MVS) or the Library-Sublib (VSE) respectively where the required file is located. Under MVS the DD statement and under VSE the LIBDEF SEARCH statement has to be listed in Job Control.

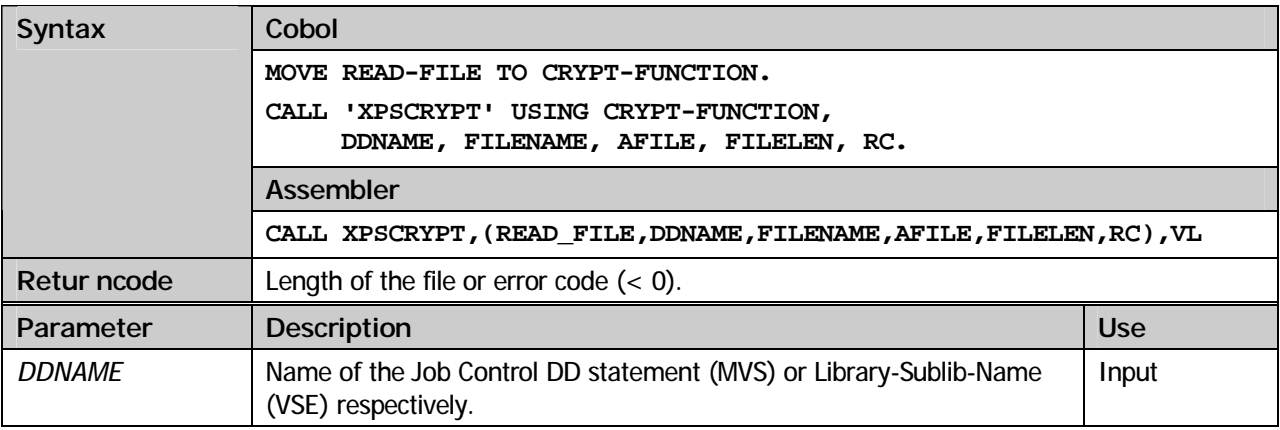

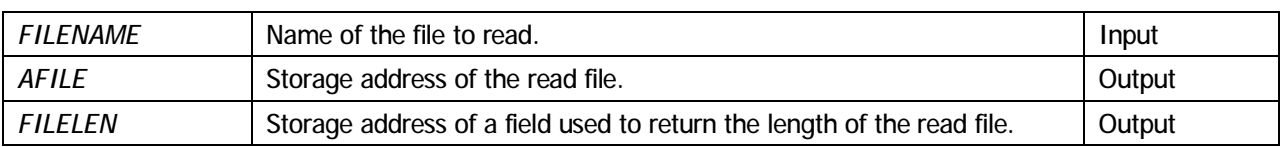

#### **WRITE-FILE**

Using this function a file can be written. DDNAME specifies the MACLIB (MVS) or the Library-Sublib (VSE) respectively to use to store the file. Under MVS the DD statement and under VSE the LIBDEF SEARCH statement has to be listed in Job Control.

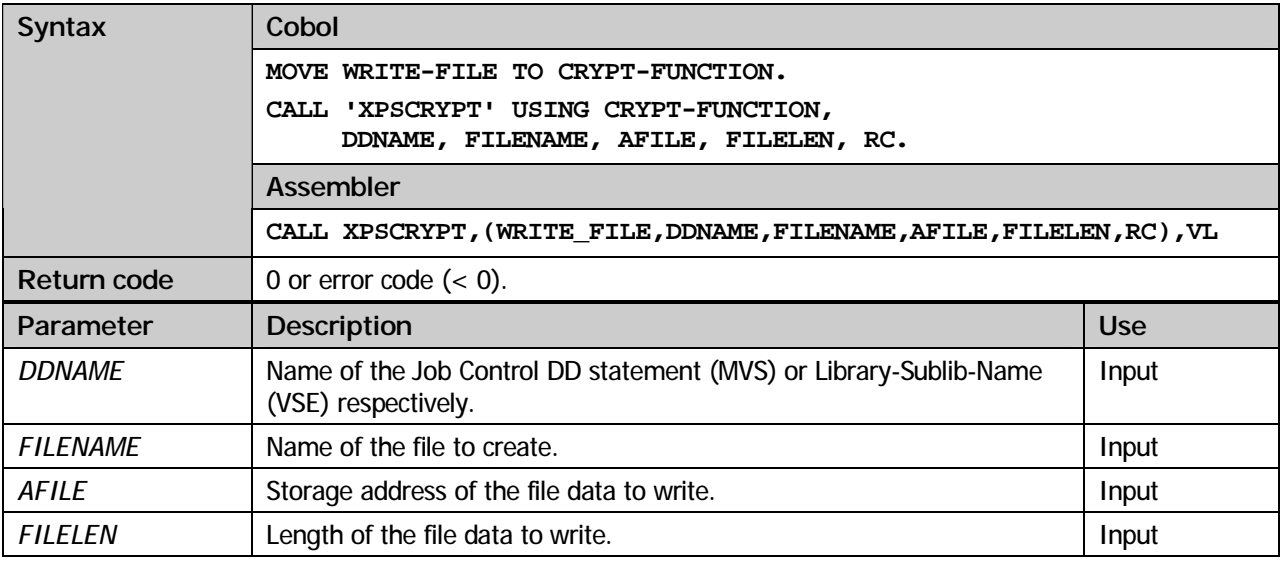

#### **CLEANUP-FILE**

Deallocation of the storage reserved for read file data.

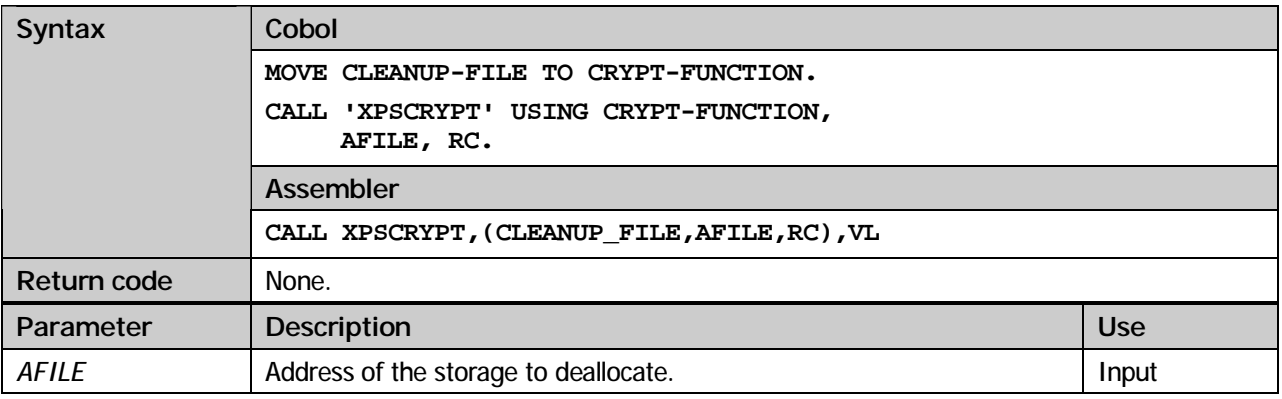

#### **EBCDIC-TO-ASCII**

Using this method data can be converted from EBCDIC to ASCII.

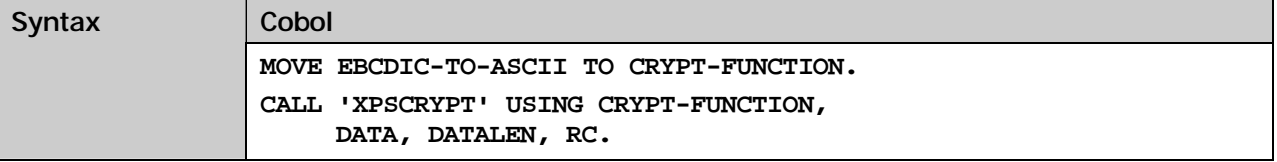

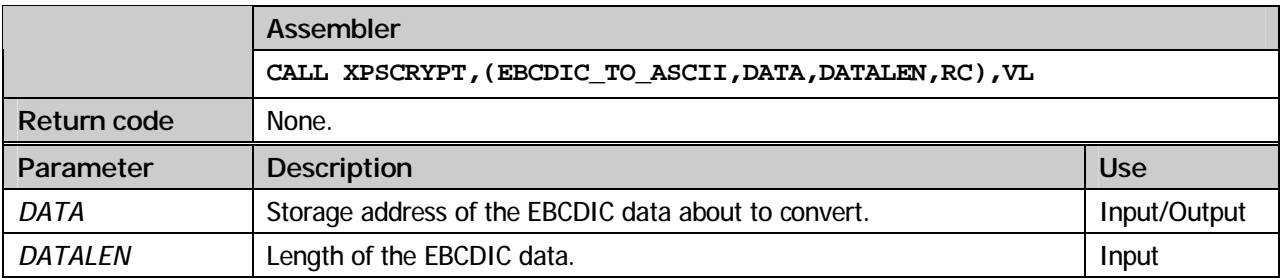

#### **ASCII-TO-EBCDIC**

Using this method data can be converted from ASCII to EBCDIC.

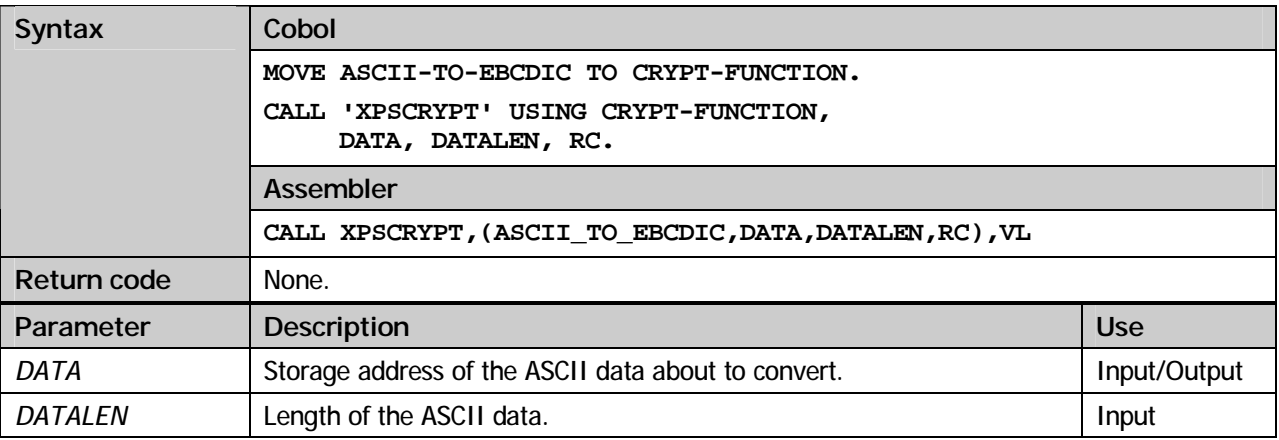

### **Chapter**

12

Error codes

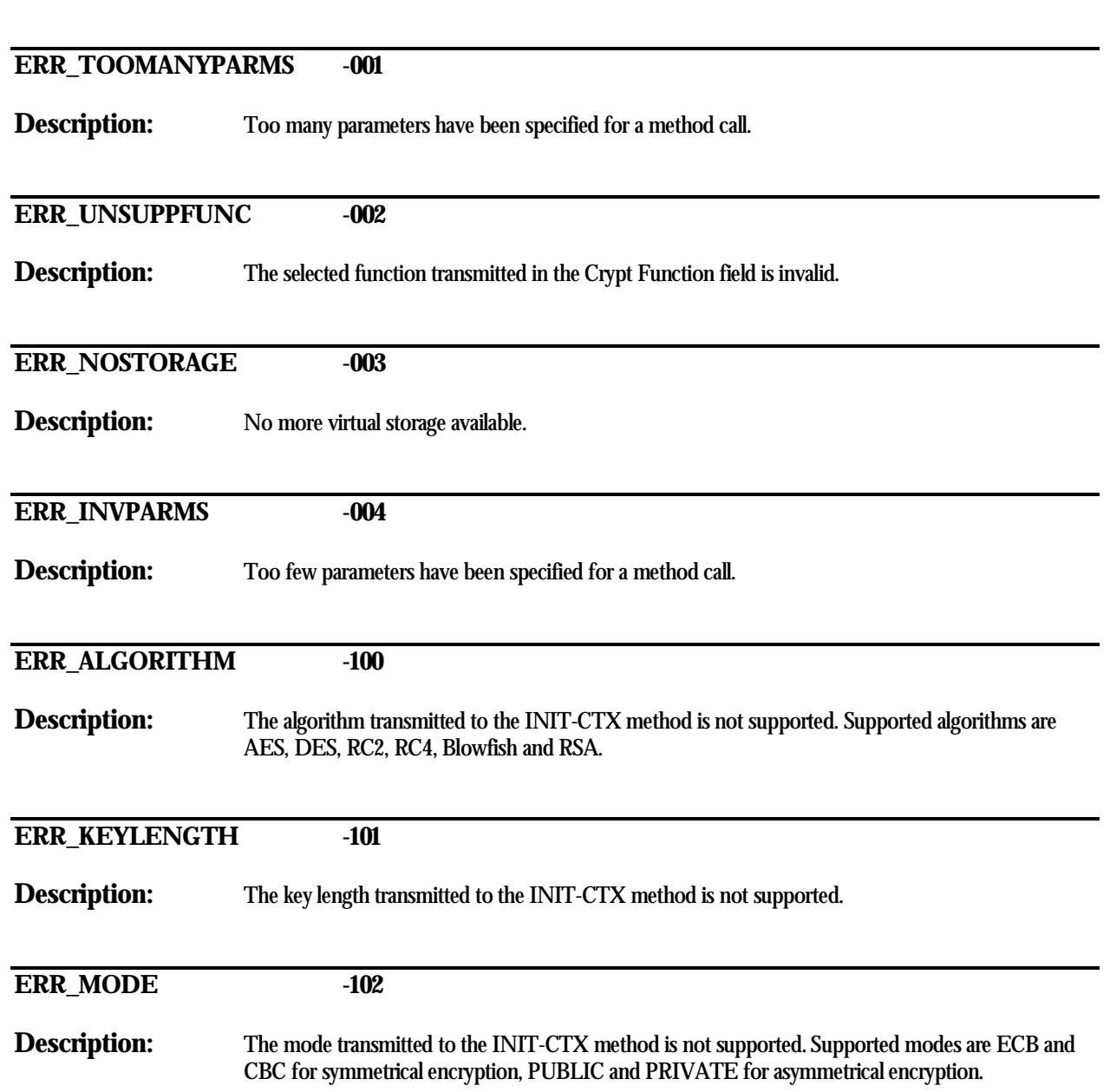

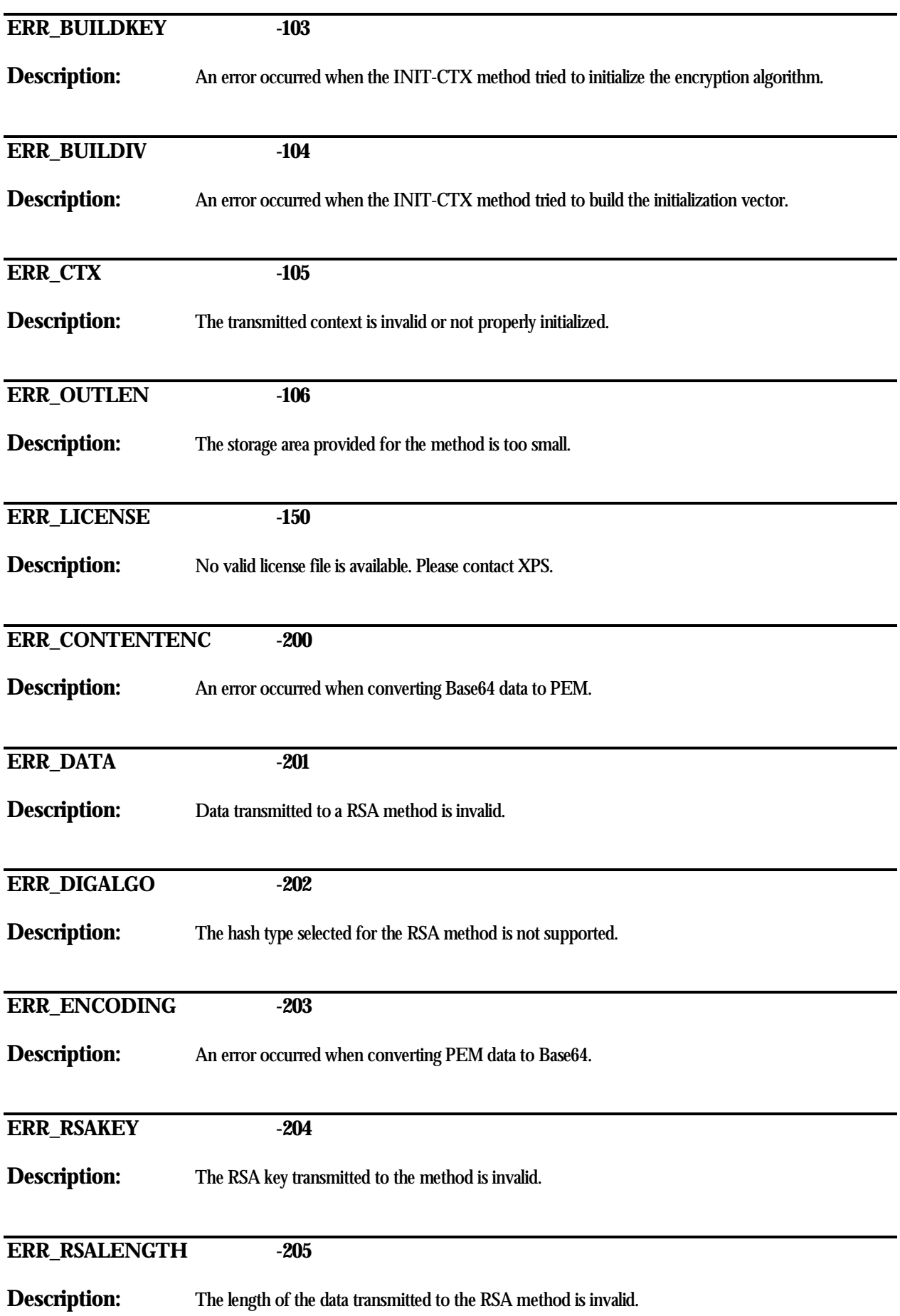

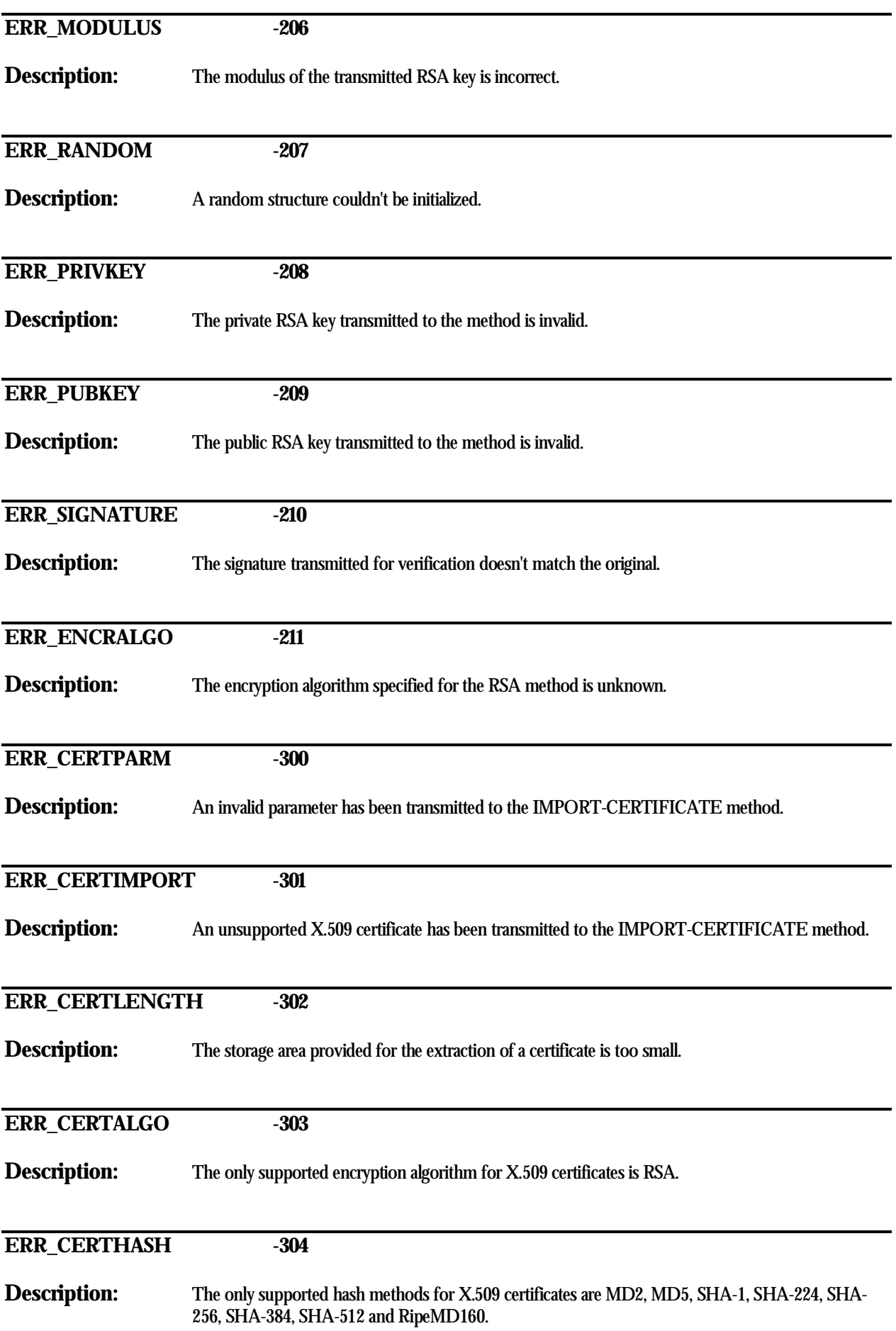

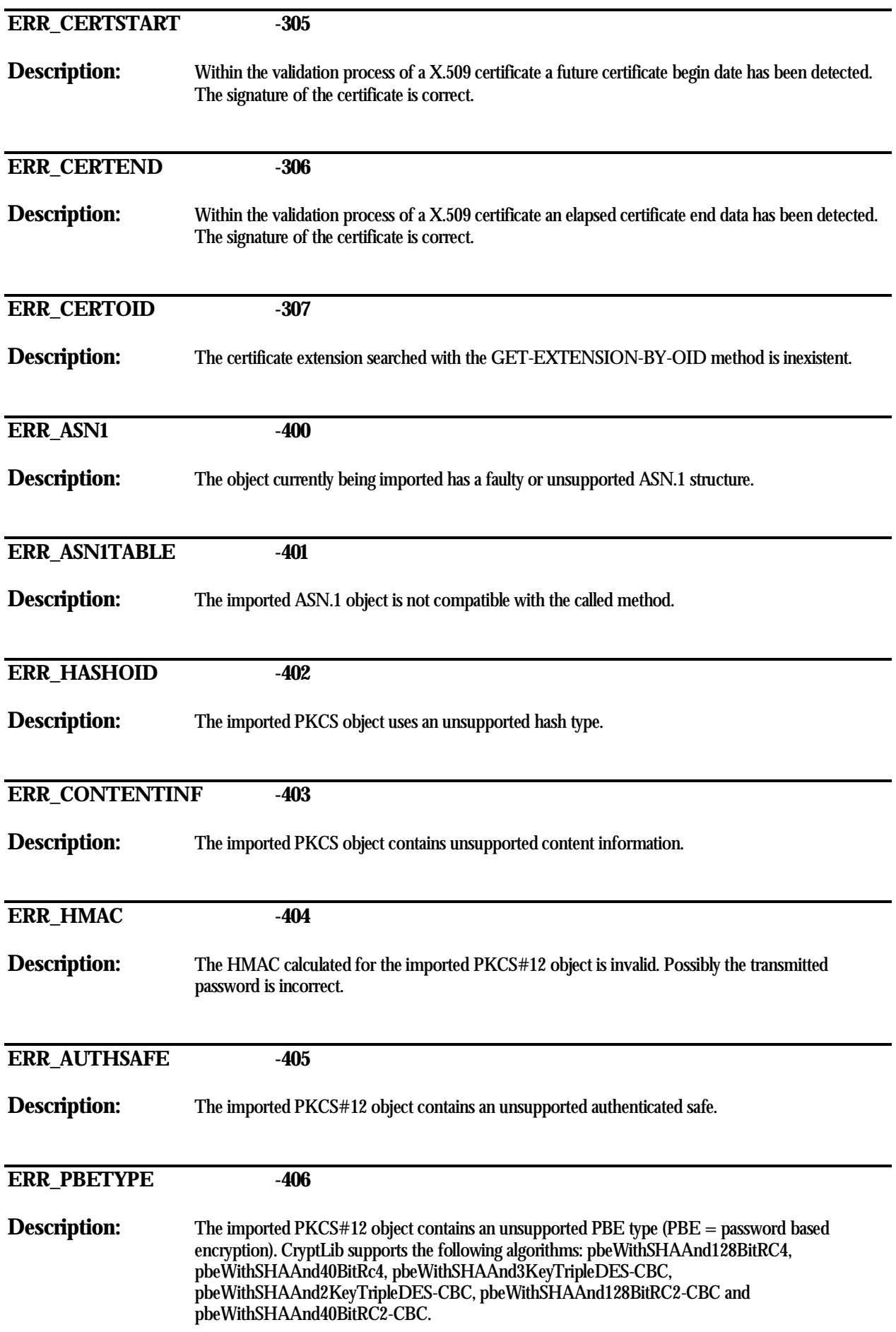

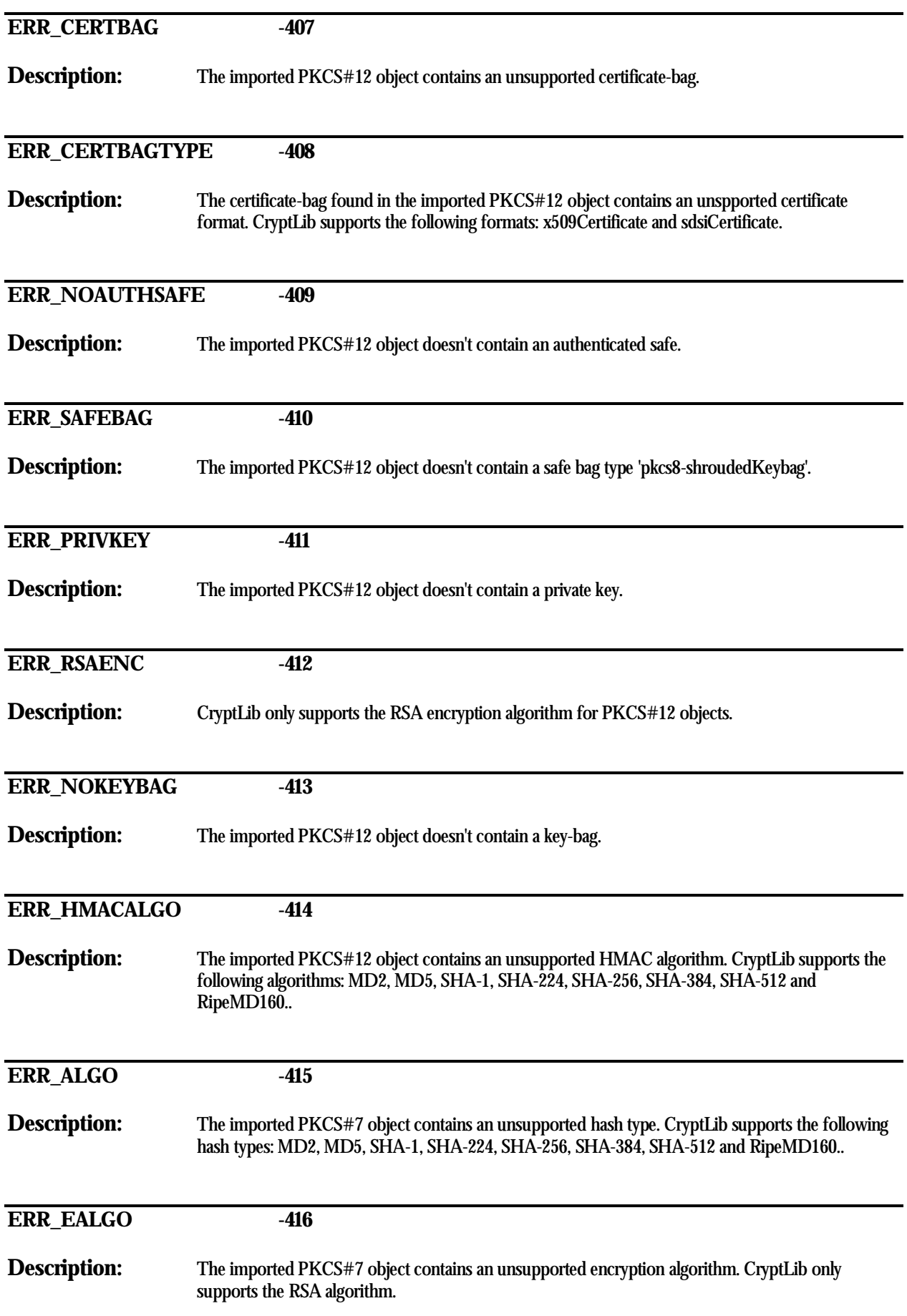

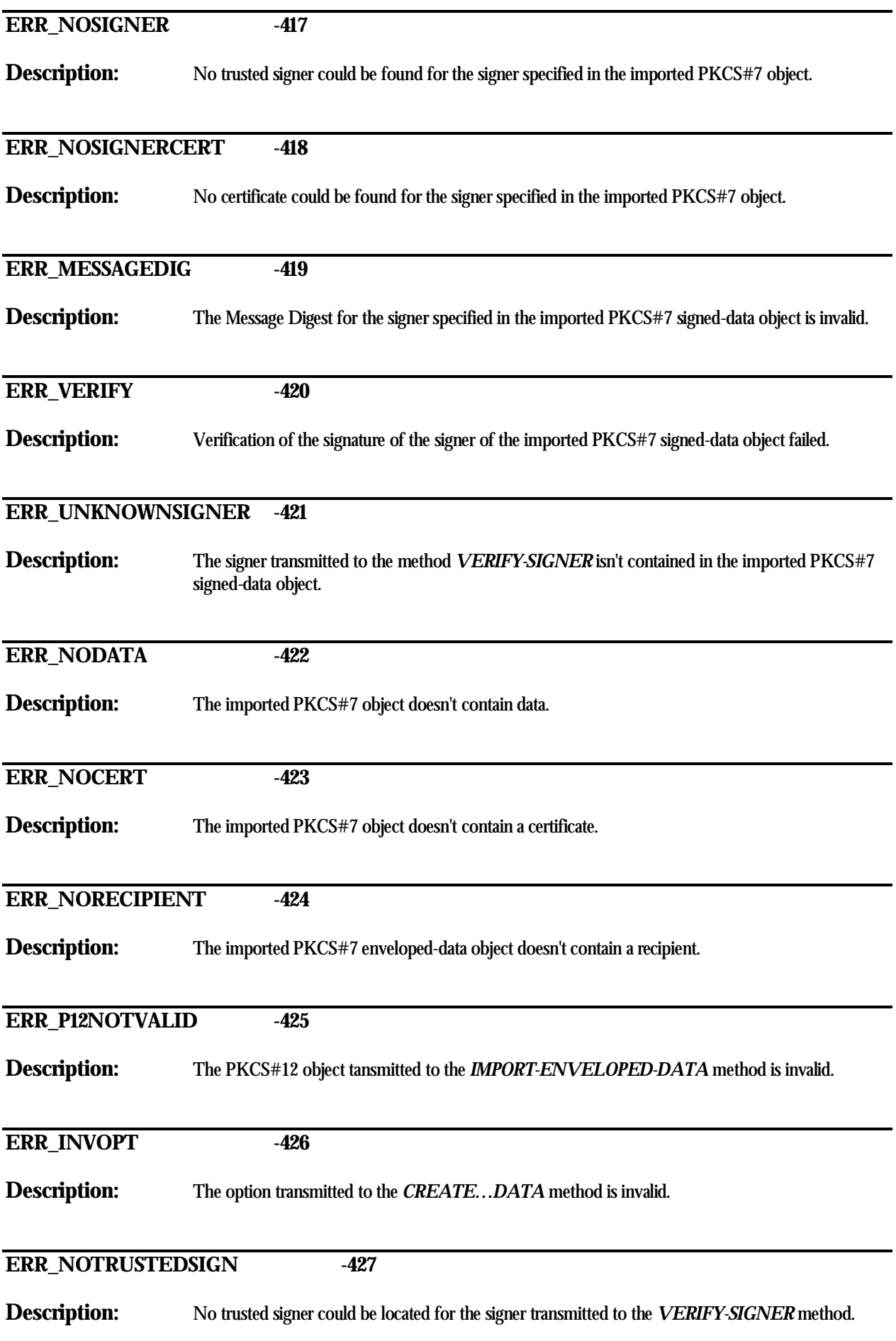

### **ERR\_MAXDATA -428**

**Description:** Executing the ADD-PKCS7-DATA method the maximum acceptable data size has been exceeded.